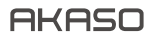

# **EK7000**  PRO ACTION CAMERA

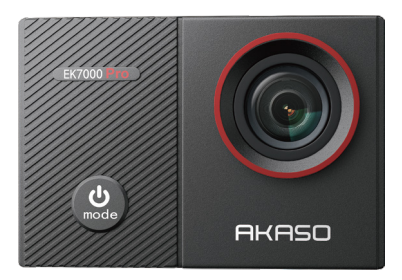

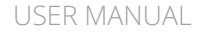

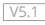

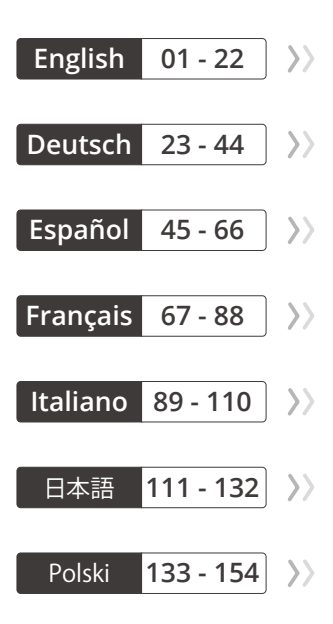

# <span id="page-2-0"></span>CONTENTS

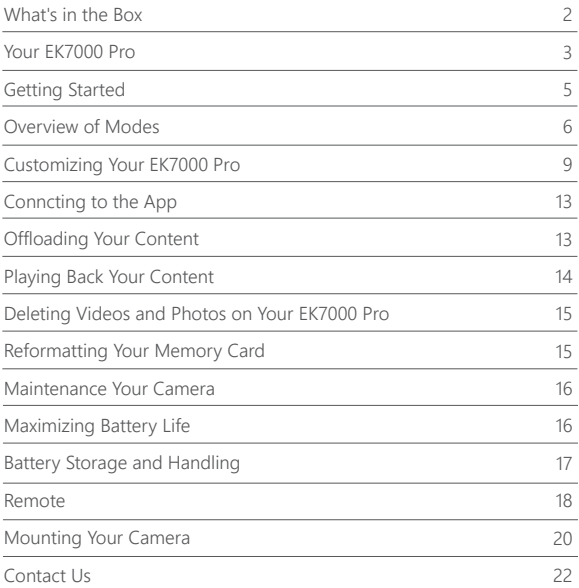

# WHAT'S IN THE BOX

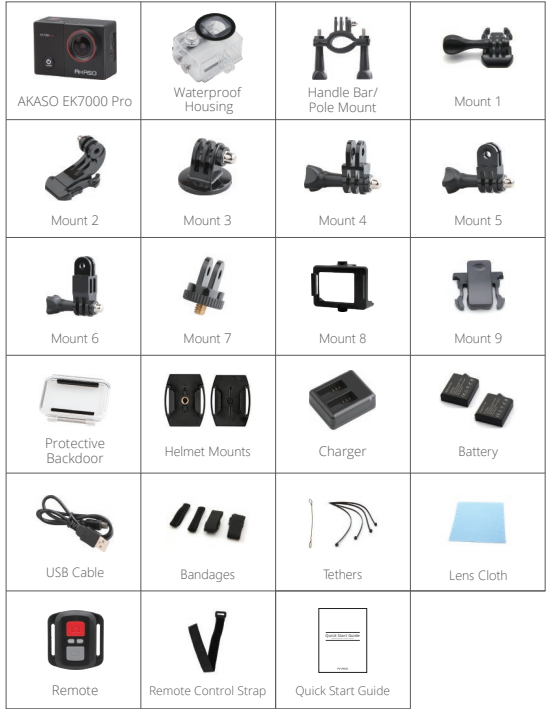

# YOUR EK7000 PRO

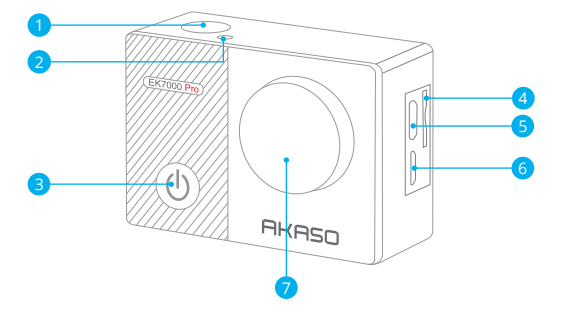

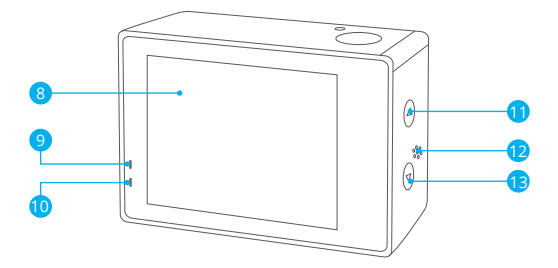

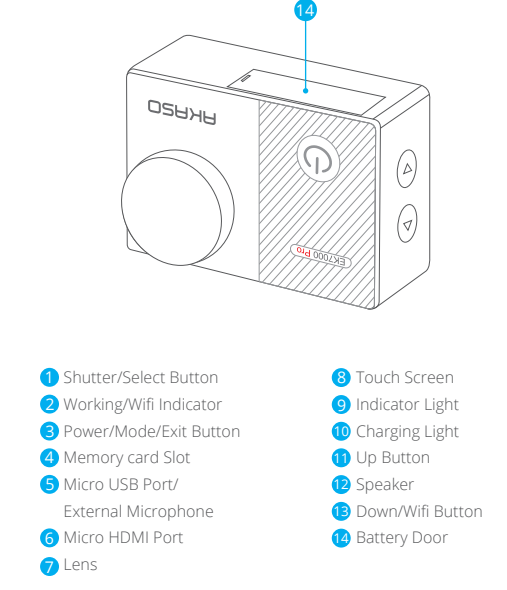

**Note:** Camera does not record sound when it is in the waterproof case.

# GETTING STARTED

Welcome to your new EK7000 Pro. To capture video and photos, you need a memory card (sold separately). The camera supports external microphone.

# **Memory CARDS**

Use brand name memory cards that meet these requirements:

- Class 10 or UHS-I rating
- Capacity up to 64GB (FAT32)

# **Note:**

- 1. When EK7000 Pro powers on for the first time or restores factory Settings to power on, the Language selection page will pop up. Please select and set the camera system Language. You can also change the system Language in the Settings.
- 2. Please format the memory card first in this camera before using. To keep your memory card in good condition, reformat it on a regular basis. Reformatting erases all of your content, so be sure to offload your photos and videos first.
- 3. FAT32 format memory card stops recording when the storage of each file is over 4GB and starts to record again on a new file.

# **POWERING ON + OFF**

# **To Power On:**

Press and hold Mode button for three seconds. The camera beeps while the camera status light is on. When information appears on the display or the camera status screen, your camera is on.

# **To Power Off:**

Press and hold the Mode button for three seconds. The camera beeps while the camera status light is off.

# **SWITCHING MODE:**

#### **To Switch Mode:**

Press the Mode button after you turn on the camera, you can switch the mode.

#### **To Exit Mode:**

Press the Mode button to exit mode.

# **TURNING ON/OFF Wifi**

#### **To Turn On Wifi**

Turn on camera, press and hold Down button for three seconds to turn on Wifi.

#### **To Turn Off Wifi**

Press Down button to turn off Wifi.

# OVERVIEW OF MODES

**There are 5 modes:** Video, Photo, Burst Photo, Time Lapse Photo and Setting.

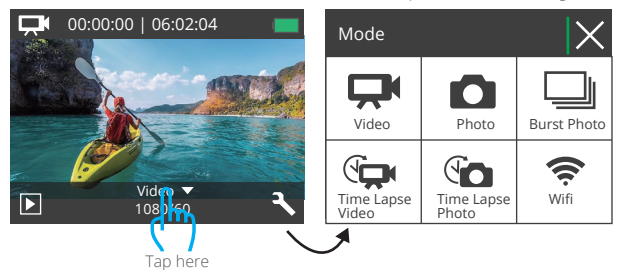

# **VIDEO MODE**

Video Mode is the default mode when you turn on the camera.

In Video Mode, press Shutter button, the camera starts recording video.

Press Shutter button to stop recording video.

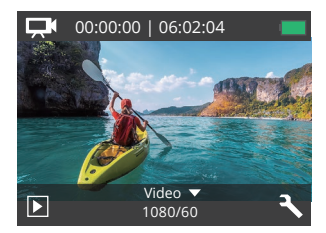

# **Photo Mode**

Press Mode button once to switch to Photo Mode after you turn on camera. In Photo Mode, press Shutter button, the camera takes a photo.

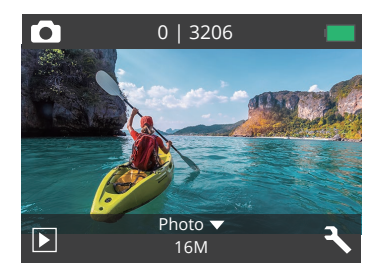

# **Burst Photo Mode**

Press Mode button twice to switch to Burst Photo Mode.

In Burst Photo Mode, press Shutter button, the camera takes 3 photos per second.

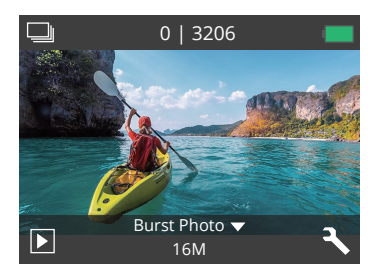

# **Time Lapse Photo Mode**

Press Mode button several times to switch to Time Lapse Photo Mode. In Time Lapse Photo Mode, press Shutter button, the camera takes a serial of photos at 2s/3s/5s/10s/20s/30s/60s intervals.

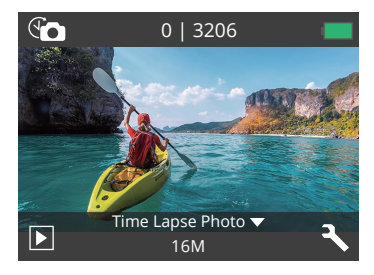

# **Setting Mode**

Press Down button to switch to Setting Mode.

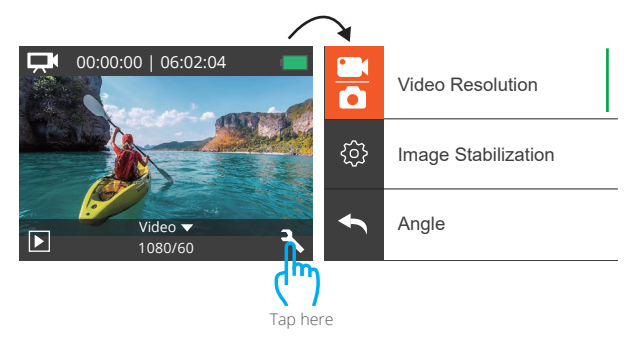

# CUSTOMIZING YOUR EK7000 PRO

# **Video & Photo Setting**

**1. Video Resolution:** 1080P 60fps, 1080P 30fps, 720P 120fps, 720P 60fps, 4K 30fps, 2.7K 30fps

Default setting is 1080P 60fps.

# **2. Image Stabilization:** Off / On

Default setting is Off.

This setting adjusts the footage to offset for motion during capture. The result is smoother footage, especially in activities with relatively small but fast motion including cycling, motorcycling, and handheld uses.

#### **3. Loop Recording:** Off/1min./3min./5min.

Default setting is off.

The files will be saved every 3 minutes if you choose 3 minutes. When the memory card is full, the new files will cover the existed one if the loop recording is on; If it is off, the camera won't record any more when the card is full, need to format the memory card or change a new one.

**Note:** Loop Recording is disabled when you select 4K 30fps or 2.7K 30fps video resolution.

# **4. Time Lapse Video:** 1S/3S/5S/10S/30S/60S

Default setting is 5S.

Time Lapse Video creates video from frames captured at specific intervals. This option lets you capture a time lapse event and immediately view or share it as a video. Time Lapse Video is captured without audio.

**Note:** Time Lapse Video is disabled when you select 4K 30fps or 2.7K 30fps video resolution.

# **5. Date Stamp:** Off/Date/Date&Time

Default setting is Date.

If you turn on Date Stamp, this camera adds date stamp to the photos and videos you take.

**Note:** This camera does not add date stamp to the videos you take if you record time lapse video or image stabilization is on.

# **6. Exposure**: -2.0, -1.7, -1.3, -1.0, -0.7, -0.3, 0.0, +0.3, +0.7, +1.0, +1.3, +1.7, +2.0. Default setting is 0.0.

By default, your camera uses the entire image to determine the appropriate exposure level. However, Exposure lets you select an area that you want the camera to prioritize when determining exposure. This setting is particularly useful in shots where an important region might otherwise be over or underexposed. When you change this setting, the display immediately shows you the effect on your image. If you change modes, the camera returns to using the entire scene to determine the correct level of exposure.

# **7. Photo Resolution:** 20MP/16MP/14MP/12MP/8MP/5MP/4MP

Default setting is 20MP.

#### **8. Burst Photo:** 3Photos

Burst captures up to 3 photos in 1 second, so it is perfect for capturing fast-moving activities.

# **9. Time Lapse Photo:** 2S/3S/5S/10S/20S/30S/60S

Default setting is 5S.

Time Lapse Photo captures a series of photos at specified intervals. Use this mode to capture photos of any activity, then choose the best ones later.

#### **10. Continuous Lapse:** Off/On

Default setting is On.

Turn on Continuous Lapse, this camera takes continuous lapse photo in Time Lapse Photo. If turning off, it will take a single time-lapse photo in Time Lapse Photo.

#### **EN**

# **Camera Setting**

**1. Special Effect:** Normal/B&W/Sepia/Negative/Warm/Cold/Red/Green/Blue Default setting is Normal.

# **2. Angle:** Super Wide/Wide/Medium/Narrow

Default setting is Super Wide.

The angle refers to how much of the scene can be captured through the camera lens. Wide angle captures the largest amount of the scene, while Narrow angle captures the least.

# **3. Diving Mode:** Off/On

Default setting is Off.

Turn on Diving Mode, it can compensate for the lack of red light in underwater scenes. Diving Mode is designed to be used in tropical and blue water, optimized for use between 10 and 80 feet.

# **4. Microphone:** Built-in/External

Default setting is Built-in.

If you select "Built-in", the built-in microphone will work but the external microphone won't work. If you select "External", the external mic will work after connection, while the built-in mic won't work.

# **5. Power Frequency:** 50Hz/60Hz/Auto

Default setting is Auto.

# **6. Language:** English/简体中文/繁體中文/Italiano/Español/Português/Deutsch/

 Dutch / Français / 日本語 Default setting is English.

# **7. Date & Time:** 10/01/2018 00:23 MM/DD/YY

# **8. Sounds:**

Shutter: Off/On Beep: Off/On Volume: off, 0, 1, 2, 3 Start-up: Off/On Default setting is on. You can turn on or off the shutter, boot-up, beep sounds.

#### **9. Upside Down:** Off/On

Default setting is off.

This setting determines the orientation of your video or photos to help you prevent upside down footage.

#### **10. Screen Saver:** Off/1min./3min./5min.

Default setting is 1 minutes.

Turns off the LCD display after a period of inactivity to save battery life. To turn on the display again, press any button on the camera.

# **11. Power Save:** Off/1min./3min./5min.

Default setting is 3 minutes. Powers off your EK7000 Pro after a period of inactivity to save battery life.

# **12. Format:** No/Yes

Default setting is No.

To keep your memory card in good condition, reformat it on a regular basis. Reformatting erases all of your content, so be sure to offload your photos and videos first. To reformat your card, enter Camera Setting, then scroll through the options to locate and tap "Format", then tap "Yes".

#### **13. Reset:** No/Yes

Default setting is No. This option resets all settings to their default values.

#### **14. Version:**

Brand: AKASO Model: EK7000 Pro Version: XXXXXXVX You can check the model and updated time of your EK7000 Pro. Please remember the version number of your camera so that you can get after-sale service if something goes wrong.

# CONNCTING TO THE APP

Please download and install the AKASO GO App in App Store or Google Play first. The AKASO GO App lets you control your camera remotely using a smartphone or tablet. Features include camera control, live preview, playback, download and settings.

- 1. Turn on the camera, press Power button to turn on the Wifi. The Wifi name and password are shown on the camera screen.
- 2. Connect the Wifi "EK7000 Pro" and enter the password on your smartphone WLAN setting.
- 3. Open AKASO GO App, tap "+" icon on the upper right corner. Add "EK7000 Pro" and click the "Live Preview".
- 4. Your camera will be connected to the AKASO GO App.

# OFFLOADING YOUR CONTENT

# **OFFLOADING YOUR CONTENT TO A COMPUTER**

To play back your video and photos on a computer, you must first transfer these files to a computer. Transferring also frees up space on your memory card for new content. To offload files to a computer using a card reader (sold separately) and your computer's file explorer, connect the card reader to the computer, then insert the memory card. You can then transfer files to your computer or delete selected files on your card. Note that you must use a card reader to offload photos or audio files.

# **Offloading Your Content to Smartphone**

- 1. Open the AKASO GO App. Connect the camera with the App.
- 2. Tap Playback icon to see all the videos and photos.
- 3. Select the photo or video you want to download and then tap the More icon at the right upper corner, and choose Download.

# **Note:**

- 1. If you cannot offload videos or photos to iPhone or iPad, please enter Setting → Privacy → Photos, find "AKASO GO" and select "Read and Write".
- 2. iPhone and iPad do not allow you to download 4K or 2.7K video via App, please offload 4K or 2.7K videos via card reader.

# PLAYING BACK YOUR CONTENT

You can playback your content on the camera's display, your computer, TV, or smartphone/tablet

You can also play back content by inserting the memory card directly into a device, such as a computer or compatible TV. With this method, playback resolution depends on the resolution of the device and its ability to play back that resolution.

# **VIEWING VIDEOS AND PHOTOS ON YOUR EK7000 Pro**

- 1. Turn on camera.
- 2. Tap video file icon  $\Box$  at the left corner of the screen to enter playback mode.
- 3. Tap video file icon  $\Box$  or photo file icon  $\Box$ .
- 4. Tap Forward or Backward icon to playback video or photo files.
- 5. Tap video playback icon **D** to playback video in full-screen view.
- 6. To exit the video or photo files, tap return icon  $\blacktriangle$ .

**Note:** If your memory card contains a lot of content, it might take a minute for it to load.

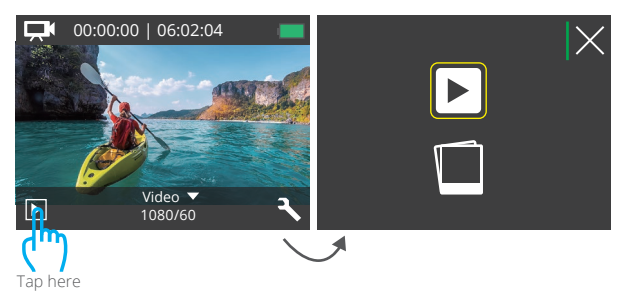

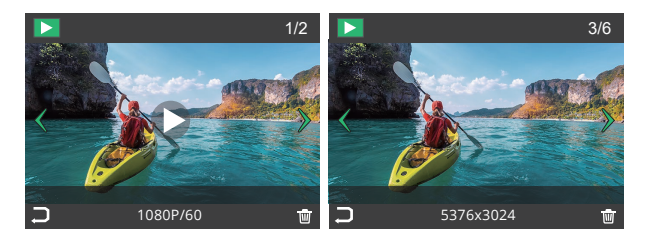

# DELETING VIDEOS AND PHOTOS ON YOUR EK7000 PRO

- 1. Enter playback mode.
- 2. Tap video file icon  $\Box$  or photo file icon  $\Box$ .
- 3. Tap Forward or Backward icon to locate the video or photo file you want to delete.
- 4. Tap  $\overline{\textbf{w}}$ . The screen shows "Delete this file? Yes/No".
- 5. Tap "Yes", the selected file will be deleted.

# REFORMATTING YOUR MEMORY CARD

To keep your memory card in good condition, reformat it on a regular basis. Reformatting erases all of your content, so be sure to offload your photos and videos first.

- 1. Turn on the camera.
- 2. Press Down button to enter Video & Camera Setting.
- 3. Press Down button then Shutter button to enter Camera Setting.
- 4. Press Down button to locate the "Format" option.
- 5. Press Shutter button → Down button → Shutter button, the screen shows "Waiting and Completed". Then you format your memory card successfully.

# MAINTENANCE YOUR CAMERA

Follow these guidelines to get the best performance from your camera:

- 1. For best audio performance, shake the camera or blow on the mic to remove debris from the microphone holes.
- 2. To clean the lens, wipe it with a soft, lint-free cloth. Do not insert foreign objects around the lens.
- 3. Don't touch the lens with fingers.
- 4. Keep the camera away from drops and bumps, which may cause damage to the parts inside.
- 5. Keep the camera away from high temperature and strong sunshine to avoid being damaged.

# MAXIMIZING BATTERY LIFE

A message appears on the touch display if the battery drops below 10%. If the battery reaches 0% while recording, the camera saves the file and powers off. To maximize battery life, follow these guidelines when possible:

- 1. Turn off Wireless Connections
- 2. Capture video at lower frame rates and resolutions
- 3. Use Screen Saver setting.

# BATTERY STORAGE AND HANDLING

The camera contains sensitive components, including the battery. Avoid exposing your camera to very cold or very hot temperatures. Low or high temperature conditions may temporarily shorten the battery life or cause the camera to temporarily stop working properly. Avoid dramatic changes in temperature or humidity when using the camera, as condensation may form on or within the camera.

Do not dry the camera or battery with an external heat source such as a microwave oven or hair dryer. Damage to the camera or battery caused by contact with liquid inside the camera is not covered under the warranty.

Do not store your battery with metal objects, such as coins, keys or necklaces. If the battery terminals come in contact with metal objects, this may cause a fire.

Do not make any unauthorized alterations to the camera. Doing so may compromise safety, regulatory compliance, performance, and may void the warranty.

**WARNING:** Do not drop, disassemble, open, crush, bend, deform, puncture, shred, microwave, incinerate or paint the camera or battery. Do not insert foreign objects into the battery opening on the camera. Do not use the camera or the battery if it has been damaged for example, if cracked, punctured or harmed by water. Disassembling or puncturing the battery can cause an explosion or fire.

# **REMOTE**

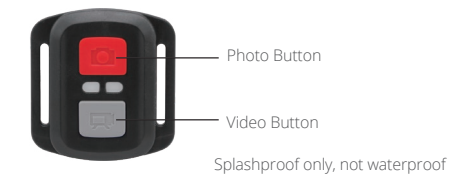

# **VIDEO**

To record Video, verify the camera is in Video mode.

#### **To start recording:**

Press the Grey Video Button. The camera will emit one beep and the camera light will flash while recording.

#### **To stop recording:**

Press the Grey Video Button again. The camera will emit one beep and the camera light will stop flashing while recording.

# **PHOTO**

To capture a photo, verify the camera is in Photo mode.

#### **To take a photo:**

Press the Red Photo Button. The camera will emit a camera shutter sound.

# **CR2032 BATTERY REPLACEMENT FOR EK7000 PRO REMOTE**

1. Use a 1.8mm Phillips tip screwdriver to remove the 4 screws on the back cover of the remote, allowing you to open it.

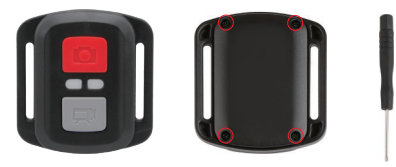

2. Remove another 4 screws on PCB board.

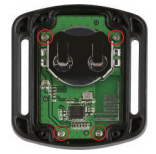

3. Lift the PCB board and slide out the battery, as shown in the picture.

**Note:** Do NOT rotate the PCB board to avoid reversing the camera and video button functions.

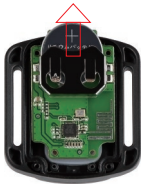

4. Install the new battery, keeping the "+" pole facing up.

5. Install all 4 screws back onto the PCB board.

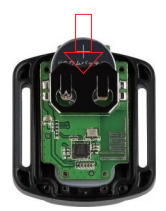

6. Install all 4 screws back into the cover.

# MOUNTING YOUR CAMERA

**Attach your camera to helmets, gear and equipment.**

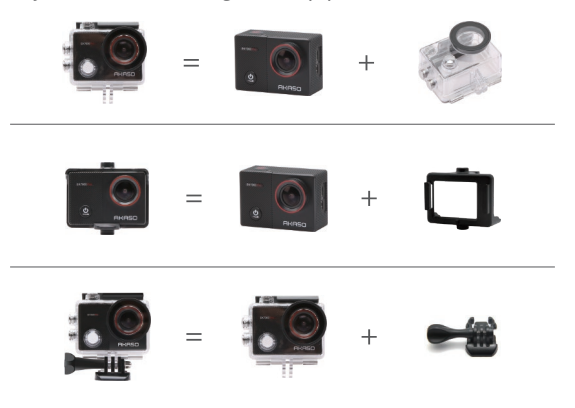

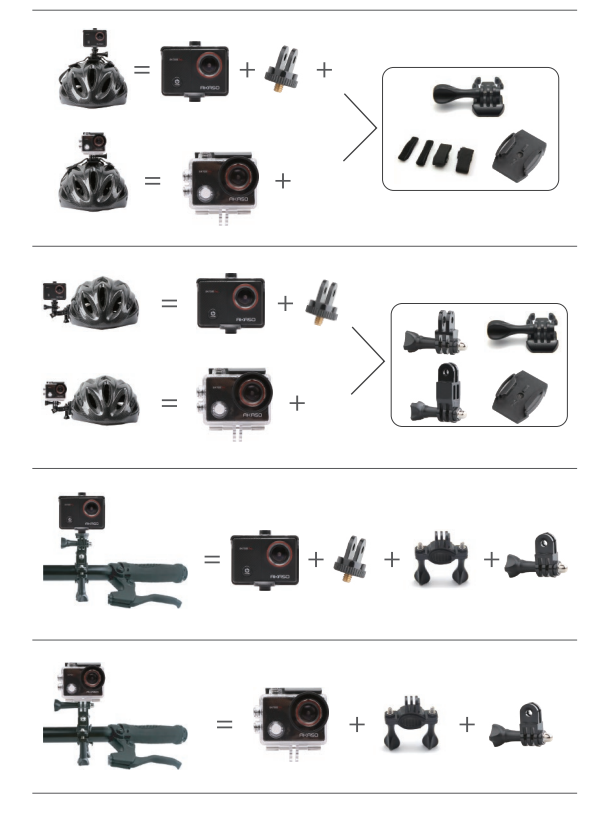

#### **EN**

# CONTACT US

For any inquiries about AKASO products, please feel free to contact us. We will respond within 24 hours.

**Tel: (888) 466-9222 (US) Email: cs@akasotech.com Web: www.akasotech.com**

# <span id="page-24-0"></span>INHALT

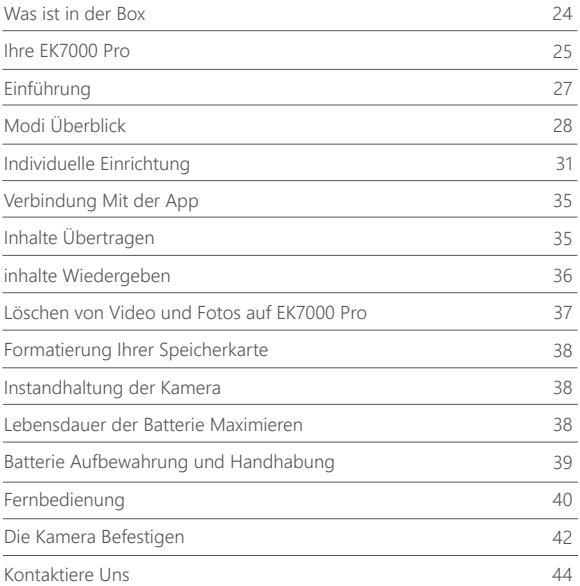

# WAS IST IN DER BOX

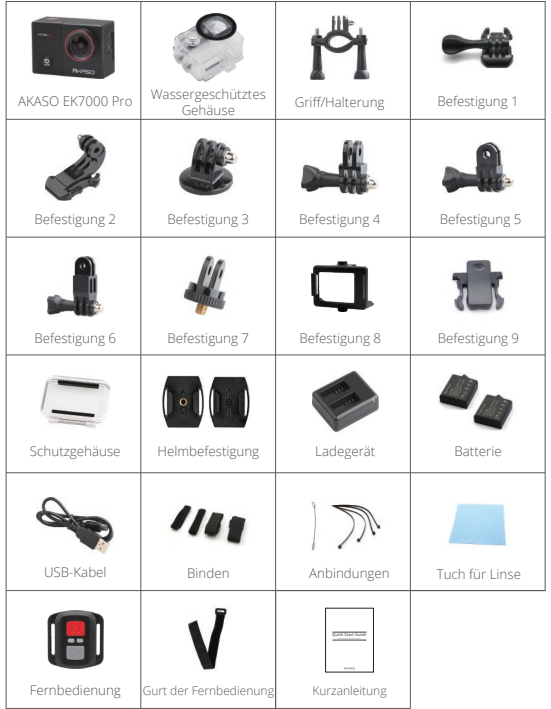

# IHRE EK7000 PRO

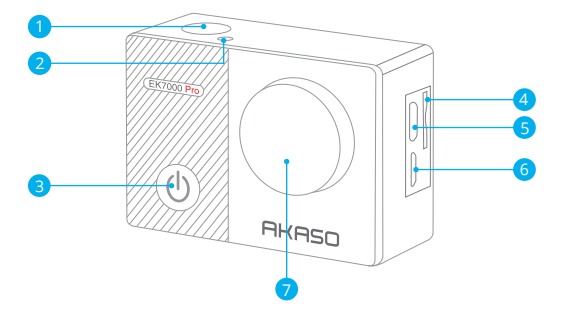

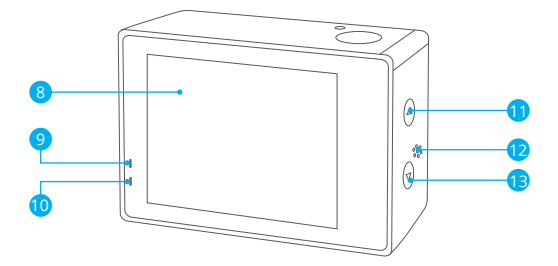

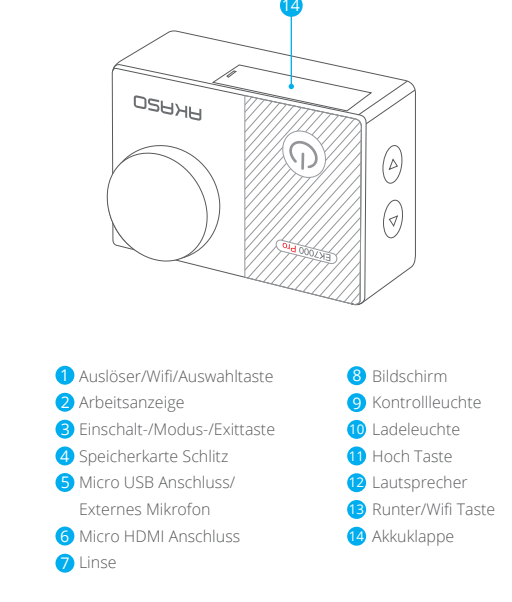

**Hinweis:** Im wasserdichten gehäuse nimmt die kamera keinen ton auf.

# EINFÜHRUNG

Willkommen zu Ihrer AKASO EK7000 Pro Action Kamera. Sie benötigen eine speicherkarte (nicht enthalten), um Videos und Fotos aufnehmen zu können. Die Kamera unterstützt das externe Mikrofon

# **SPEICHERKARTE**

Benutzen Sie speicherkarte, die folgende Anforderungen erfüllen:

- Klass 10 oder UHS-I Klasse
- Kapazität bis zu 64GB (FAT32)

#### **Hinweis:**

- 1. Wenn sich der EK7000 Pro zum ersten Mal einschaltet oder die Werkseinstellungen wieder einschaltet, wird die Seite Sprachauswahl angezeigt. Bitte wählen und stellen Sie die Sprache des Kamerasystems ein. Sie können die Systemsprache auch in den Einstellungen ändern.
- 2. Bitte formatieren Sie die speicherkarte in der Kamera zuerst, bevor Sie sie benutzen. Um den Zustand Ihrer speicherkarte aufrecht zu erhalten, formatieren sie diese regelmäßig. Formatieren löscht Ihre gesamten Inhalte. versichern Sie sich deshalb vor der Formatierung von allen Inhalten ein Backup zu erstellen.
- 3. Bei FAT32 and exFAT Format speicherkarte stoppt die Aufnahme, wenn die Größe der Datei 4GB übersteigt und startet eine neue Aufnahme.

# **EIN-UND AUSSCHALTEN**

#### **Einschalten:**

Drücken und halten Sie die Modustaste für drei Sekunden. Die Kamera tutet und das Betriebslicht geht an. Wenn eine Mitteilung auf dem Bildschirm oder dem Betriebsbildschirm der Kamera erscheint, ist die Kamera eingeschaltet.

#### **Ausschalten:**

Drücken und halten Sie die Modustaste für drei Sekunden. Die Kamera tutet und das Betriebslicht geht aus.

# **DEN MODUS WECHSELN**

#### **Modus wechseln:**

Drücken Sie die Modustaste, nachdem Sie die Kamera eingeschaltet haben. Sie können nun den Modus wechseln.

#### **Modus verlassen:**

Drücken Sie die Modustaste, um das Menü zu verlassen.

# **Wifi EIN- UND AUSSCHALTEN**

# **Wifi einschalten**

Schalten Sie die Kamera an. Drücken und halten Sie die Hoch Taste für drei Sekunden, um Wifi einzuschalten.

# **Wifi ausschalten**

Drücken und halten Sie die Runtertaste, um Wifi auszuschalten.

# MODI ÜBERBLICK

**Es gibt 5 Modi:** Video, Foto, Serien-Foto, Zeitraffer Video/Foto und Einstellungen.

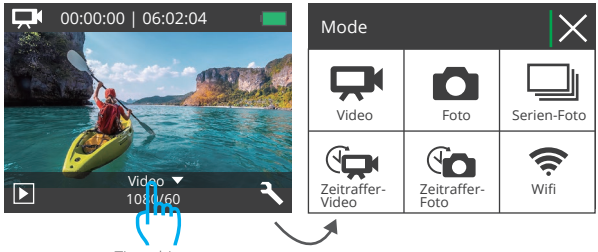

Tippe hier an

# **Videomodus**

Standardmodus ist der Videomodus, wenn Sie die Kamera einschalten.

Drücken Sie im Videomodus den Auslöser, um eine Videoaufnahme zu starten.

Drücken Sie den Auslöser erneut, um die Videoaufnahme zu stoppen.

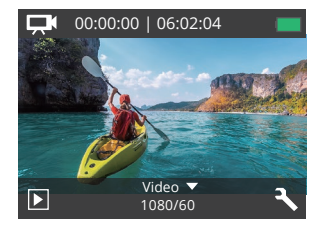

# **Fotomodus**

Drücken Sie die Modustaste einmal nach Einschalten der Kamera, um zum Fotomodus zu wechseln. Drücken Sie im Fotomodus den Auslöser, um Fotos aufzunehmen.

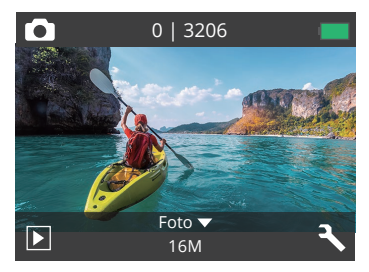

# **Serien-Foto Modus**

Drücken Sie die Modustaste zweimal, um in den Serien-Foto Modus zu wechseln. Drücken Sie im Serien-Foto Modus den Auslöser, wird die Action Kamera 3 Fotos pro Sekunde.

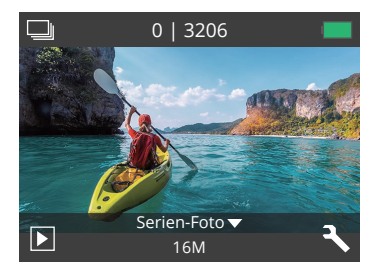

# **Zeitraffer Fotomodus**

Drücken Sie im Zeitraffer Fotomodus den Auslöser, um eine Serie von Fotos in 2s/3s /5s/10s/20s/30s/60s Intervallen aufzunehmen.

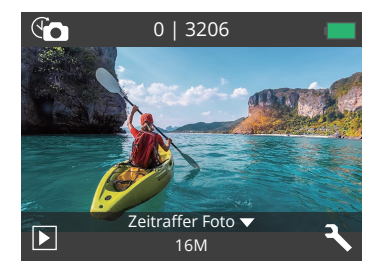

# **Einstellungsmodus**

Drücken und halten Sie die Runtertaste, um zum Einstellungsmodus zu gelangen.

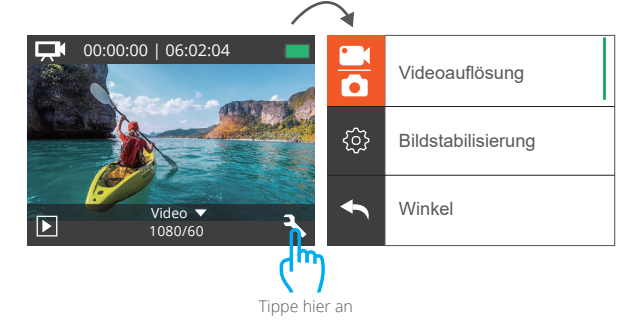

# INDIVIDUELLE EINRICHTUNG

# **Video & Foto Einstellungen**

**1. Videoauflösung:** 1080P 60fps, 1080P 30fps, 720P 120fps, 720P 60fps, 4K 30fps, 2.7K 30fps

Standardeinstellung ist 1080P 60fps.

# **2. Bildstabilisierung:** An/Aus

Standardeinstellung ist Aus.

Diese einstellung gleicht bewegungen während der aufnahme aus. Das ergebnis ist eine geschmeidigere aufnahme, besonders bei aktivitäten mit relativ kleinen, aber schnellen bewegungen, einschließlich radfahren, Motorradfahren und bei freihändiger nutzung.

# **3. Daueraufnahme(Loop-Aufnahme):** Aus/1min./3min./5min.

Standardeinstellung ist Aus.

Die Dateien werden alle 3 Minuten gespeichert, wenn Sie 3 Minuten wählen. Wenn der Speicher Karte ist voll, die neuen Dateien werden die vorhandene abdecken, wenn die Loop-Aufnahme eingeschaltet ist; Wenn sie ausgeschaltet ist, zeichnet die Kamera nicht mehr auf, wenn die Karte voll ist, die Speicherkarte formatiert oder eine neue ausgetauscht werden muss.

**Hinweis:** Daueraufnahme ist nicht verfügbar, wenn 4K 30fps oder 2.7K 30fps video auflösung ausgewählt ist.

# **4. Zeitraffer Video:** 1S/3S/5S/10S/30S/60S

Standardeinstellung ist 5S.

Zeitraffervideo erstellt videos von bildern, die in bestimmten intervallen aufgenommen werden. Diese option ermöglicht Ihnen die aufnahme eines zeitrafferereignisses und sie können es umgehend als video ansehen oder teilen. Zeitraffervideo wird ohne ton aufgenommen.

**Hinweis:** Zeitraffer video ist nicht verfügbar wenn 4K 30fps or 2.7K 30fps video auslösung ausgewählt ist.

#### **5. Datumsstempel:** Aus/Datum/Datum&Zeit

Standardeinstellung ist Datum.

Wenn sie datum&zeit auswählen, wird das datum und die zeit zu ihren video-und fotoaufnahmen hinzugefügt.

**Hinweis:** Datumsstempel ist nicht verfügbar, wenn bildstabilisierung oder zeitraffer video eingeschaltet ist.

**6. Belichtung:** -2.0, -1.7, -1.3, -1.0, -0.7, -0.3, 0.0, +0.3, +0.7, +1.0, +1.3, +1.7, +2.0. Standardeinstellung ist 0.0.

Standardmäßig verwendet ihre kamera das gesamte bild, um die angemessene belichtungsstufe zu bestimmen. Jedoch lässt sie die belichtungseinstellung ein gebiet bestimmen, welches die kamera bei der wahl der belichtung priorisieren soll. Diese einstellung ist vor allem bei aufnahmen sinnvoll, wo wichtige teile eher unter-oder überbelichtet sind.

Wenn sie diese einstellung verändern, wird ihnen der entsprechende effekt unverzüglich auf dem LCD bildschirm angezeigt. Wenn sie den modus wechseln, wird die kamera erneut das gesamte bild verwenden, um die angemessene belichtungsstufe zu bestimmen.

# **7. Foto Auflösung:** 20MP/16MP/14MP/12MP/8MP/5MP/4MP

Standardeinstellung ist 20MP.

# **8. Serien-Foto Aufnahme:** 3 Fotos

Serien-Foto aufnahme funktion nimmt bis zu 3 fotos in einer sekunde auf, sodass es sich ideal für die aufnahme von sich schnell bewegenden aktivitäten eignet.

# **9. Zeitraffer Foto:** Unbegrenzt/2S/3S/5S/10S/20S/30S/60S

Standardeinstellung ist 5S.

Zeitrafferfoto nimmt eine serie von fotos in bestimmten intervallen auf. benutzen sie diesen modus, um fotos bei jeglicher aktivität aufzunehmen und wählen sie im nachhinein die besten aus.

# **10. Kontinuierliches Zeitraffer Foto:** Aus/An

Standardeinstellung ist An. Aktivieren Sie den kontinuierlichen Lapsus, diese Kamera nimmt ein kontinuierliches Lapse-Foto in Time Lapse Photo auf. Wenn Sie sich ausschalten, wird ein einzelnes Zeitrafferfoto in Time Lapse Photo.

# **Kameraeinstellungen**

**1. Spezialeffekt:** Normal/Schwarz&Weiß/Sepia/Negative/Warm/Kalt/Rot/Green/Blau Default setting is Normal.

# **2. Winkel:** Super Weit/Weit/Medium/Schmal

Standardeinstellung ist super weit.

Der winkel bezieht sich darauf, wie viel von der szene durch die kameralinse erfasst werden kann. Ein weiterwinkel erfasst am meisten von der szene, ein schmaler winkel am wenigsten.

#### **3. Tauchmodus:** An/Aus

Standardeinstellung ist Aus.

Schalten Sie den Tauchmodus ein, es kann das Fehlen von rotem Licht in Unterwasser kompensieren szenen.

Der Tauchmodus ist für den Einsatz in tropischem und blauem Wasser konzipiert und für den Einsatz optimiert zwischen 10 und 80 Fuß.

#### **4. Mikrofon:** Eingebaut / Extern

Die Standardeinstellung ist Integriert.

Wenn Sie "Eingebaut" auswählen, funktioniert das eingebaute Mikrofon, aber das externe Mikrofon funktioniert nicht. Wenn Sie "Extern" auswählen, funktioniert das externe Mikrofon nach dem Anschließen, während das integrierte Mikrofon nicht funktioniert.

# **5. Stromfrequenz:** 50Hz/60Hz/Auto

Standardeinstellung ist Auto.

# **6. Sprache:** English/简体中文/繁體中文/Italiano/Español/Português/Deutsch/Dutch/

#### Français/日本語

Standardeinstellung ist English.

# **7. Datum & Zeit:** 10/01/2018 00:23 MM/DD/YY

#### **8. Töne:**

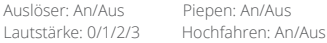

#### Standardeinstellung ist An.

Sie können die töne vom auslöser, hochfahren und die pieptöne einschalten.

# **9. Kopfüber Drehung Einstellung:** An/Aus

Standardeinstellung ist Aus.

Diese Einstellung legt die ausrichtung ihres videos oder ihrer fotos fest, um zu verhindern, dass verkehrtes material auf dem kopf steht

#### **10. Bildschirmschoner:** Aus/1min./3min./5min.

Standardeinstellung ist 1 Min.

Schaltet den Bildschirm nach einer Weile ohne Aktivität aus, um Strom zu sparen. Um den Bildschirm wieder anzuschalten, drücken Sie eine beliebige Taste der Kamera.

#### **11. Strom Sparen:** Aus/1min./3min./5min.

Standardeinstellung ist 3 Minuten.

Macht Ihren EK7000 Pro nach einer gewissen Zeit der Inaktivität aus, um die Lebensdauer der Batterie zu verlängern.

#### **12. Karte Formatieren:** Nein/Ja

Standardeinstellung ist Nein.

Um ihre speicherkarte in gutem zustand zu erhalten, formatieren sie sie regelmäßig. eine formatierung löscht alle ihre inhalte, also seien sie sicher davor erst ein backup anzulegen. Um ihre karte zu formatieren, gehen sie bitte zu den kameraeinstellungen, blättern sie dann durch die optionen und tippen Sie auf "Format" und Ja.

#### **13. Zurücksetzen:** Nein/Ja

Standardeinstellung ist Nein. Diese option setzt alle einstellungen auf ihre standardwerte zurück.

#### **14. Version:**

Marke: AKASO Model: EK7000 Pro Version: XXXXXXVX Sie können das modell und die aktualisierte uhrzeit ihres EK7000 Pro überprüfen. Bitte merken Sie sich die Versionsnummer Ihrer Kamera, damit Sie einen After-Sales -Service erhalten können, wenn etwas schief geht.
## VERBINDUNG MIT DER APP

Bitte laden Sie zuerst die AKASO GO app im App Store oder bei Google Play herunter und installieren Sie sie. Mit der AKASO GO App können Sie Ihre Kamera mit einem Smartphone oder Tablet fernsteuern.

Zu den Funktionen gehören Kamerasteuerung, Live-Vorschau, Wiedergabe, Download und Einstellungen.

- 1. Schalten Sie die Kamera ein und drücken Sie die Ein-/Aus-Taste, um das WLAN einzuschalten. Der WLAN-Name und das Kennwort werden auf dem Kamerabildschirm angezeigt.
- 2. Verbinden Sie das WLAN "EK7000 Pro" und geben Sie das Passwort in die WLAN-Einstellung Ihres Smartphones ein.
- 3. Öffnen Sie die AKASO GO app und tippen Sie oben rechts auf das Symbol "+". Fügen Sie "EK7000 Pro" hinzu und klicken Sie auf "Live Preview".
- 4. Ihre Kamera wird mit der AKASO GO app verbunden.

### INHALTE ÜBERTRAGEN

## **IHRE INHALTE AUF EINEN COMPUTER ÜBERTRAGEN**

Um videos oder fotos auf einem computer wiedergeben zu können, müssen sie erst die dateien auf einen computer übertragen. Die Übertragung schafft außerdem freien speicherplatz auf ihrer speicherkarte für neue aufnahmen.

Um dateien auf ihren computer mittels eines kartenlesegeräts (nicht enthalten) zu übertragen, verbinden sie das kartenlesegerät mit ihrem computer und stecken sie dann die speicherkarte ein. Sie können im anschluss dateien auf ihren computer übertragen oder ausgewählte dateien auf ihrer Karte löschen. Beachten sie, dass sie ein kartenlesegerät verwenden müssen, um Foto-oder Audiodateien übertragen zu können.

## **Laden Sie Ihre Inhalte auf das Smartphone**

- 1. Öffnen Sie die AKASO GO app. Verbinden Sie die Kamera mit der app.
- 2. Tippen Sie auf das Wiedergabesymbol, um alle Videos und Fotos anzuzeigen.
- 3. Wählen Sie das Foto oder Video aus, das Sie herunterladen möchten, tippen Sie auf das Symbol Mehr in der rechten oberen Ecke und wählen Sie Herunterladen.

#### **DE**

#### **Hinweis:**

- 1. Wenn Sie keine Videos oder Fotos auf das iPhone oder iPad auslagern können, geben Sie Einstellungen → Datenschutz ein Fotos, → finden Sie "AKASO GO" und wählen Sie "Lesen und Schreiben".
- 2. iPhone und iPad erlauben es Ihnen nicht, 4K oder 2.7K Videos über die app herunterzuladen. Bitte laden Sie 4K oder 2.7K Videos über den Kartenleser aus.

## INHALTE WIEDERGEBEN

Sie können ihre inhalte auf dem bdschirm der kamera, auf ihrem computer, dem fernseher oder ihrem smartphone/tablet wiedergeben.

Sie können außerdem inhalte wiedergeben, indem sie die speicherkarte direkt in einen computer oder kompatiblen fernseher stecken. Auf diesem wege hängt die auflösung der wiedergabe von der auflösung des gerätes und der fähigkeit diese auflösung abzuspielen ab.

## **VIDEOS UND FOTOS AUF IHRER EK7000 PRO ANSCHAUEN**

- 1. Schalten sie die kamera ein.
- 2. Tippen sie das videodateinsymbol  $\Box$  in der linken ecke des bildschirms, um widergabemodus zu gehen.
- 3. Tippen sie das videodateinsymbol Clouder fotodateinsymbol Cloud
- 4. Tippen sie vorwärts oder rückwärts symbol, um video oder foto datei widerzugeben.
- 5. Tippen sie video widergabe symbol **D**, um video in vollbild wiederzugeben.

6. Um video oder foto datein zu verlassen, tippen sie bitte zurück symbol ... **Hinweis:** Falls Ihre speicherkarte zu viele Inhalte hat, dauert es etwas länger, um diese zu laden

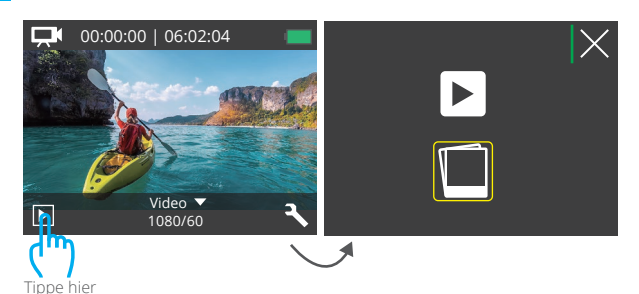

3/6 1/2 1080P/60 πī Е 5376x3024 ТшÌ

### LÖSCHEN VON VIDEO UND FOTOS AUF EK7000 PRO

- 1. Gehen sie bitte zu wiedergabemodus.
- 2. Tippen sie das videodateinsymbol  $\Box$  oder Fotodateinsymbol  $\Box$ .
- 3. Tippen sie vorwärts oder rückwärts symbol, um die video oder fotodatein, die sie löschen möchten, sicherzustellen.
- 4. Tippen sie  $\overline{1\!\!1}$ . "Delete this file? Yes/No" werden auf dem bildschirm angezeigt.
- 5. Tippen Sie "Yes", dann die ausgewählte Datein werden gelöscht.

### FORMATIERUNG IHRER SPEICHERKARTE

Um Ihre speicherkarte in einem guten Zustand zu erhalten, formatieren Sie sie regelmäßig. Eine Formatierung löscht alle Ihre Inhalte. Machen Sie zuvor also sicherheitshalber ein Backup.

- 1. Schalten Sie die Kamera ein und gehen Sie zu den Kameraeinstellungen.
- 2. Blättern Sie runter, um die Option 'Karte formatieren' zu finden.

## INSTANDHALTUNG DER KAMERA

Folgen sie diesen anweisungen, um die beste leistung ihrer kamera zu gewährleisten:

- 1. Für die beste audioleistung, schütteln sie die kamera oder blasen sie in das mikrofon, um dreck aus dem mikrofonloch zu entfernen.
- 2. Um die linse zu säubern, wischen sie diese mit einem weichen, fusselfreien lappen ab. Legen sie keine fremdkörper um die linse herum.
- 3. Berühren sie die linse nicht mit ihren fingern.
- 4. Halten sie die kamera frei von stürzen und stößen, da diese dem innenleben der kamera schaden könnten.
- 5. Halten sie die kamera fern von hohen temperaturen und starkem sonnenlicht, um schäden vorzubeugen.

## LEBENSDAUER DER BATTERIE MAXIMIEREN

Wenn die batterie 0% während der aufnahme erreicht, speichert die Kamera diese und schaltet sich aus.

Um die lebensdauer der batterie zu maximieren, beachten sie die folgenden Anweisungen, wenn möglich:

- Schalten sie kabellose verbindungen aus.
- Nehmen sie videos bei niedrigerer bildrate und auflösung auf.
- Benutzen sie die bildschirmschonereinstellungen.

### BATTERIE AUFBEWAHRUNG UND HANDHABUNG

Die kamera beinhaltet empfindliche bestandteile, die batterie mit eingeschlossen. Vermeiden sie es, ihre kamera sehr kalten oder heißen temperaturen auszusetzen. Unter bedingungen mit niedrigen oder hohen temperaturen kann die Lebensdauer der batterie verkürzt werden oder die kamera dazu veranlasst werden, vorübergehend nicht richtig zu funktionieren. Vermeiden sie drastische temperaturoder feuchtigkeitswechsel, wenn Sie die kamera benutzen, da sich kondenswasser innerhalb der Kamera bilden kann.

Trocknen sie die kamera oder die batterie nicht mit hitze von außen durch zum beispiel einer mikrowelle oder einem fön. Kamera-oder batterieschäden verursacht durch kontakt mit flüssigkeiten innerhalb der kamera sind nicht durch die garantie gedeckt.

Lagern sie die batterie nicht mit metallobjekten, wie münzen, schlüsseln oder halsketten. wenn die batterieklemmen in kontakt mit metallobjekten kommen, kann dies zu einem brand führen.

Machen sie keine unerlaubten modifikationen an der kamera. Dies kann ihre sicherheit gefährden, gegen behördliche auflagen verstoßen, die leistung beeinträchtigen und zur erlöschung der garantie führen.

**WARNING:** Das Fallenlassen, Auseinanderbauen, Öffnen, Zerdrücken, Verbiegen, Deformieren, Durchlöchern, Zerfetzen, durch eine mikrowelle erhitzen, verbrennen und bemahlen der kamera und batterie ist zu unterlassen. Stecken sie keine fremdkörper in die batterieöffnung der kamera. Benutzen sie die kamera oder batterie nicht, wenn sie beschädigt wurden-zum beispiel, wenn sie zerbrochen, durchlöchert oder durch wasser beschädigt sind. Das zerlegen oder durchlöchern der batterie kann zu einer explosion oder brand führen.

### FERNBEDIENUNG

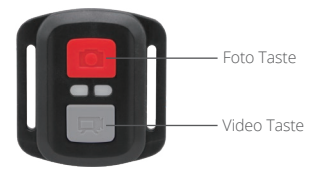

Nur spritzfest, nicht wasserfes

#### **VIDEO**

**DE**

Um videos aufnehmen zu können, muss sich die kamera im videomodus befinden.

#### **Um die Aufnahme zu beginnen:**

Drücken sie die graue videotaste. Die kamera gibt einen signalton aus und das kameralicht blinkt während der Aufnahme.

#### **Um die Aufnahme zu stoppen:**

Drücken sie erneut die graue videotaste. Die kamera gibt einen signalton aus und das kameralicht hört während der Aufnahme auf zu blinken.

### **FOTO**

Um Fotos aufnehmen zu können, muss sich die Kamera im Fotomodus befinden.

#### **Um Foto zu machen:**

Drücken Sie die rote Fototaste. Die Kamera gibt ein Kameraauslösegeräusch aus.

### **CR2032 Batterie Ersatz für EK7000 PRO Action Kamera Fernbedienung**

1. Verwenden Sie einen 1,8 mm Kreuzschlitzschraubendreher, um die 4 Schrauben an der Rückseite der Fernbedienung zu entfernen, damit Sie sie öffnen können.

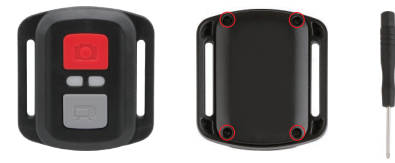

2. Entfernen sie weitere 4 schrauben auf der leiterplatte.

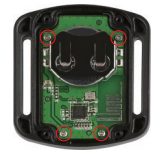

3. Heben sie die leiterplatte an und schieben sie die batterie heraus, wie in der abbildung gezeigt.

**Hinweis:** Drehen sie die platine NICHT, um eine umkehr der kamera und videotastenfunktionen zu vermeiden.

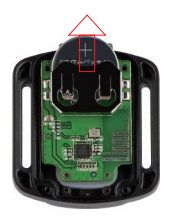

4. Installieren sie die neue batterie und halten Sie dabei den pol "+" nach oben.

5. Montieren sie alle 4 schrauben wieder auf der platine.

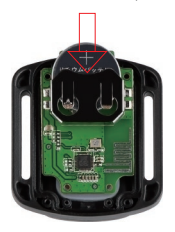

6. Setzen sie alle 4 schrauben wieder in die abdeckung ein.

### DIE KAMERA BEFESTIGEN

Befestigen Sie Ihre Kamera an Helmen, Ausrüstung und Geräten.

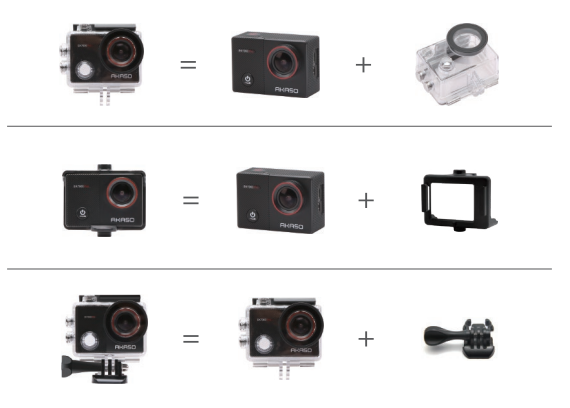

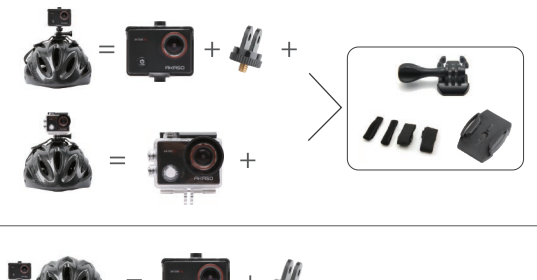

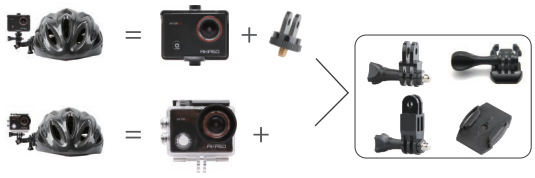

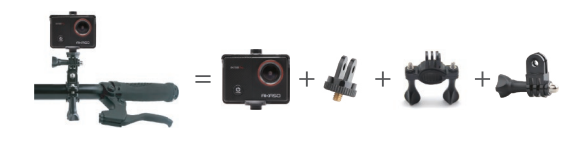

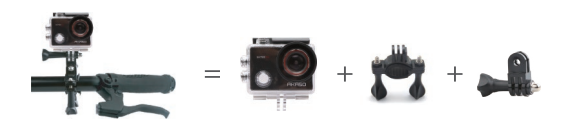

## KONTAKTIERE UNS

Bei Fragen zu AKASO-Produkten können Sie sich gerne an uns wenden. Wir werden uns innerhalb von 24 Stunden bei Ihnen melden.

#### **E-Mail: cs@akasotech.com**

**Offizielle Website: www.akasotech.com**

## CONTENIDO

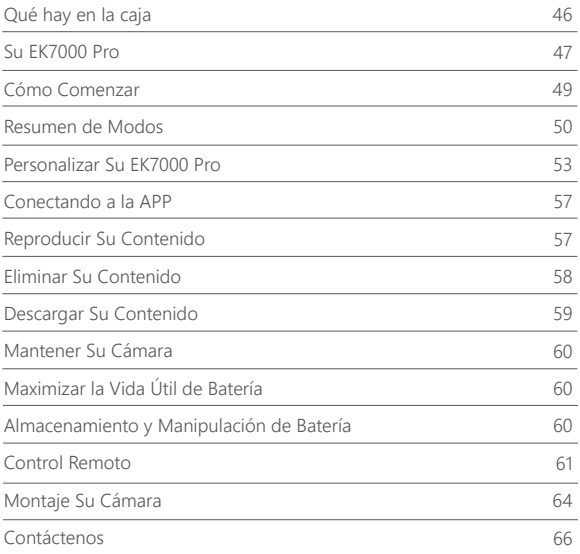

## QUÉ HAY EN LA CAJA

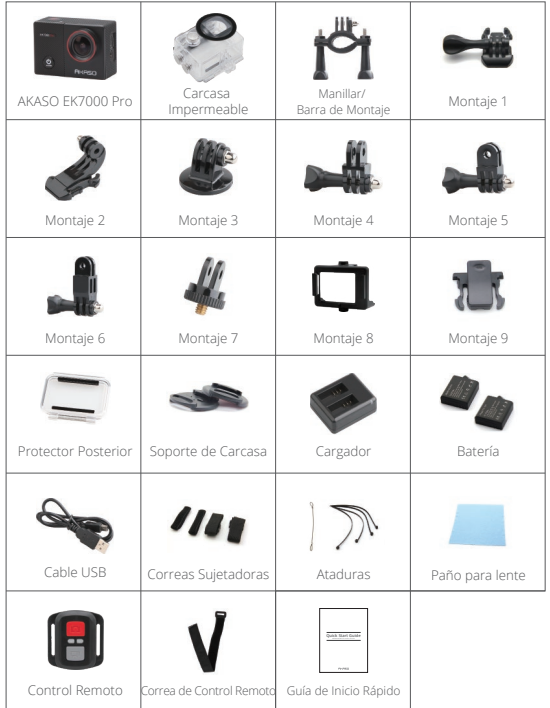

## SU EK7000 PRO

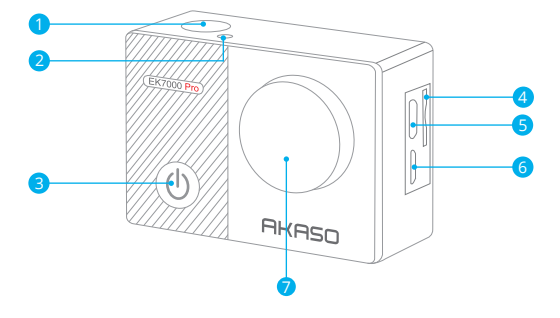

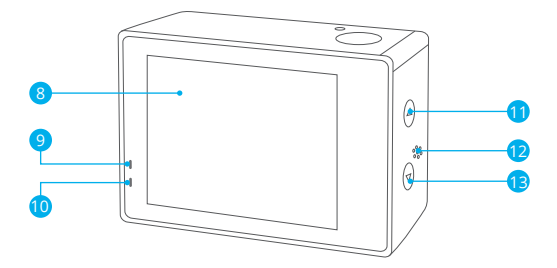

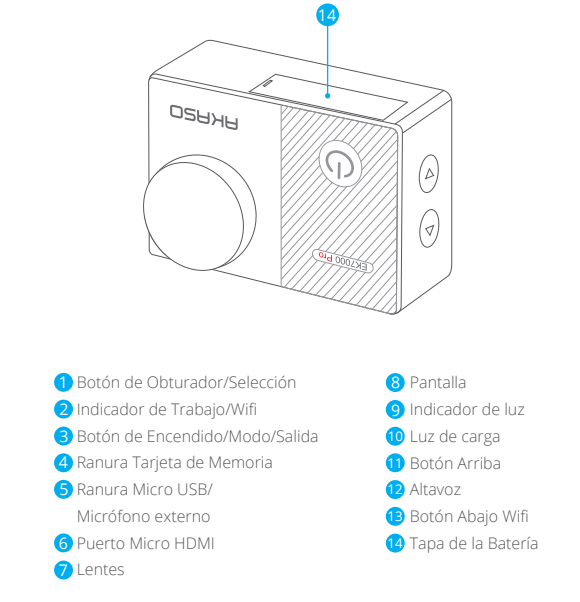

**Nota:** La cámara no grabará el sonido cuando está en la carcasa impermeable.

Bienvenido a su nuevo EK7000 Pro. Para capturar video y fotos, necesita una tarjeta de memoria (vendida por separado). La cámara soporta el micrófono externo.

### **TARJETA DE MEMORIA**

Use tarjetas de memoria de marca que cumplan con estos requisitos:

- Clase 10 o clasificación UHS-I
- Capacidad de hasta 64GB (FAT32)

#### **Nota:**

**ES**

- 1. Cuando EK7000 Pro se enciende por primera vez o restaura la configuración de fábrica para que se encienda, aparecerá la página de selección de idioma.Por favor, seleccione y ajuste el idioma del sistema de la cámara.También puede cambiar el idioma del sistema en la configuración.
- 2. Por favor, formatea la tarjeta de memoria primero en esta cámara antes de usarla. Para mantener su tarjeta de memoria en buenas condiciones, reformatearlo sobre una base regular.El cambio de formato borra todo su contenido, así que asegúrese de descargar sus fotos y vídeos primero.
- 3. La tarjeta de memoria formato FAT32 deja de grabar cuando el almacenamiento de cada archivo es de más de 4GB y comienza a grabar de nuevo en un nuevo archivo.

### **ENCENDIDO + APAGADO**

#### **Para encender:**

Presione el botón Modo durante 3 segundos. La cámara emite un pitido mientras la luz de estado de la cámara está encendida. Cuando aparezca la información en la pantalla LCD o la pantalla de estado de la cámara, la cámara está encendida.

#### **Para apagar:**

Mantenga presionado el botón Modo durante 3 segundos. La cámara emite un pitido mientras la luz de estado de la cámara está apagada.

### **MODO DE CAMBIO**

#### **Para cambiar modo:**

Presione el botón Modo para cambiar el modo.

### **MODO DE SALIDA**

#### **Para salir del modo:**

Presione el botón Modo para salir del modo.

### **ENCENDIDO/APAGADO Wifi**

#### **Para encender Wifi**

Encienda la cámara, presione y mantenga presionado el botón durante tres segundos para encender el Wifi.

#### **Para apagar Wifi**

Presiona el botón Abajo para apagar el Wifi.

### RESUMEN DEL PRODUCTO

**Hay 5 modos:** Video, Foto, Foto Burst, Foto de Lapso de tiempo y Configuración del Sistema.

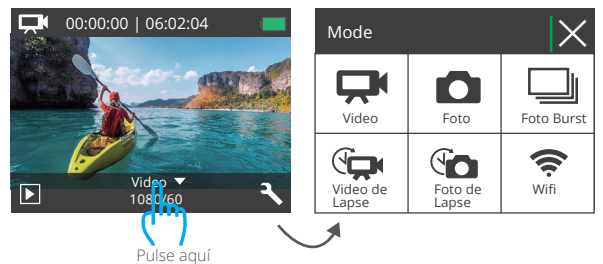

#### **MODO DE VIDEO**

El Modo de Video es modo predeterminado cuando encienda la cámara. En Modo de Video, presione el botón de obturador, la cámara empieza grabar videos.

Presione botón de obturador para detener la grabación de video.

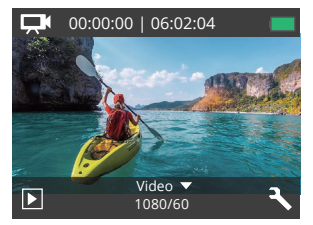

### **MODO DE FOTO**

Presione el botón Modo una vez para cambiar al Modo de Foto después de encender la cámara. En el modo de foto, presione el botón de obturador, la cámara toma una foto.

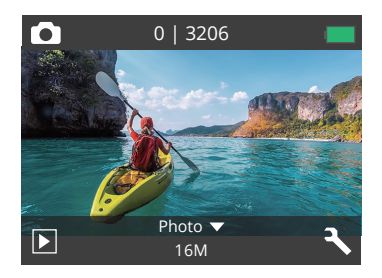

### **MODO DE FOTO BURST**

Presione el botón Modo varias veces para cambiar al Modo de Foto Burst. En Modo de Foto Burst, Presione el Botón de Obturador, la cámara toma 3 fotos por segundo.

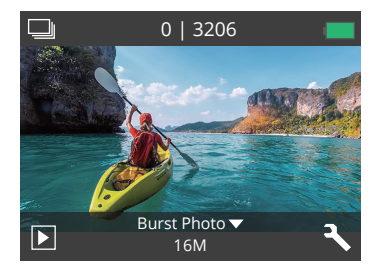

### **MODO DE FOTO DE LAPSO DE TIEMPO**

Presione el botón Modo varias veces para cambiar al Modo de Foto de Lapso de Tiempo. En Modo de Foto de Lapso de Tiempo, Presione el Botón de Obturador, la cámara toma una serie de fotos en intervalos de 2s/3s/5s/10s/20s/30s/60s.

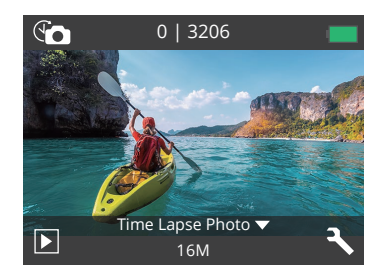

### **MODO DE CONFIGURACIÓN**

Presione el botón Modo varias veces para cambiar al Modo de Configuración.

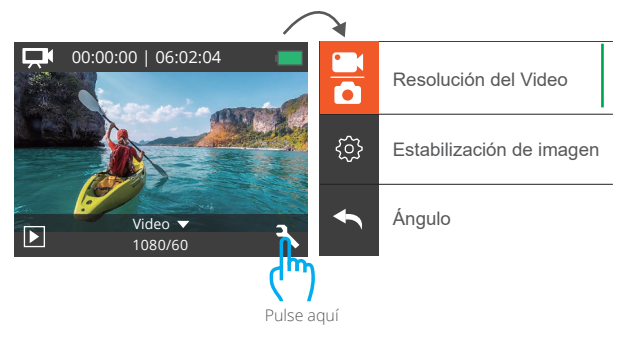

#### **CONFIGURACIÓN DEL VIDEO&FOTO** PERSONALIZAR SU EK7000 PRO

**1. Resolución del Video:** 1080P 60fps, 1080P 30fps, 720P 120fps, 720P 60fps, 4K 30fps, 2.7K 30fps

La configuración predeterminada es 1080P 60fps.

**2. Estabilización de imagen:** El ajuste predeterminado Apagado/Encendido es Desactivado. Esta configuración ajusta el material de archivo para compensar el movimiento durante la captura. El resultado es una imagen más suave, especialmente en actividades con movimientos relativamente pequeños pero rápidos, como ciclismo, motociclismo y usos manuales.

#### **3. Grabación Loop:** Apagado/1min./3min./5min.

Los archivos se guardarán cada 3 minutos si usted elige 3 minutos. Cuando la memoria la tarjeta está llena, los nuevos ficheros cubrirán el existente si la grabación del bucle está activ;Si está apagado, la cámara no grabará más cuando la tarjeta esté llena, necesite formatear la tarjeta de memoria o cambiar una nueva. **Nota:** la grabación Loop se desactiva cuando selecciona la resolución de video 4K 30fps o 2.7K 30fps.

#### **4. Video de Lapso de Tiempo:** 1S/3S/5S/10S/30S/60S

La configuración predeterminada es 5S.

El Video de Lapso de Tiempo crea video desde fotograbas capturados a intervalos específicos. Esta opción le permite capturar un evento de lapso de tiempo e inmediatamente verlo o compartirlo como un video. El Video de Lapso de Tiempo se captura sin audio.

**Nota:** El video de lapso de tiempo se deshabilita cuando selecciona la resolución de video 4K 30fps o 2.7K 30fps.

**5. Marca de fecha:** El ajuste predeterminado Apagado/Fecha/Fecha&Hora es Fecha. Si activa la marca de fecha, esta cámara agrega la marca de fecha a las fotos y videos que toma.

**Nota:** Esta cámara no agrega una marca de fecha a los videos que graba si graba un video de lapso de tiempo o si la estabilización de imagen está activada.

**6. Exposure:** El ajuste predeterminado -2.0, -1.7, -1.3, -1.0, -0.7, -0.3, 0.0, +0.3, +0.7, +1.0, +1.3, +1.7, +2.0. es 0.0.

De forma predeterminada, su cámara utiliza la imagen completa para determinar el nivel de exposición adecuado. Sin embargo, la exposición le permite seleccionar un área que desea que la cámara priorice al determinar la exposición. Esta configuración es particularmente útil en tomas en las que una región importante podría estar sobre o subexpuesta.

Cuando cambia esta configuración, la pantalla LCD le muestra inmediatamente el efecto en su imagen. Si cambia de modo, la cámara vuelve a usar toda la escena para determinar el nivel correcto de exposición.

#### **7. Resolución de la foto:** 20MP/16MP/14MP/12MP/8MP/5MP/4MP

La configuración predeterminada es 20MP.

#### **8. Foto Burst:** 3 Fotos

La Burst captura hasta 3 fotos en 1 segundo, por lo que es perfecta para capturar actividades en rápido movimiento.

#### **9. Foto de lapso de tiempo:** 2S/3S/5S/10S/20S/30S/60S.

El valor por defecto es 5s.

Foto de Lapso de tiempo captura una serie de fotos a intervalos específicos. Utilice este modo para capturar fotos de cualquier actividad y luego elija las mejores.

#### **10. Lapso continuo:** Apagado/Encendido

La configuración predeterminada está Encendido.

Activar Lapso continuo, esta cámara toma fotos de lapso continuo en la foto de lapso de tiempo.Si se apaga, tomará una sola foto de lapso de tiempo en la foto de lapso de tiempo.

## **CONFIGURACIÓN DE CÁMARA**

**1. Efecto especial:** Normal/B&W/Sepia/Negativo/Cálido/Frío/Rojo/Verde/Azul. El ajuste predeterminado es Normal

#### **2. Ángulo:** Super Ancho/Ancho/Medio/Estrecho

El ajuste predeterminado es Super Wide.

El ángulo se refiere a la cantidad de la escena que se puede capturar a través de la lente de la cámara. Gran angular captura la mayor cantidad de la escena, mientras que Ángulo estrecho captura la menor cantidad.

#### **3. Modo de buceo:** Apagado/Encendido

La configuración predeterminada Apagado/Encendido es Apagado. Active el modo de buceo, puede compensar la falta de luz roja en las escenas bajo el agua. El modo de buceo está diseñado para ser utilizado en aguas tropicales y azules, optimizado para su uso entre10 y 80 pies.

#### **4. Micrófono:** incorporado/externo

La configuración por defecto está incorporada.

Si selecciona "incorporado ", el micrófono incorporado funcionará, pero el micrófono externo no funcionará.Si selecciona "External" (externo), el micrófono externo funcionará después de la conexión, mientras que el micrófono integrado no funcionará.

#### **5. Frecuencia de potencia:** 50Hz/60Hz/Auto

La configuración predeterminada es Auto.

#### **6. Idioma:** English/简体中文/繁體中文/Italiano/Español/Português/Deutsch/Dutch/ Français/日本語

La configuración predeterminada es inglés.

#### **7. Fecha y hora:** 10/01/2018 00:23 MM/DD/YY

#### **8. Sonidos:**

Obturador: Apagado/Encendido Pitido: Apagado/Encendido Volumen: apagado, 0, 1, 2, 3 Inicio: La configuración predeterminada Off/On está on. Puede activar o desactivar el obturador, el arranque, los pitidos.

#### **9. Al revés:** Apagado/Encendido **ES**

La configuración predeterminada está Apagado.

Esta configuración determina la orientación de su video o fotos para ayudarlo a evitar grabaciones al revés.

#### **10. Protector de pantalla:** Apagado/1min./3min./5 minutos.

La configuración predeterminada es de 1 minuto.

Apaga la pantalla LCD después de un período de inactividad para ahorrar batería. Para volver a encender la pantalla LCD, presione cualquier botón de la cámara

### **11. Ahorro de energía:** Apagado/1min./3min./5 minutos.

El ajuste predeterminado es de 3 minutos.

Apaga su EK7000 Pro después de un período de inactividad para ahorrar la vida de batería.

### **12. Formato:** Sí/No

La configuración predeterminada es NO.

Para mantener su tarjeta de memoria en buenas condiciones, reformatéelo periódicamente. Reformatear borrará todos sus contenidos, así que asegúrese de descargar primero sus fotos y videos.

Para reformatear su tarjeta, presione el botón Modo para ingresar a la configuración de sistema, luego presione el botón Abajo varias veces para ingresar al Formato → ¿Formatear Tarjetas? → SÍ .

### **13. Restablecer:** Sí/No

La configuración predeterminada es No. Esta opción restablece todas las configuraciones a sus valores predeterminados

### **14. Versión:**

Marca: AKASO Modelo: EK7000 Pro Versión: XXXXXXVX Puede consultar el modelo y la hora actualizada de su EK7000 Pro. Por favor, recuerde el número de versión de su cámara para que pueda obtener servicio post-venta si algo sale mal.

### CONECTANDO A LA APP

Por favor primeramente descargue e instale la app "AKASO GO" en App Store o Google Play.

La APP "AKASO GO" le permite controlar su cámara de forma remota utilizando Smartphone o tableta.

Las características incluyen control de cámara, vista previa en vivo, reproducción, descarga y configuración.

- 1. Encienda la cámara, presione el botón de encendido para encender el Wifi. El nombre y la contraseña de Wifi se muestran en la pantalla de la cámara.
- 2. Conecte el Wifi "EK7000 Pro" e ingrese la contraseña en la configuración WLAN de su Smartphone.
- 3. Encender la app "AKASO GO", toque el icono "+" en la esquina superior derecha. Agregue "EK7000 Pro" y haga clic en "Vista previa en vivo".
- 4. Su cámara se conectará con la app "AKASO GO".

### REPRODUCIR SU CONTENIDO

### **DESCARGAR SU CONTENIDO A COMPUTADORA**

Para reproducir sus videos y fotos en una computadora, primero debe transferir estos archivos a una computadora. La transferencia también libera espacio en su tarjeta de memoria para obtener contenido nuevo.

Para descargar archivos a una computadora con un lector de tarjetas (vendido por separado) y el explorador de archivos de su computadora, conecte el lector de tarjetas a la computadora, luego inserte la tarjeta de memoria. Luego puede transferir archivos a su computadora o eliminar archivos seleccionados en su tarjeta. Tambiénpuede descargar archivos a una computadora con Windows usando un cable USB.

**Nota:** Esta cámara no es compatible con Mac.

### **DESCARGAR SU CONTENIDO A Smartphone**

- 1. Encender **AKASO GO** app. Conecte la cámera con app.
- 2. Toque el ícono de reproducción para ver todos los videos y fotos.
- 3. Seleccione la foto o el video que desea descargar y luego toque el icono Más en la esquina superior derecha, y elija Descargar.

#### **Nota:**

- 1. Si no puede descargar videos o fotos a iPhone o iPad, ingrese Configuración → Privacidad → Fotos, busque "AKASO GO" y seleccione "Leer y Escribir".
- 2. iPhone y iPad no le permiten descargar videos 4K o 2.7K a través de la app, descargue videos 4K o 2.7K a través del lector de tarjetas.

### PLAYING BACK YOUR CONTENT

Puede reproducir su contenido en la pantalla LCD de la cámara, su computadora, televisor, o teléfono móvil/tableta.

También puede reproducir contenido insertando la tarjeta de memoria en un dispositivo, tal como una computadora o un televisor compatible. Con este método, la resolución de reproducción depende de la resolución del dispositivo y su capacidad de reproducir esa resolución.

#### **VER VIDEOS Y FOTOS EN SU EK7000 PRO**

- 1. Encienda la cámara.
- 2. Presione el ícono del archivo de video  $\Box$  en la esquina izquierda de la pantalla para ingresar al modo de reproducción.
- 3. Toque el icono de archivo de video  $\Box$  o el icono de archivo de foto  $\Box$ .
- 4. Toque el ícono Avanzar o Retroceder para reproducir archivos de video o foto.
- 5. Toque el icono de reproducción de video  $\Box$  para reproducir el video en la vista de pantalla completa.
- 6. Para salir de los archivos de video o foto, toque el ícono de retorno ...

**Nota:** Si su tarjeta de memoria contiene mucho contenido, puede tardar un minuto en cargarse.

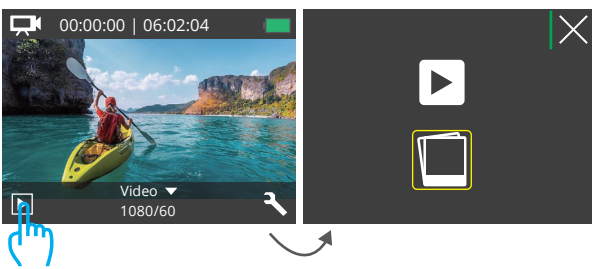

Pulse aquí

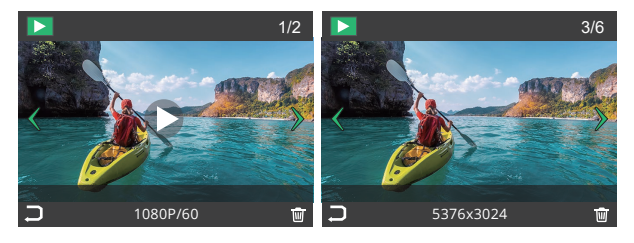

### ELIMINAR VIDEOS Y FOTOS EN SU EK7000 PRO

- 1. Ingrese al modo de reproducción.
- 2. Toque el icono de archivo de video  $\Box$  o el icono de archivo de foto  $\Box$ .
- 3. Toque el icono Adelante o Atrás para localizar el archivo de video o foto que desea eliminar.
- 4. Toque  $\overline{w}$  La pantalla muestra "Eliminar este archivo? Si/No".
- 5. Toque "Sí", el archivo seleccionado se eliminará.

### FORMATEAR SU TARJETA DE MEMORIA

Para mantener su tarjeta de memoria en buenas condiciones, vuelva a formatearla periódicamente. Reformatear borrará todo su contenido, así que asegúrese de descargar primero sus fotos y videos.

- 1. Encienda la cámara.
- 2. Presione el botón Abajo para ingresar a la Configuración de Video y Cámara.
- 3. Presione el botón Abajo y luego el Botón del obturador para ingresar a la Configuración de la cámara.
- 4. Presione el botón Abajo para ubicar la opción "Formato".
- 5. Presione el botón del obturador → Botón Abajo → botón del obturador, la pantalla muestra "Esperando y Completado". Luego, formatea su tarjeta de memoria con éxito.

### MANTENER SU CÁMARA

Siga estas reglas para obtener el mejor rendimiento de su cámara:

- 1. Para obtener el mejor rendimiento de audio, agite la cámara o sople el micrófono para eliminar la suciedad de los orificios del micrófono.
- 2. Para limpiar la lente, límpiela con un paño suave y sin pelusa. No inserte objetos extraños alrededor de la lente.
- 3. No toque la lente con los dedos.
- 4. Evite caídas y golpes, que pueden dañar las piezas internas.
- 5. Mantenga la cámara alejada de la alta temperatura y de la fuerte luz solar para evitar daños.

## MAXIMIZAR LA VIDA ÚTIL DE LA BATERÍA

Si la batería alcanza el 0% durante la grabación, la cámara guardará el archivo y se apagará. Para maximizar la vida útil de batería, siga las siguientes reglas si es posible:

- Apague conexiones inalámbricas.
- Capture video a velocidades de cuadro y resoluciones más bajas.
- Use la configuración de salvapantallas.

### MANTENIMIENTO Y MANIPULACIÓN DE LA BATERÍA

La cámara contiene componentes sensibles, incluida la batería. Evite exponer su cámara a temperaturas muy frías o muy calientes. Las condiciones de baja o alta temperatura pueden acortar temporalmente la duración de la batería o causar que la cámara deje de funcionar temporalmente.

- Evite los cambios bruscos de temperatura o humedad cuando usa la cámara, como se puede formar condensación en la cámara o dentro de ella.
- No seque la cámara o la batería con una fuente de calor externa, como un horno de microondas o un secador de pelo. El daño a la cámara o batería causado por contacto con líquido dentro de la cámara no se cubre por la garantía.
- No almacene su batería con objetos metálicos, como monedas, llaves o collares. Si la bateria Las terminales entran en contacto con objetos metálicos, esto puede provocar un incendio.
- No realice modificaciones no autorizadas a la cámara. Si lo hace, puede comprometer la seguridad, Cumplimiento normativo, rendimiento, y puede anular la garantía.

**ADVERTENCIA:** No deje caer, desmonte, abra, aplaste, doble, deforme, perfore, triture, cocine en microondas, incinere o pinte la cámara o la batería. No inserte objetos extraños en la abertura de la batería de la cámara. No utilice la cámara o la batería si ha sido dañada, por ejemplo, si está agrietada, perforada o dañada por el agua. El desmontaje o la perforación de la batería pueden provocar una explosión o un incendio.

### CONTROL REMOTO

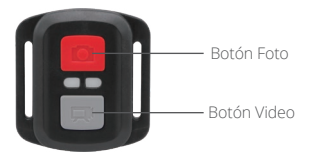

Resistente solo a los choros de agua, no impermeable

#### **VIDEO**

Para registrar un Video, verificar que la cámara esté en Modo Video.

#### **Para comenzar a grabar:**

Presionar el Botón Gris del Video. La cámara emitirá una señal acústica y la luz de la cámara parpadeará durante la grabación.

#### **Para detener la grabación:**

Presionar nuevamente el Botón Gris del Video. La cámara emitirá una señal acústica y la luz de la cámara parpadeará durante la grabación.

### **FOTO**

Para tomar una foto, asegúrese de que la cámara esté en Modo Foto.

#### **Para tomar una foto:**

Presionar el botón rojo de la foto. La cámara emitirá un pitido.

### **Reemplazo de la batería CR2032 para el Control Remoto de la Cámara de Acción AKASO**

1. Utilizar un destornillador Phillips de 1,8 mm para quitar los 4 tornillos de la tapa posterior del control remoto, lo que permite que se abra.

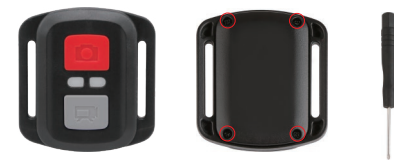

2. Retirar otros 4 tornillos en la placa PCB.

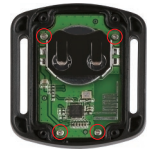

3. Levantar la placa PCB y deslizar la batería hacia afuera, como se muestra en la figura. **Nota:** NO gire la PCB para evitar invertir las funciones de la cámara y los botones de video.

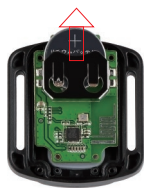

4. Instalar la batería nueva, manteniendo el polo '+' hacia arriba.

5. Reemplazar los 4 tornillos en la placa PCB.

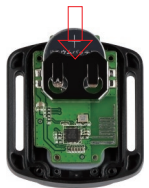

6. Reemplazar los 4 tornillos en la cubierta.

### MONTAJE DE LA CAMARA

Sujete su cámara a cascos, equipos y equipo.

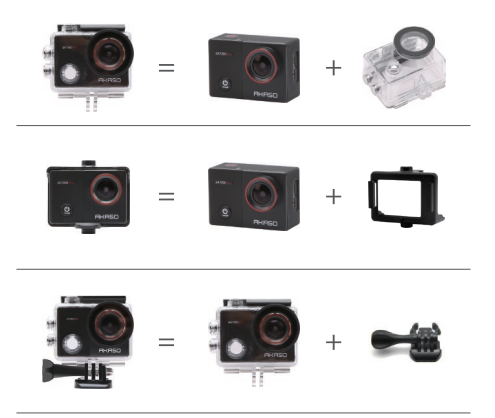

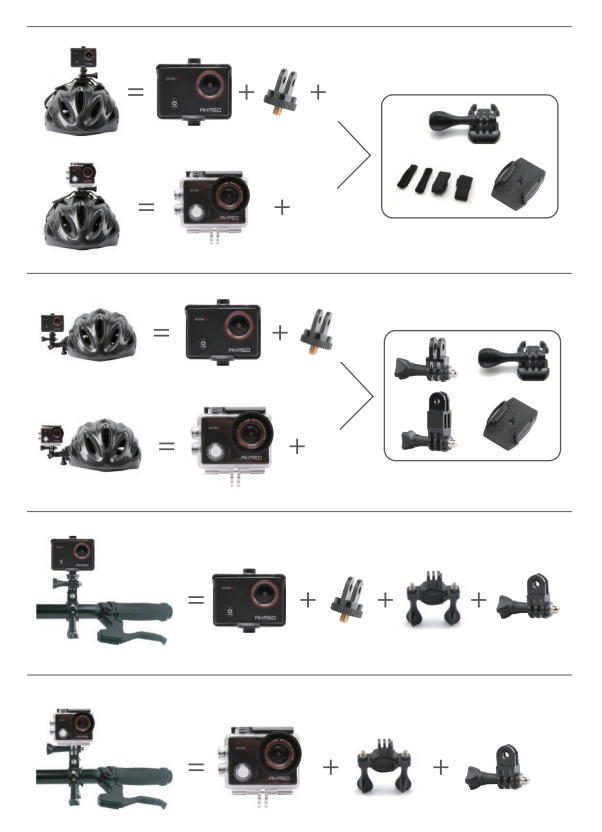

## **CONTÁCTENOS**

Para cualquier consulta con los productos AKASO, sin duda en contactarnos, le responderemos dentro de las 24 horas.

**E-mail: cs@akasotech.com**

**Sitio web oficial: www.akasotech.com**

# CONTENU

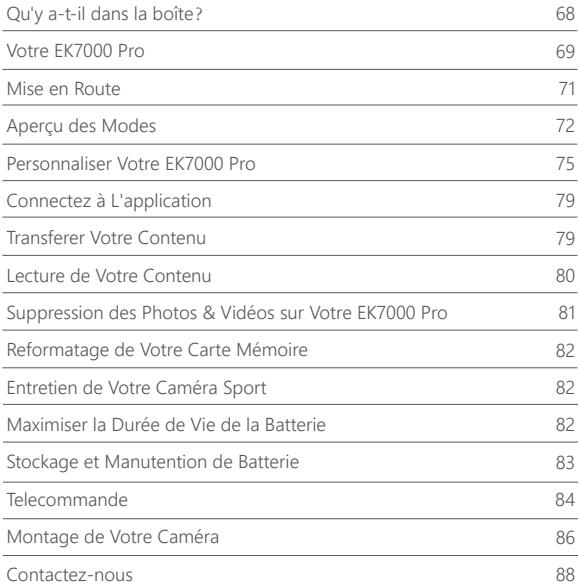

## QU'Y A-T-IL DANS LA BOITE

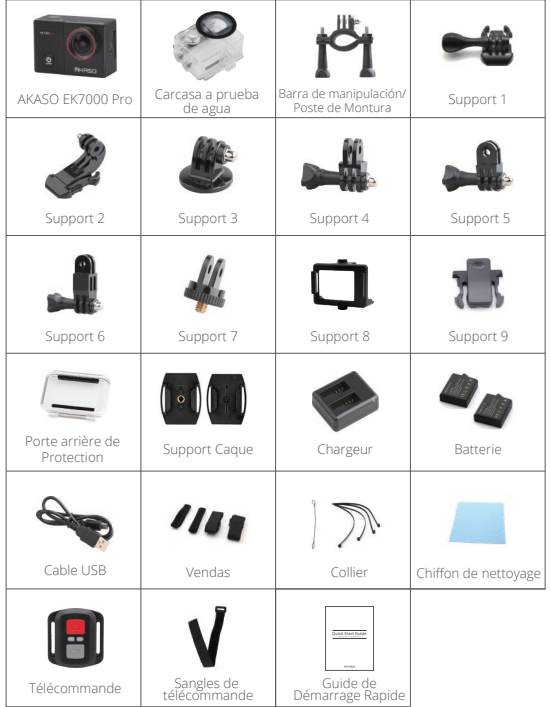

## VOTRE EK7000 PRO

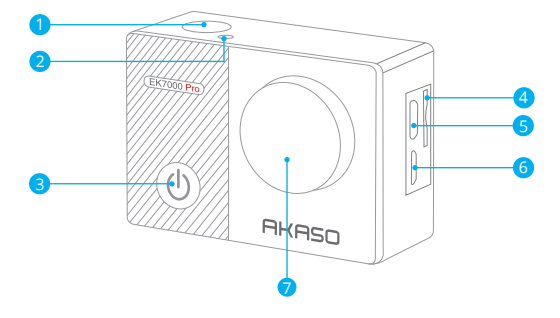

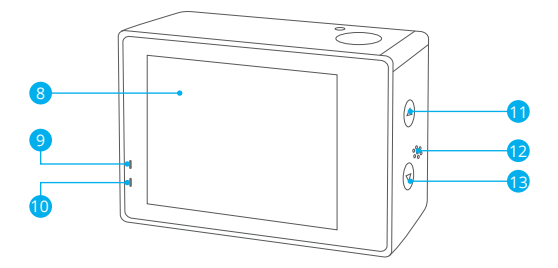

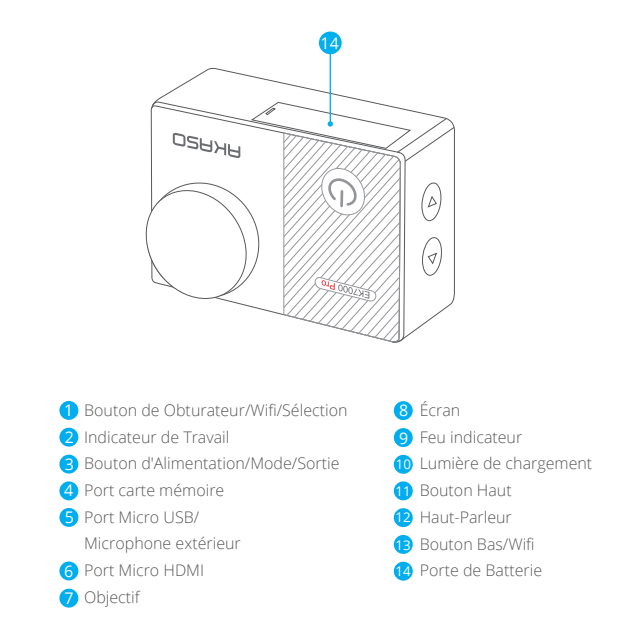

**Remarque:** La caméra sport n'enregistre pas de son lorsqu'il se trouve dans le boîtier étanche.
# MISE EN ROUTE

Merci pour votre achat de notre Caméra Sport EK7000 Pro. Pour capturer des vidéos et des photos, vous avez besoin d'une carte mémoire (vendue séparément). La caméra supporte le micro externe.

# **CARTES MÉMOIRE**

Utilisez des cartes mémoire de marque qui répondent à ces exigences:

- Classe 10 ou classement UHS-I
- Capacité jusqu'à 32Go (FAT32)

#### **Remarque:**

- 1. Lorsque EK7000 Pro démarre pour la première fois ou restaure les paramètres d'usine, la page sélection des langues apparaît. Sélectionnez et réglez le langage système de la caméra.Vous pouvez également changer le langage système dans les paramètres.
- 2. Veuillez formater d'abord la carte mémoire dans cette caméra sport avant de l'utiliser. Pour garder votre carte mémoire en bon état, reformatez-la régulièrement. Le reformatage efface tout votre contenu, assurez-vous de sauvegarder d'abord vos photos et vidéos sur vos autres appareils.
- 3. La Carte mémoire du format FAT32 arrête l'enregistrement lorsque le stockage de chaque fichier dépasse 4GB et recommence à enregistrer sur un nouveau fichier.

# **ALLUMER + ÉTEINDRE**

### **Pour Allumer:**

Appuyez sur le bouton Mode et maintenez-le enfoncé pendant trois secondes. La caméra sport émet un signal sonore tandis que le voyant d'état de la caméra sport est allumé. Lorsque des informations apparaissent sur l'écran ou le voyant d'état de la caméra sport, votre caméra sport est allumé.

# **Pour Éteindre:**

Appuyez sur le bouton Mode pendant trois secondes. La caméra sport émet un signal sonore tandis que le voyant d'état de la caméra sport est éteint.

## **COMMUTATION DE MODE**

### **Pour Changer de Mode:**

Appuyez sur le bouton Mode pour changer de mode.

### **Pour Quitter le Mode:**

Appuyez sur le bouton Mode pour quitter le mode.

# **ALLUMER/ÉTEINDRE LE Wifi**

### **Pour Activer le Wifi**

Allumez la caméra sport, maintenez le bouton Bas enfoncé pendant trois secondes pour activer le Wifi.

### **Pour Désactiver le Wifi**

Appuyez sur le bouton Bas pour désactiver le Wifi.

# APERÇU DES MODES

**Il y a 5 modes:** Vidéo, Photo, Photo Rafale, Photo Time-Lapse et Réglages.

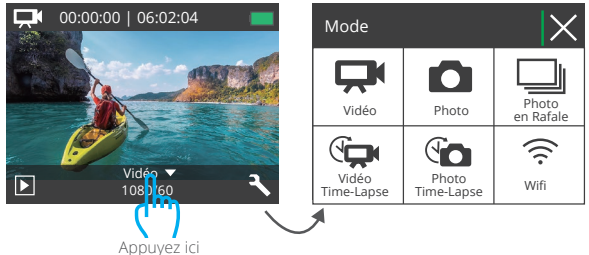

# **MODE VIDÉO**

Le Mode Vidéo est le mode par défaut lorsque vous allumez la caméra sport. En Mode Vidéo, appuyez sur le bouton de Déclencheur, la caméra sport commence à enregistrer la vidéo. Appuyez sur le bouton de Déclencheur pour arrêter l'enregistrement vidéo.

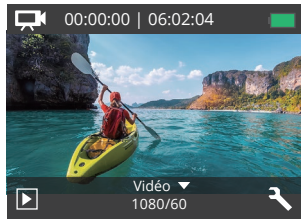

## **MODE PHOTO**

Appuyez sur le bouton Mode pour passer en Mode Photo après avoir allumé la caméra sport.

En Mode Photo, appuyez sur le bouton de Déclencheur, la caméra sport prend une photo.

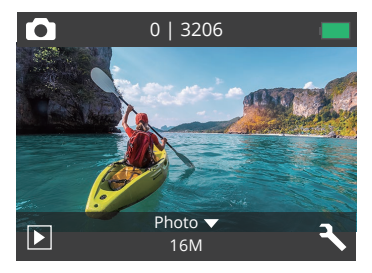

#### **MODE PHOTO RAFALE**

Appuyez sur le bouton Mode plusieurs fois pour passer en mode photo rafale. En mode photo rafale, appuyez sur le bouton de l'obturateur, la caméra prend 3 photos par seconde.

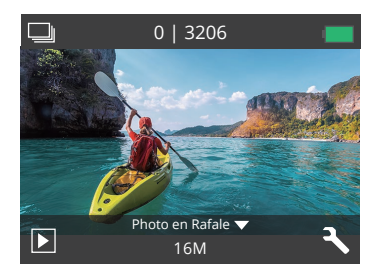

### **MODE PHOTO TIME-LAPSE**

Appuyez sur le bouton Mode plusieurs fois sur le bouton Mode pour passer en mode Photo Time-Lapse. En mode Photo Time-Lapse, appuyez sur le bouton de l'obturateur. La caméra sport prend une série de photos à des intervalles de 2s/3s/5s/10s/20s/ 30s/60s.

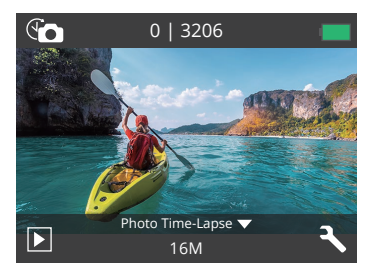

# **MODE DE RÉGLAGES**

Appuyez sur le Bouton Bas pour passer en mode de réglages.

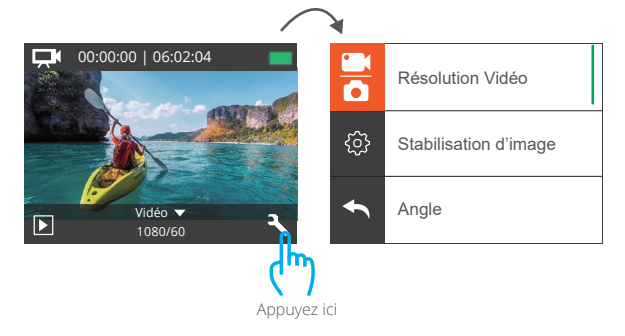

# PERSONNALISER VOTRE EK7000 PRO

## **RÉGLAGES VIDÉO & PHOTO**

**1. Résolution Vidéo:** 4K 30FPS, 2.7K 30FPS, 1080P 60FPS, 1080P 30FPS, 720P 120FPS, 720P 60FPS

Le réglage par défaut est 1080P 60FPS.

## **2. Stabilisation d'Image:** Désactivé/Activé.

Le réglage par défaut est désactivé.

Ce réglage ajuste le métrage à décaler pour le mouvement lors de la capture. Le résultat est un métrage plus lisse, en particulier dans les activités avec des mouvements relativement petits mais rapides, y compris le cyclisme, le motocyclisme et les utilisations à la main.

# **3. Vidéo en Boucle:** Désactivé/1min./3min./5min.

Le réglage par défaut est Désactivé.

Les fichiers seront sauvegardés toutes les 3 minutes si vous choisissez 3 minutes. Quand le souvenir la carte est pleine, les nouveaux fichiers couvriront le fichier existant si l'enregistrement de la boucle est allumé; Si elle est éteinte, la caméra n'enregistrera plus quand la carte est pleine, besoin de formater la carte mémoire ou d'en changer une nouvelle.

**Remarque:** L'enregistrement en boucle est désactivé lorsque vous sélectionnez une résolution vidéo 4K 30fps ou 2,7K 30fps.

# **4. Vidéo Time-Lapse:** 1S/3S/5S/10S/30S/60S

Le réglage par défaut est 5S.

Vidéo Time-Lapse crée une vidéo à partir d'images capturées à des intervalles spécifiques. Cette option vous permet de capturer un événement accéléré et de le visualiser ou de le partager immédiatement sous forme de vidéo. La vidéo en accéléré est capturée sans audio.

**Remarque:** La vidéo accélérée est désactivée lorsque vous sélectionnez une résolution vidéo 4K 30fps ou 2.7K 30fps.

#### **5. Horodatage:** Désactivé/Date/Date & Heure

Le réglage par défaut est Date.

Si vous activez l'option horodatage, cette caméra sport ajoute un horodatage aux vidéos ou aux photos prises.

**Remarque:** Cette caméra n'ajoute pas d'horodatage aux vidéos que vous prenez si vous enregistrez une vidéo en accéléré ou si la stabilisation d'image est activée.

**6. Exposition:** -2.0, -1.7, -1.3, -1.0, -0.7, -0.3, 0.0, +0.3, +0.7, +1.0, +1.3, +1.7, +2.0. Le réglage par défaut est 0.0.

Par défaut, votre caméra sport utilise l'image entière pour déterminer le niveau d'exposition approprié. Cependant, l'exposition vous permet de sélectionner une zone que vous voulez que la caméra sport donne la priorité lors de la détermination de l'exposition. Ce réglage est particulièrement utile dans les prises de vue où une région importante peut être autrement surexposée ou sous-exposée. Lorsque vous modifiez ce réglage, l'écran vous montre immédiatement l'effet sur votre image. Si vous changez de mode, la caméra sport revient à utiliser toute la scène pour déterminer le niveau d'exposition correct.

# **7. Photo Résolution:** 20MP/16MP/14MP/12MP/8MP/5MP/4MP

Le réglage par défaut est 20MP.

### **8. Photo en Rafale:** 3Photos

Rafale capture jusqu'à 3 photos en 1 seconde, il est donc parfait pour capturer des activités rapides.

### **9. Photo Time-Lapse:** 2S/3S/5S/10S/20S/30S/60S

Le réglage par défaut est 5S.

Photo Time-Lapse capture une série de photos à des intervalles spécifiés. Utilisez ce mode pour capturer des photos de toute activité, puis choisissez les meilleures par la suite.

### **10. Time-Lapse Continue:** Désactivé/Activé

Le réglage par défaut est Activé.

Activer Time-Lapse Continue, cette caméra prend une photo de accéléré continu en accéléré temporel.S'il s'éteint, il prendra une seule photo en accéléré.

# **RÉGLAGES DE LA CAMÉRA**

**1. Effect:** Normal/N & B/Sépia/Négatif/Chaud/Froid/Rouge/Vert/Bleu Le réglage par défaut est Normal.

### **2. Angle:** Super Large/Large/Moyen/Etroit

Le réglage par défaut est Super Large.

L'angle fait référence à la quantité de scène pouvant être capturée à travers l'objectif de la caméra. L'angle large capture la plus grande quantité de la scène, tandis que l'angle étroit capture le moins.

#### **3. Plongée:** Désactivé/Activé

Le réglage par défaut est Désactivé.

Activer le mode Plongée, cela peut compenser le manque de lumière rouge dans les scènes sous-marines. Le mode plongée est conçu pour être utilisé dans les eaux bleues et tropicales, optimisé pour une utilisation entre 10 et 20 mètres.

### **4. Micrófono:** incorporado/externo

La configuración por defecto está incorporada.

Si selecciona "incorporado ", el micrófono incorporado funcionará, pero el micrófono externo no funcionará. Si selecciona "External" (externo), el micrófono externo funcionará después de la conexión, mientras que el micrófono integrado no funcionará.

### **5. Fréquence :** 50Hz/60Hz/Auto

Le réglage par défaut est Auto.

#### **6. Language:** English/简体中文/繁體中文/Italiano/Español/Português/Deutsch/Dutch /Français/日本語 Le réglage par défaut est English.

### **7. Date/Heure:** MM/JJ/ AAAA, HH:MM

### **8. Sons:**

Obturateur: Désactivé/Activé Bip: Désactivé/Activé Volume: Désactivé, 1, 2, 3 Son de Démarrage: Désactivé/Activé Le réglage par défaut est activé. Vous pouvez activer ou désactiver le son d'obturateur, de Démarrage et le Bip sonore.

# **9. Rotation\_180:** Désactivé/Activé

Le réglage par défaut est désactivé.

Ce paramètre détermine l'orientation de votre vidéo ou de vos photos pour vous aider à éviter les métrages à l'envers.

## **10. Écran de Veille:** Désactivé/1min./3min./5min.

Le réglage par défaut est 1 minute.

Eteindre l'écran après une période d'inactivité pour économiser la vie de la batterie. Pour rallumer l'écran, appuyez sur n'importe quel bouton de la caméra.

# **11. Eteindre auto:** Désactivé/1min./3min./5min.

Le réglage par défaut est 3 minutes.

Eteint votre EK7000 Pro après une période d'inactivité pour économiser la vie de la batterie.

### **12. Formate:** Non/Oui

Le réglage par défaut est Non.

Pour garder votre carte mémoire en bon état, reformatez-la sur une base régulière. Le reformatage efface tout votre contenu, assurez-vous de sauvegarder d'abord vos photos et vidéos sur vos autres appareils.

Pour reformater votre carte, entrez les réglages de la caméra, faites défiler les options pour localiser et tapez sur "Formate", puis sur "Oui".

## **13. Réinitialiser:** Non/Oui

Cette option réinitialise tous les réglages à leurs valeurs par défaut.

## **14. Version**:

Brand: AKASO Model: EK7000 Pro Version: XXXXXXVX

Vous pouvez vérifier le modèle et l'heure de mise à jour de votre EK7000 Pro.

N'oubliez pas le numéro de version de votre appareil photo pour que vous puissiez avoir un service après-vente en cas de problème.

# CONNECTEZ À L'APPLICATION

Veuillez d'abord télécharger et installer l'application AKASO GO dans l'App Store ou Google Play. L'application AKASO GO vous permet de contrôler votre appareil photo à distance à l'aide d'un smartphone ou d'une tablette.

Les fonctionnalités incluent le contrôle de la caméra, l'aperçu en direct, la lecture, le téléchargement et les paramètres.

- 1. Allumez la caméra, appuyez sur le bouton d'alimentation pour activer le Wifi. Le nom et le mot de passe Wifi s'affichent sur l'écran de la caméra.
- 2. Connectez le Wifi «EK7000 Pro» et entrez le mot de passe sur le réglage WLAN de votre smartphone.
- 3. Ouvrez l'application AKASO GO, appuyez sur l'icône «+» dans le coin supérieur droit. Ajoutez «EK7000 Pro» et cliquez sur «Aperçu en Direct».
- 4. Votre caméra sera connectée avec l'application AKASO GO.

# TRANSFERER VOTRE CONTENU

## TRANSFERER VOTRE CONTENU À UN ORDINATEUR

Pour lire vos vidéos et photos sur un ordinateur, vous devez d'abord transférer ces fichiers sur un ordinateur. Le transfert libère également de l'espace sur votre carte mémoire pour le nouveau contenu.

Pour transférer des fichiers sur un ordinateur à l'aide d'un lecteur de carte (vendu séparément) et de l'explorateur de fichiers, connectez le lecteur de carte à l'ordinateur, puis insérez la carte mémoire. Vous pouvez alors transférer des fichiers sur votre ordinateur ou supprimer des fichiers sélectionnés sur votre carte. Vous pouvez également transférer les fichiers sur un ordinateur Windows avec un câble USB.

**Remarque:** Cette caméra sport ne prend pas en charge les ordinateurs Mac et les iPad.

### **Transférez de Votre Contenu sur un Smartphone**

- 1. Ouvrez l'application AKASO GO. Connectez la camera avec l'application.
- 2. Appuyez sur l'icône de lecture pour voir toutes les vidéos et photos.
- 3. Sélectionnez la photo ou la vidéo que vous souhaitez télécharger, appuyez sur l'icône Plus dans le coin supérieur droit, puis choisissez télécharger.

#### **Remarque:**

- 1. Si vous ne pouvez pas transférer des vidéos ou des photos sur iPhone ou iPad, veuillez saisir Paramètres → Photos de confidentialité, recherchez «AKASO GO» et sélectionnez «Lire et écrire»
- 2. iPhone et iPad ne vous permettent pas de télécharger des vidéos 4K ou 2,7K via l'application, veuillez transférer les vidéos 4K ou 2,7K via le lecteur de carte.

# LECTURE DE VOTRE CONTENU

Vous pouvez lire votre contenu sur l'écran de la caméra sport, votre ordinateur, téléviseur ou smartphone/tablette.

Vous pouvez également lire le contenu en insérant la carte mémoire directement dans un appareil, tel qu'un ordinateur ou un téléviseur compatible. Avec cette méthode, la résolution de lecture dépend de la résolution de l'appareil et de sa capacité à lire cette résolution.

## LA LECTURE DES VIDÉOS ET DES PHOTOS SUR VOTRE EK7000 PRO

- 1. Allumez la caméra.
- 2. Appuyez sur  $\Box$  l'icône du fichier vidéo dans le coin gauche de l'écran pour passer en mode de lecture.
- 3. Appuyez sur W l'icône de fichier vidéo ou l'icône de fichier photo.
- 4. Appuyez sur  $\blacksquare$  Icône avant ou arrière pour lire les fichiers vidéos ou photos.
- 5. Appuyez sur  $\blacktriangleleft$  l'icône de lecture vidéo pour lire la vidéo en mode plein écran.
- 6. Pour quitter les fichiers vidéo ou photo, appuyez sur l'icône de retour.

Remarque: Si votre carte mémoire contient beaucoup de contenu, son chargement peut prendre une minute.

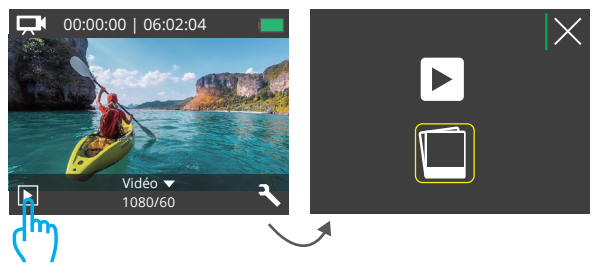

Appuyez ici

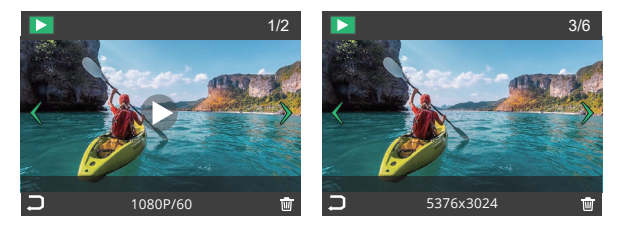

# SUPPRESSION DES PHOTOS & VIDÉOS SUR VOTRE EK7000 PRO

- 1. Entrer en mode de lecture.
- 2. Appuyez sur W l'icône de fichier vidéo ou **la l'icône de fichier photo** .
- 3. Appuyez sur l'icône avant ou arrière pour localiser le fichier vidéo ou photo à supprimer.
- 4. Appuyez sur  $\overline{\mathbf{W}}$ . L'écran affiche «Supprimer ce fichier? Oui Non».
- 5. Appuyez sur "Oui", le fichier sélectionné sera supprimé.

# REFORMATAGE DE VOTRE CARTE MÉMOIRE

Pour garder votre carte mémoire en bon état, reformatez-la sur une base régulière. Le reformatage efface tout votre contenu, alors assurez-vous de sauvegarder d'abord vos photos et vidéos à vos autres appareils.

- 1. Allumez la caméra sport.
- 2. Appuyez sur le bouton Bas pour entrer dans les réglages vidéo et caméra.
- 3. Appuyez sur le bouton Bas, puis sur le bouton de l'obturateur pour accéder au réglage de la caméra.
- 4. Appuyez sur le bouton Bas pour localiser l'option "Formate".
- 5. Appuyez sur le bouton de l'obturateur → bouton bas → bouton de l'obturateur, l'écran affiche «attendre» et «terminé» puis vous formatez votre carte carte mémoire avec succès.

# ENTRETIEN DE VOTRE CAMÉRA SPORT

Suivez ces directives pour obtenir les meilleures performances de votre caméra sport:

- 1. Pour une meilleure performance audio, secouez la caméra sport ou soufflez sur le micro pour éliminer les débris des trous du microphone.
- 2. Pour nettoyer l'objectif, essuyez-le avec un chiffon doux et non pelucheux. N'insérez pas d'objets étrangers autour de l'objectif.
- 3. Ne touchez pas l'objectif avec les doigts.
- 4. Gardez la caméra sport loin des chutes et des chocs, qui pourraient endommager les pièces à l'intérieur.
- 5. Gardez la caméra sport à l'écart des températures élevées et des rayons du soleil afin de ne pas être endommagé.

# MAXIMISER LA DURÉE DE VIE DE LA BATTERIE

Un message apparaît sur l'écran tactile si la batterie tombe en dessous de 10%. Si la batterie atteint 0% lors de l'enregistrement, la caméra sport enregistra le fichier et s'éteindra automatiquement.

Pour optimiser la durée de vie de la batterie, suivez ces directives si possible:

- Désactiver les Connexions sans Fil.
- Capturer de la vidéo à plus faibles taux de trame et résolutions.
- Utiliser le réglage «Écran de Veille».

# STOCKAGE ET MANUTENTION DE BATTERIE

La caméra sport contient des composants sensibles, notamment la batterie. Évitez d'exposer votre caméra sport à des températures très froides ou très chaudes. Des conditions de température basse ou élevée peuvent raccourcir temporairement la durée de vie de la batterie ou causer la caméra sport temporairement cesser de fonctionner correctement.

- Évitez les changements brusques de température ou d'humidité lors de l'utilisation de la caméra sport, car la condensation peut se former sur ou dans la caméra sport.
- Ne séchez pas la caméra sport ou la batterie avec une source de chaleur externe telle qu'un four à micro-ondes ou un sèche-cheveux. Les dommages à la caméra sport ou à la batterie causés par le contact avec le liquide à l'intérieur de la caméra sport ne sont pas couverts par la garantie.
- Ne rangez pas votre batterie avec des objets métalliques, tels que des pièces de monnaie, des clés ou des colliers. Si les bornes de la batterie entrent en contact avec des objets métalliques, cela peut provoquer un incendie.
- Ne modifiez pas la caméra sport sans autorisation. Cela pourrait compromettre la sécurité, la conformité aux réglementations, les performances et pourrait annuler la garantie.

**AVERTISSEMENT:** Ne laissez pas tomber, ne pas démonter, ouvrir, écraser, plier, déformer, perforer, déchiqueter, micro-ondes, incinérer ou peindre la caméra ou la batterie. N'insérez pas d'objets étrangers dans l'ouverture de la batterie de la caméra sport. N'utilisez ni la caméra ni la batterie si elle a été endommagée, par exemple si elle est fissurée, perforée ou endommagée par l'eau. Le démontage ou la perforation de la batterie peut provoquer une explosion ou un incendie.

# TELECOMMANDE

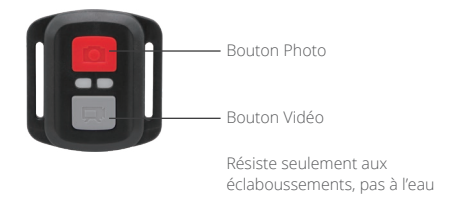

## **VIDÉO**

Pour enregistrer une Vidéo, vérifiez que la caméra est en mode Vidéo.

#### **Pour commencer un enregistrement:**

Appuyez sur le Bouton Gris vidéo. La camera émettra un bip et la lumière de la camera clignotera pendant l'enregistrement.

### **Pour arrêter l'enregistrement:**

Appuyez de nouveau sur le Bouton Vidéo Gris. La caméra emmétra un bip et la lumière de la caméra arrêtera de clignoter lors de l'enregistrement.

## **PHOTO**

Pour capturer une image, vérifiez que la caméra est en Mode Photo.

#### **Pour prendre une photo:**

Appuyez sur le Bouton Rouge Photo. La caméra émettra un son de déclencheur photo.

### **Remplacement de Batterie CR2032 pour Télécommande Caméra d'Action AKASO**

1. Utilisez un tournevis de type Phillips 1.8mm pour retirer les 4 vis au dos du couvercle de la télécommande, vous permettant ainsi de l'ouvrir.

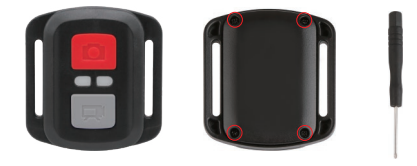

2. Retirez 4 vis supplémentaire sur la carte PCB.

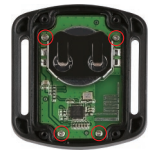

3. Soulevez la carte PCB, faite coulissez la batterie à l'extérieur, comme montré sur l'image.

**Remarque:** Ne PAS faite pivoter la carte PCB afin d'éviter de renverser les fonctions des boutons caméra et vidéo.

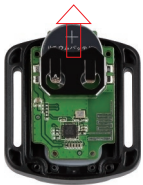

4. Installez la nouvelle batterie, en gardant le pole "+" tourné vers le haut.

5. Réinstallez toutes les 4 vis dans la carte PCB.

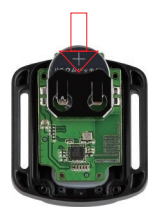

6. Réinstallez toutes les 4 vis dans le couvercle.

# MONTAGE DE VOTRE CAMERA

Fixez votre caméra sport aux casques, au matériel et aux équipements.

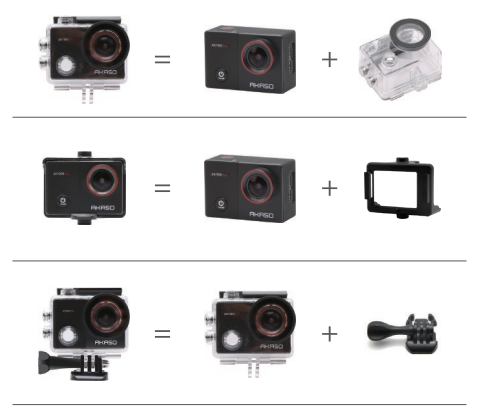

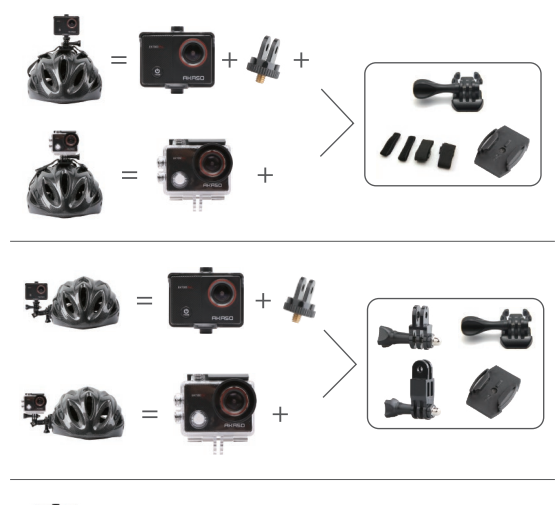

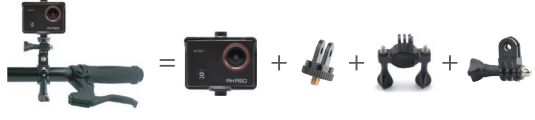

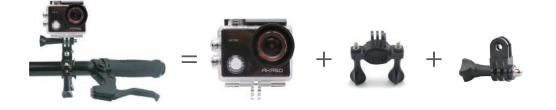

# CONTACTEZ NOUS

Pour toute demande concernant les produits AKASO, n'hésitez pas à nous contacter, nous vous répondrons dans les 24 heures.

**E-mail: cs@akasotech.com**

**Site Officiel: www.akasotech.com**

# CONTENUTI

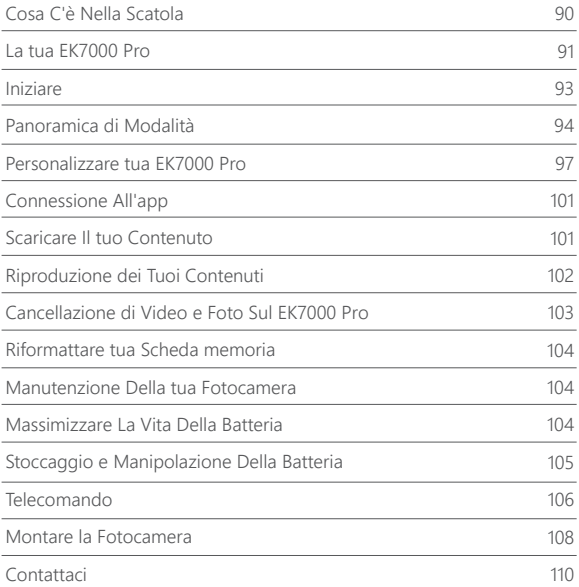

# COSA C'È NELLA SCATOLA

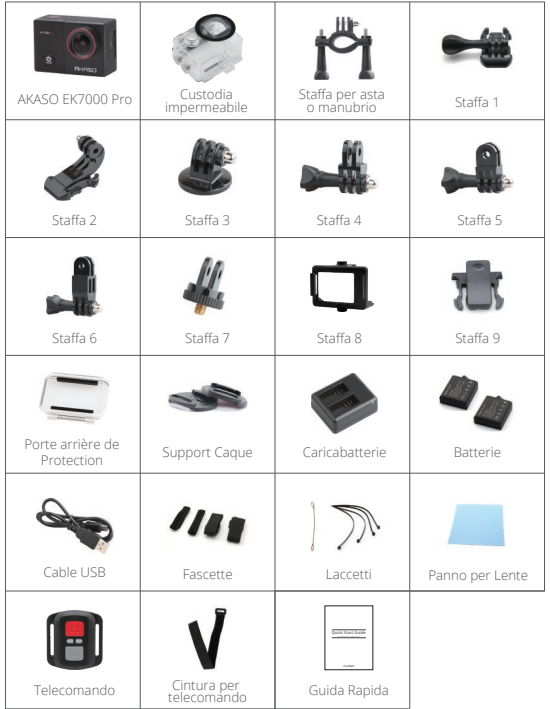

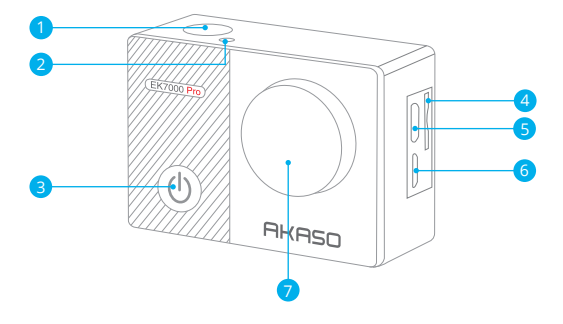

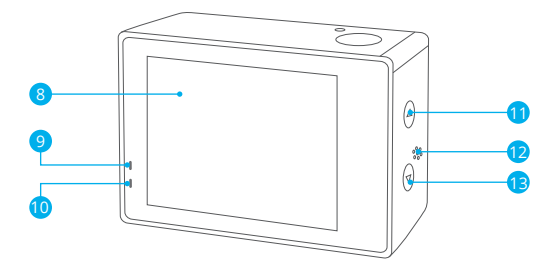

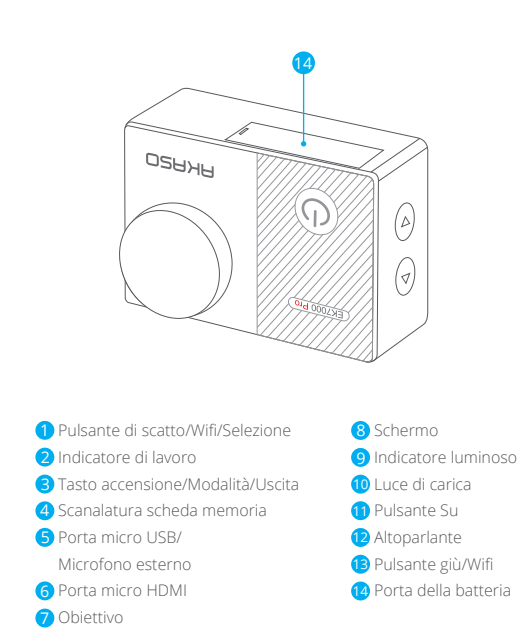

**Attenzione:** La fotocamera non registra il suono quando è nella custodia impermeabile.

# INIZIARE

Benvenuti alla nuova Ek7000 Pro. Per catturare video e foto, hai bisogno di una scheda memoria (venduta separatamente). La macchina fotografica supporta il microfono esterno.

### **SCHEDA MEMORIA**

Utilizzare scheda di memoria di marca che rispetta i seguenti requisiti:

- Classe 10 or UHS-I rating
- Capacità fino a 64GB (FAT32)

### **Attenzione:**

- 1. Quando EK7000 Pro si attiva per la prima volta o ripristina le impostazioni delle fabbriche per alimentarle, apparirà la pagina di selezione linguistica.Seleziona e imposta il linguaggio del sistema fotografico.Puoi anche cambiare il linguaggio di sistema nelle impostazioni.
- 2. Formattare prima la scheda memoria prima di utilizzare questa fotocamera. Per mantenere in buone condizioni la scheda memoria, riformattarla regolarmente. La riformattazione cancella tutti i tuoi contenuti, quindi assicurati di scaricare prima le tue foto e i tuoi video.
- 3. La scheda memoria di formato FAT32 interrompe la registrazione quando la memoria di ciascun file supera i 4GB e inizia a registrare di nuovo su un nuovo file.

# **ACCENSIONE + SPEGNIMENTO**

## **Per Accendere:**

Premere il pulsante Modalità per 3 secondi. La camera emette un segnale acustico mentre la spia della videocamera viene accesa. Quando le informazioni vengono visualizzate sul display o sullo schermo , la fotocamera è accesa.

### **Per Spegnere:**

Premere il pulsante Modalità per 3 secondi. La camera emette un segnale acustico mentre la spia della videocamera viene spenta.

## **MODALITÀ COMMUTAZONE**

#### **Per Cambiare Modalità:**

Premere il pulsante Modalità per cambiare la modalità.

#### **Per Uscire dalla Modalità:**

Premere il pulsante Modalità per uscire dalla modalità.

#### **ACCENSIONE/SPEGNIMENTO Wifi**

#### **Per attivare il Wifi**

Accendi la fotocamera, premi e tieni premuto il pulsante Giù per attivare il Wifi. Puoi anche accedere a Camera Setting per accendere il Wifi.

#### **Per disattivare il Wifi**

Premi il tasto Giù per spegnere il Wifi.

# PANORAMICA DI MODALITÀ

**Ci sono 5 modalità:** Video, foto, burst photo, foto time lapse e impostazioni.

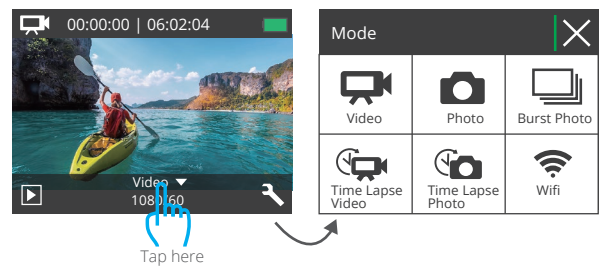

# **MODALITÀ VIDEO**

La Modalità Video è modalità predefinita quando si accende la camera.

Nella Modalità Video, premere il pulsante di Scatto, e la camera inizia a registrare il video. Premere il pulsante di Scatto per interrompere la registrazione del video.

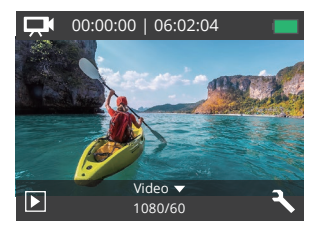

# **MODALITÀ FOTO**

Premere una volta il pulsante Modalità per passare alla modalità Foto dopo aver acceso la fotocamera.

Nella modalità Foto, premere il pulsante di Scatto, e la fotocamera inizia a scattare una foto.

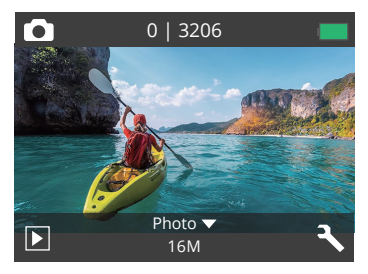

## **MODALITÀ BURST FOTO**

Premere il pulsante Mode due volte per passare alla modalità Burst Photo. Nella modalità Burst Photo, premere il pulsante Scatto, la fotocamera scatta 3 foto al secondo.

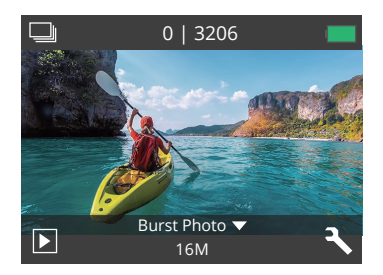

## **MODALITÀ TIME LAPSE FOTO**

Premere più volte il pulsante Modalità per passare alla modalità Foto Time Lapse. In modalità Foto Time Lapse, premere il pulsante Otturatore, la fotocamera scatta una serie di foto a intervalli 2s/3s/5s/10s/20s/30s/60s.

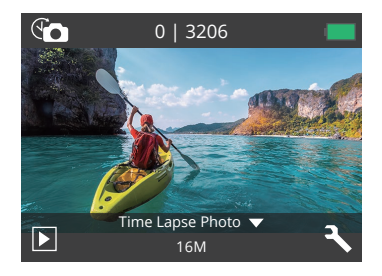

## **MODALITÀ IMPOSTAZIONI**

Premi il pulsante Giù per passare alla Modalità Impostazioni.

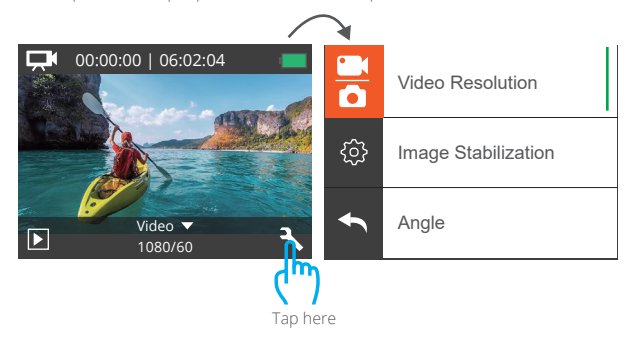

# PERSONALIZZARE TUA EK7000 PRO

# **IMPOSTAZIONE VIDEO E FOTO**

**1. Risoluzione video:** 1080P 60fps, 1080P 30fps, 720P 120fps, 720P 60fps, 4K 30fps, 2.7K 30fps

Impostazione predefinita è 1080P 60fps.

# **2. Anti-tremblement (EIS):** Off/On

Impostazione predefinita è Off.

Questa impostazione regola il filmato per compensare per il movimento durante la caccia. Il risultato è un filmato più liscio, specialmente nelle attività con movimenti relativamente piccoli ma veloci, tra cui ciclismo, motociclismo ed utilizzo portatile.

# **3. Registrazione in loop:** Off/1min./3min./5min.

Impostazione predefinita è off.

I file saranno salvati ogni 3 minuti se scegli 3 minuti. Quando la memoria la carta è piena, i nuovi file copriranno quello esistente se la registrazione loop è attiva; Se è spenta, la macchina fotografica non registra più quando la scheda è piena, deve formattare la scheda di memoria o cambiarne una nuova.

**Attenzione:** La registrazione ciclica è disabilitata quando si seleziona la risoluzione video 4K 30fps o 2.7K 30fps.

# **4. Video time lapse:** 1S/3S/5S/10S/30S/60S

Impostazione predefinita è 5S.

Time Lapse Video crea video da frame catturati a intervalli specifici. Questa opzione ti consente di catturare un evento time lapse e visualizzarlo o condividerlo immediatamente come un video. Time Lapse video viene catturato senza audio. **Attenzione:** Time Lapse Video è disabilitato quando si seleziona la risoluzione video 4K 30fps o 2.7K 30fps.

#### **5. Timbro data:** Off/Data/Data e ora

Impostazione predefinita è Data.

Se si attiva la Stampa data, questa fotocamera aggiunge il contrassegno della data alle foto e ai video acquisiti.

**Attenzione:** Questa videocamera non aggiunge il timbro data ai video che si riprendono se si registra un video time-lapse o se la stabilizzazione dell'immagine è attiva.

**6. Esposizione:** -2.0, -1.7, -1.3, -1.0, -0.7, -0.3, 0.0, +0.3, +0.7, +1.0, +1.3, +1.7, +2.0. Impostazione predefinita è 0.0.

Per impostazione predefinita, la fotocamera utilizza l'intera immagine per determinare il livello di esposizione appropriato. Tuttavia, l'esposizione consente di selezionare un'area che si desidera assegnare alla fotocamera la priorità per determinare l'esposizione. Questa impostazione è particolarmente utile negli scatti in cui una regione importante potrebbe essere sovraesposta o sottoesposta. Quando si modifica questa impostazione, il display mostra immediatamente l'effetto sull'immagine. Se si cambiano le modalità, la fotocamera ritorna a utilizzare l'intera scena per determinare il livello corretto di esposizione.

# **7. Risoluzione foto:** 20MP/16MP/14MP/12MP/8MP/5MP/4MP

Impostazione predefinita è 20MP.

### **8. Foto di burst:** 3 Foto

Burst acquisisce fino a 3 foto in 1 secondo, quindi è perfetto per catturare attività in rapido movimento.

## **9. Foto time lapse:** Illimitata/2S/3S/5S/10S/20S/30S/60S

Impostazione predefinita è 5S.

Time Lapse Foto acquisisce una serie di foto a intervalli specificati. Utilizzare questa modalità per acquisire foto di qualsiasi attività, quindi scegliere quelle migliori in seguito.

### **10. Intervallo continuo**: Acceso/Spento

Impostazione predefinita è Acceso.

Accendi Continuous Lapse, questa macchina fotografica fa la sequenza continua nella foto della sequenza temporale.Se si spegne, farà una singola foto time-lapse in Time Lapse photo.

# **IMPOSTAZIONE CAMERA**

#### **1. Effetto speciale:** Normale/Bianco/Nero/Seppia/Negativo/Caldo/Freddo/Rosso/ Verde/Blu Impostazione predefinita è Normale.

#### **2. Angolo:** Super Wide/Largo/Medio/Stretto

Impostazione predefinita è Super Wide.

L'angolo si riferisce a quanta parte della scena può essere catturata attraverso l'obiettivo della fotocamera. Il grandangolo cattura la quantità maggiore della scena, mentre l'angolo stretto cattura il minimo.

### **3. Modalità immersione:** Off/On

Impostazione predefinita è off.

Attiva la modalità di immersione, può compensare la mancanza di luce rossa nelle scene subacquee. La modalità subacquea è progettata per l'uso in acqua tropicale e blu, ottimizzata per l'uso tra 10 e 80 piedi.

### **4. Microfono:** incorporato/esterno

L'impostazione predefinita è integrata.

Se selezioni "incorporato", il microfono incorporato funzionerà, ma il microfono esterno non funzionerà.Se selezioni "esterno", il mic esterno funzionerà dopo la connessione, mentre il mic interno non funzionerà.

# **5. Frequenza di alimentazione:** 50Hz/60Hz/Auto

Impostazione predefinita è Auto.

# **6. Lingua:** English/简体中文/繁體中文/Italiano/Español/Português/Deutsch/Dutch/ Français/日本語

Impostazione predefinita è l'inglese.

### **7. Data e ora:** 10/01/2018 00:23 MM/DD/YY

### **8. Suoni:**

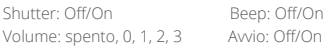

#### Impostazione predefinita è attiva.

È possibile attivare o disattivare l'otturatore, avviare il sistema, emettere un segnale acustico.

#### **9. Sottosopra:** Off/On

L'impostazione predefinita è disattivata.

Questa impostazione determina l'orientamento del tuo video o delle tue foto per aiutarti a prevenire riprese sottosopra.

#### **10. Screen saver:** Off/1 min./3 min./5 minuti.

Impostazione predefinita è 1 minuto.

Spegne il display dopo un periodo di inattività per risparmiare la durata della batteria. Per riaccendere il display, premere un tasto qualsiasi sulla fotocamera.

#### **11. Risparmio energetico:** Off/1 min./3 min./5 minuti.

L'impostazione predefinita è 3 minuti.

Spegne l'EK7000 Pro dopo un periodo di inattività per risparmiare la durata della batteria.

#### **12. Formato:** No/Sì

Impostazione predefinita è No.

Per mantenere in buone condizioni la scheda memoria, riformattarla regolarmente. La riformattazione cancella tutti i tuoi contenuti, quindi assicurati di scaricare prima le tue foto e i tuoi video.

Per riformattare la tua scheda, accedi a Camera Setting, quindi scorri le opzioni per individuare e tocca "Formatta", quindi tocca "Sì".

#### **13. Ripristina:** No/Sì

Impostazione predefinita è No.

Questa opzione ripristina tutte le impostazioni ai valori predefiniti.

#### **14.Versione:**

Marca: AKASO Modello: EK7000 Pro Versione: XXXXXXVX È possibile controllare il modello e l'ora aggiornata di EK7000 Pro. Ricorda il numero di versione della macchina fotografica in modo da poter ottenere un servizio post-vendita se qualcosa non funziona.

# CONNESSIONE ALL'APP

Prima scarica e installa l'app AKASO GO nell'App Store o in Google Play.

L'app AKASO GO ti consente di controllare la videocamera in remoto utilizzando uno smartphone o un tablet.

Le caratteristiche includono controllo della fotocamera, anteprima dal vivo, riproduzione, download e impostazioni.

- 1. Accendi la fotocamera, premi il pulsante di accensione per accendere il Wifi. Il nome e la password Wifi vengono visualizzati sullo schermo della fotocamera.
- 2. Collegare il Wifi "EK7000 Pro" e inserire la password sull'impostazione WLAN dello smartphone.
- 3. Apri l'app AKASO GO, tocca l'icona "+" nell'angolo in alto a destra. Aggiungi "EK7000 Pro" e fai clic su "Anteprima dal vivo".
- 4. La videocamera verrà collegata con l'app AKASO GO.

# SCARICARE IL TUO CONTENUTO

# **SCARICARE I TUOI CONTENUTI SU UN COMPUTER**

Per riprodurre video e foto su un computer, è necessario innanzitutto trasferire questi file su un computer. Il trasferimento consente inoltre di liberare spazio sulla scheda memoria per i nuovi contenuti.

Per scaricare i file su un computer utilizzando un lettore di schede (venduto separatamente) e il file explorer del computer, collegare il lettore di schede al computer, quindi inserire la scheda memoria. È quindi possibile trasferire file sul computer o eliminare i file selezionati sulla scheda. Si noti che è necessario utilizzare un lettore di schede per scaricare foto o file audio.

# **Scaricare i tuoi contenuti su Smartphone**

- 1. Aprire l'app AKASO GO. Collega la videocamera all'app.
- 2. Tocca l'icona Riproduzione per vedere tutti i video e le foto.
- 3. Seleziona la foto o il video che desideri scaricare, quindi tocca l'icona Altro nell'angolo in alto a destra e scegli Scarica.

#### **Nota:**

- 1. Se non riesci a scaricare video o foto su iPhone o iPad, inserisci Impostazioni → Privata → Foto, trova "AKASO GO" e seleziona "Leggi e scrivi".
- 2. iPhone e iPad non ti consentono di scaricare video 4K o 2.7K tramite App, scarica video 4K o 2.7K tramite lettore di schede.

# RIPRODUZIONE DEI TUOI CONTENUTI

È possibile riprodurre i contenuti sul display della fotocamera, sul computer, sulla TV o sullo smartphone/tablet.

È inoltre possibile riprodurre i contenuti inserendo la scheda memoria direttamente in un dispositivo, ad esempio un computer o una TV compatibile. Con questo metodo, la risoluzione della riproduzione dipende dalla risoluzione del dispositivo e dalla sua capacità di riprodurre tale risoluzione.

## **VISIONE DI VIDEO E FOTO SUL TUO EK7000 Pro**

- 1. Accendi la videocamera.
- 2. Toccare l'icona del file video  $\Box$  nell'angolo sinistro dello schermo per accedere alla modalità di riproduzione.
- 3. Toccare l'icona del file video **DI** o l'icona del file di foto **O**
- 4. Toccare l'icona Avanti o Indietro per riprodurre i file video o foto.
- 5. Toccare l'icona di riproduzione video **D** per riprodurre i video nella visualizzazione a schermo intero.
- 6. Per uscire dai file video o foto, toccare l'icona di ritorno ...

**Attenzione:** Se la scheda memoria contiene molti contenuti, potrebbe essere necessario un minuto per caricarla.

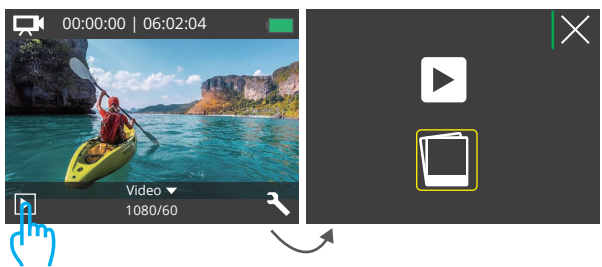

Tap here

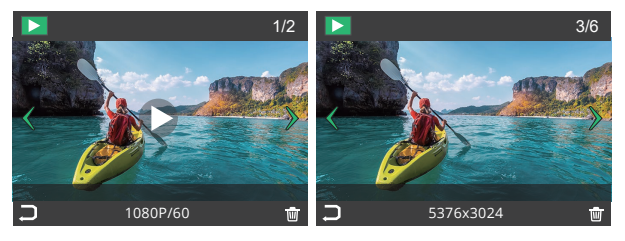

# CANCELLAZIONE DI VIDEO E FOTO SUL EK7000 PRO

- 1. Accedere alla modalità di riproduzione.
- 2. Toccare l'icona del file video  $\Box$  o l'icona del file di foto  $\Box$ .
- 3. Toccare l'icona Avanti o Indietro per individuare il file video o foto che si desidera eliminare.
- 4. Toccare  $\overline{\textbf{w}}$ . Lo schermo mostra "Elimina questo file? Si No".
- 5. Toccare "Sì", il file selezionato verrà eliminato.

# RIFORMATTARE TUA SCHEDA MEMORIA

Per mantenere in buone condizioni la scheda memoria, riformattarla periodicamente. La riformattazione cancella tutti i tuoi contenti, assicurati di scaricare prima le tue foto e videi.

- 1. Accendi la videocamera.
- 2. Premere il pulsante Giù per accedere all'impostazione di video e videocamera.
- 3. Premere il pulsante Giù quindi il pulsante di scatto per accedere alle impostazioni della fotocamera.
- 4. Premere il pulsante Giù per individuare l'opzione "Formato".
- 5. Premere il pulsante Otturatore → Pulsante Giù → Pulsante Otturatore, lo schermo mostra "In attesa e completato". Quindi si formatta la scheda memoria con successo.

# MANUTENZIONE DELLA TUA FOTOCAMERA

Segui queste linee guida per ottenere le migliori prestazioni dalla tua fotocamera:

- 1. Per ottenere prestazioni audio ottimali, scuotere la fotocamera o soffiare sul microfono per rimuovere i detriti dai fori del microfono.
- 2. Per pulire l'obiettivo, pulirlo con un panno morbido e privo di lanugine. Non inserire oggetti estranei attorno all'obiettivo.
- 3. Non toccare l'obiettivo con le dita.
- 4. Tenere la fotocamera lontana da cadute e urti, che potrebbero causare danni alle parti interne.
- 5. Tenere la fotocamera lontana da alte temperature e forte luce solare per evitare di essere danneggiata.

# MASSIMIZZARE LA VITA DELLA BATTERIA

Sul display touch appare un messaggio se la batteria scende al di sotto del 10%. Se la batteria raggiunge lo 0% durante la registrazione, la fotocamera salva il file e si spegne.

Per ottimizzare la durata della batteria, segui queste linee guida quando possibile:

- 1. Disattiva le connessioni wireless
- 2. Cattura video a velocità di fotogrammi e risoluzioni inferiori
- 3. Usa l'impostazione Screen Saver.

# STOCCAGGIO E MANIPOLAZIONE DELLA BATTERIA

La fotocamera contiene componenti sensibili, inclusa la batteria. Evitare di esporre la fotocamera a temperature molto fredde o molto calde. Le condizioni di bassa o alta temperatura possono temporaneamente ridurre la durata della batteria o causare il blocco temporaneo della fotocamera.

- Evitare forti variazioni di temperatura o umidità quando si utilizza la fotocamera, poiché potrebbe formarsi della condensa all'interno o all'interno della fotocamera.
- Non asciugare la fotocamera o la batteria con una fonte di calore esterna come un forno a microonde o un asciugacapelli. I danni alla fotocamera o alla batteria causati dal contatto con il liquido all'interno della fotocamera non sono coperti dalla garanzia.
- Non conservare la batteria con oggetti metallici, come monete, chiavi o collane. Se la batteria i terminali vengono a contatto con oggetti metallici, ciò potrebbe causare un incendio.
- Non apportare modifiche non autorizzate alla fotocamera. Ciò potrebbe compromettere la sicurezza, conformità normativa, prestazioni e possono invalidare la garanzia.

**AVVERTENZA:** Non far cadere, smontare, aprire, schiacciare, piegare, deformare, forare, distruggere, forare, incenerire o verniciare la fotocamera o la batteria. Non inserire oggetti estranei nell'apertura della batteria della fotocamera. Non utilizzare la fotocamera o la batteria se è stata danneggiata, ad esempio se incrinata, perforata o danneggiata dall'acqua. Smontare o forare la batteria può causare un'esplosione o un incendio.

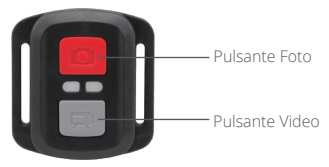

Resistente solo agli schizzi, non impermeabile

#### **VIDEO**

Per registrare un Video, verificare che la fotocamera sia in Modalità video.

#### **Per iniziare la registrazione:**

Premere il tasto Grigio Video. La fotocamera emetterà un segnale acustico e la luce della fotocamera lampeggerà durante la registrazione.

### **Per fermare la registrazione:**

Premere il tasto Grigio Video nuovamente. La fotocamera emetterà un segnale acustico e la luce della fotocamera smetterà di lampeggiare durante la registrazione.

## **PHOTO**

Per scattare una foto, verificare che la fotocamera sia in Modalità Foto.

### **Per scattare foto:**

Premere il Pulsante Rosso Foto. La fotocamera emetterà un segnale acustico.
## **Sostituzione Batteria CR2032 per Telecomando della Fotocamera D'Azione AKASO**

1. Usare un cacciavite a punta Phillips da 1,8 mm per rimuovere le 4 viti sul coperchio posteriore del telecomando, consentendo di aprirlo.

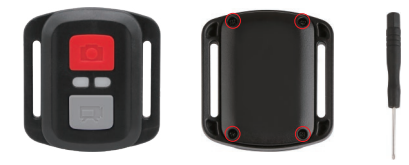

2. Rimuovere altre 4a viti sulla scheda PCB.

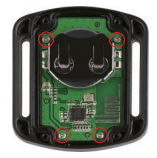

3. Sollevare la scheda PCB e sfilare la batteria, come mostrato nella figura. **Nota:** NON ruotare la scheda PCB per evitare di invertire le funzioni della fotocamera e dei pulsanti video.

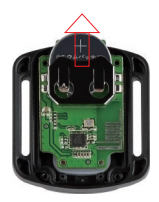

- 4. Installare la nuova batteria, mantenendo il polo '+' rivolto verso l'alto.
- 5. Rimontare tutte e 4 le viti sulla scheda PCB.

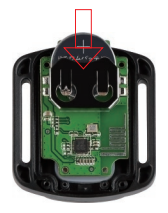

6. Rimontare tutte e 4 le viti nel coperchio.

## MONTAGGIO DELLA TELECAMERA

Attacca la tua fotocamera a caschi, attrezzi e attrezzature.

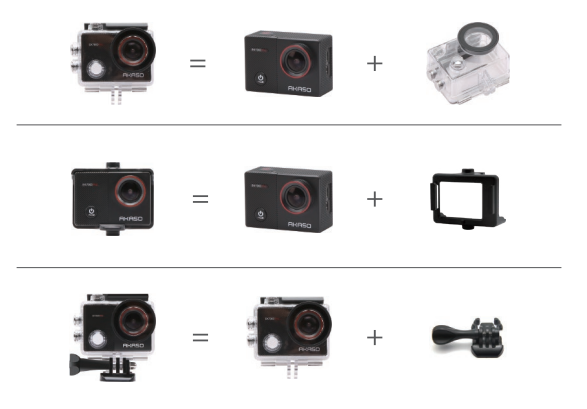

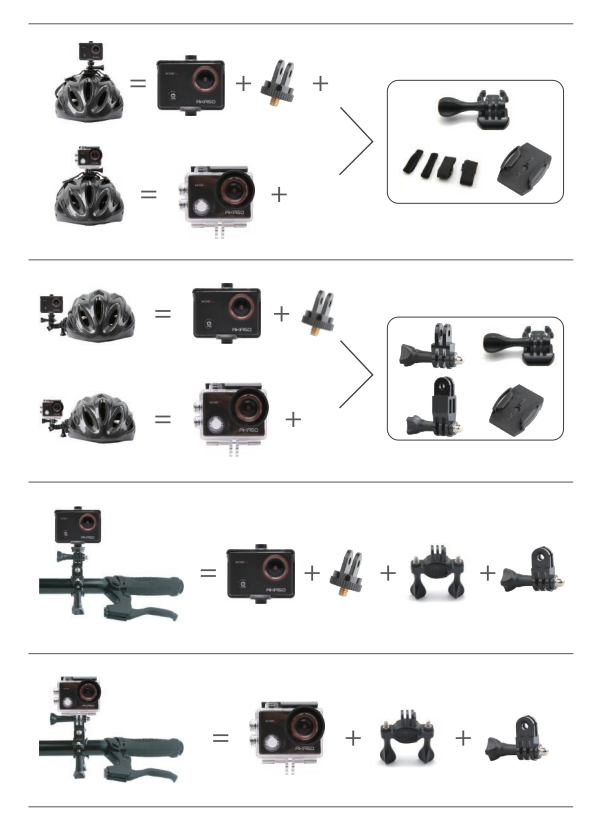

Per qualsiasi domanda con i prodotti AKASO, non esitate a contattarci,

risponderemo entro 24 ore.

**E-mail: cs@akasotech.com**

**Sito ufficiale: www.akasotech.com**

## 目次

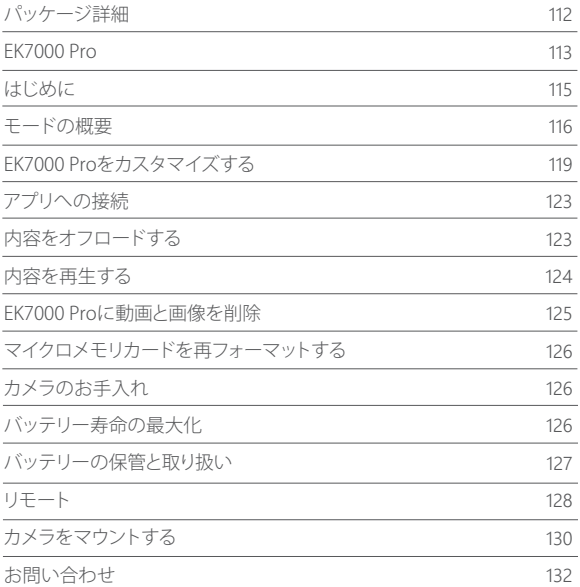

## パッケージ詳細

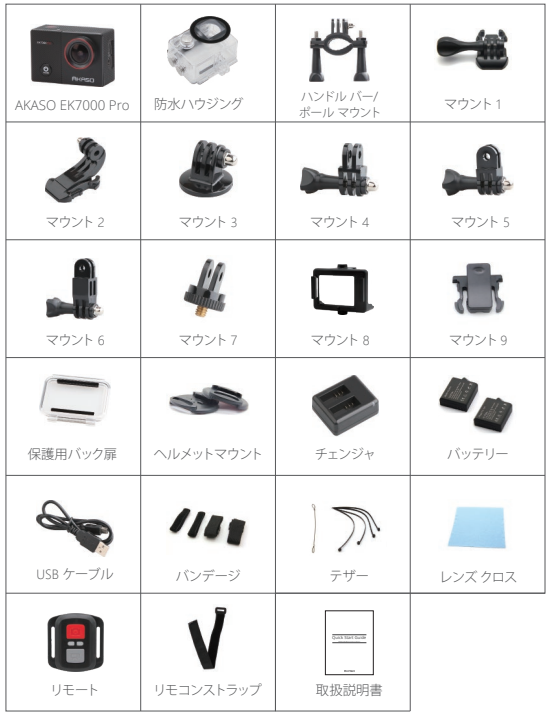

# EK7000 PRO

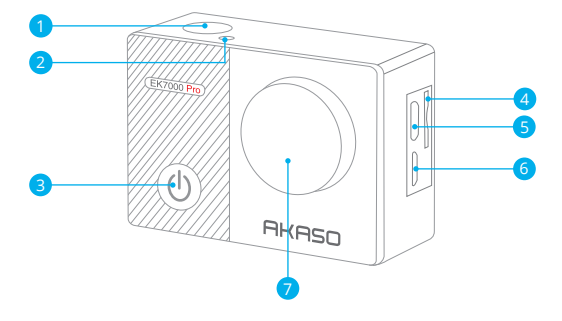

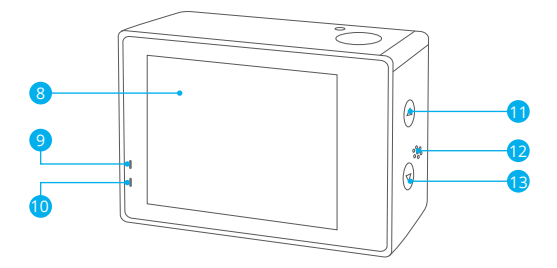

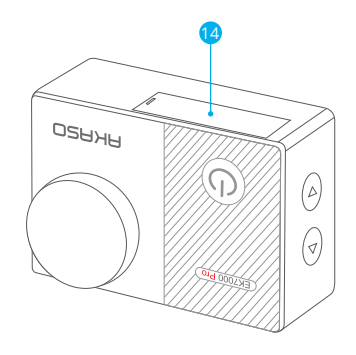

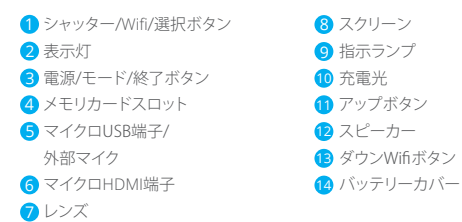

ご注意: 防水ケースに入ると、カメラは録音しません。

## はじめに

新しいEK7000 Proへようこそ。画像と動画を撮影するためにはマイクロメモリカード(別 売)が必要です。カメラは外部マイクに対応しています。

#### マイクロメモリカード

以下の要件を満たすブランド名のメモリカードを使用してください。

- クラス 10 又は UHS-Iカード
- 容量は64GB(FAT32)までです。

### ご注意:

- 1. EK7000 PROが初めて電源を入れるか、工場出荷時の設定に戻すと、言語選択画面が 表示されます。カメラシステムの言語を選択して設定してください。設定でシステム言 語を変更することもできます。
- 2. 初めて使用する前にマイクロメモリカードをフォーマットしてください。マイクロメモリ カードが良い状能であることを確保して、正常な状能で再フォーマットしてください。
- 3. 再フォーマットするとすべての内容が消去されるので、まず画像と動画をオフロードし たことをご確認ください。

#### 電源のオン**+**オフ

#### 電源をオンにする**:**

モードボタンを3秒で長押します。カメラのステータスライターが占灯すると、ビープ音が 出します。ディスプレイ又はステータス スクリーンに情報が表示されると、カメラは オンになります。

#### 電源をオフにする:

モードボタンを3 秒で長押します。カメラのステータスライターが消灯すると、ビープ音が 出します。

#### 切り替えるモード

#### モードを切り替える**:**

モードボタンを押して、モードを切り替えます。

#### モードを終了する**:**

モードボタンを押して、モードを終了します。

**Wifi** のオン **+** オフ

**Wifi** をオンにする:

電源をオンにして、ダウンボタンを3秒長押して、wifiをオンにします。

**Wifi** をオフにする: ダウンボタンを押して、WiFiをオフにします。

モードの概要

5つのモードがあります**:** ビデオ、写真、連続撮影、タイムラプス写真、設定 。

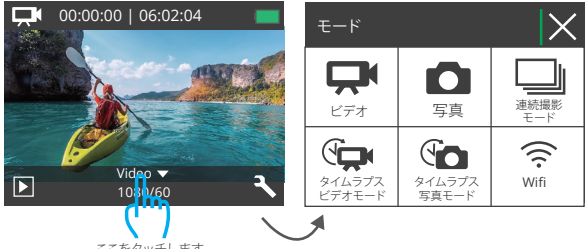

ここをタッチします

## ビデオモード

ビデオモードはカメラの電源を入れるときのデフオルトモードです。 ビデオで、シャッターボタンを押すと、カメラは画像を撮影します。シャッターボタンを押 すと、カメラはビデオを停止します。

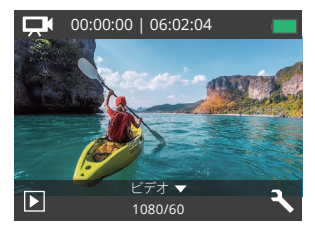

## 写真モード

カメラを電源を入れた後で、モードボタンを一回押すと、写真モードに切り替えます。 写真モードで、シャッターボタンを押すと、写真を撮ります。

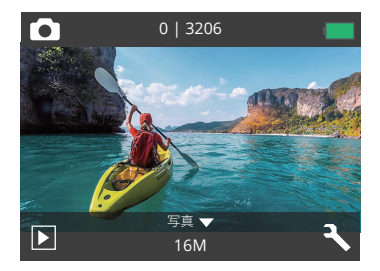

### 連続撮影モード

モードボタンを二回押すと、連続撮影モードに切り替えます。

連続撮影モードでシャッターボタンを押すと写真3枚を連続撮影できます。

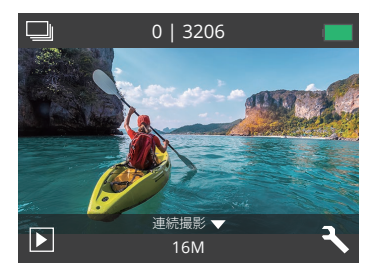

## タイムラプス写真モード

モードボタンを数回押すと、タイムラプス写真モード二切り替えます。 タイムラプス写真モードで、シャッターボタンを押すとカメラは 2S/3S/5S/10S/20S/30S/ 60Sの間隔で一連の写真を撮影します。

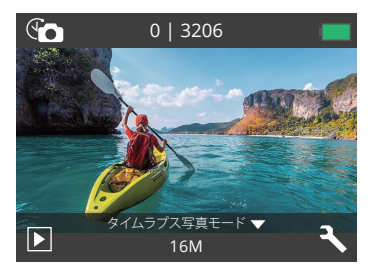

設定モード

ダウンモードを押すと、設定モードに入ります。

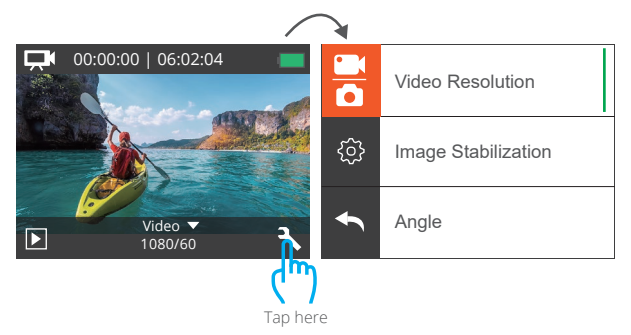

### EK7000 PROをカスタマイズする

### ビデオ&写真設定

1. 解像度: 1080P 60fps, 1080P 30fps, 720P 120fps, 720P 60fps, 4K 30fps, 2.7K 30fps デフォルト設定は1080P 60fpsです。

### 2. 手ブレ補正: オフ/オン

デフォルト設定はオフです。

この設定は、撮影中の動きのためにオフセットされた映像を調整できます。より滑らかな 映像が得られる結果があり、特にサイクリング、モーターサイクリング、ハンドヘルド使用な どのような比較的小さくて、速い動きです。

### 3. ループ録画: オフ/1分./3分./5分.

デフォルト設定はオフです。

3分を選択した場合、ファイルは3分ごとに保存されます。メモリがループ録音がオンにな っている場合、新しいファイルは既存のファイルをカバーする。オフの場合、カードがいっ ぱいになったときにカメラが記録されません。メモリカードをフォーマットするか、新しい ものを変更する必要があります。

ご注意: ループ録画は、4K 30fpsまたは2.7K 30fpsビデオ解像度を選択すると無効になり ます。

### 4. タイムラプス動画: 1秒/3秒/5秒/10秒/30秒/1分

デフォルト設定は5秒です。

タイムラプス動画は、フレームから特定の間隔で撮影された動画を作成します。このオプ ションは、タイムラプスイベントを撮影して、すぐに動画として見たり、共有したりできます。 タイムラプス動画は音声が付かなくて撮影されます。

ご注意: 4K 30fpsまたは2.7K 30fpsのビデオ解像度を選択すると、タイムラプスビデオは 無効になります。

### 5. 日付スタンプ: オフ/日付/日付&時刻

デフォルト設定は 日付&時刻です。

日付スタンプをオンにすると、カメラは撮影した動画と画像に日付スタンプを追加します。 ご注意: タイムラプスビデオまたは手ブレ補正がオンにする場合に、撮影したビデオに日 付スタンプが追加されません。

6. 露出: -2.0, -1.7, -1.3, -1.0, -0.7, -0.3, 0.0, +0.3, +0.7, +1.0, +1.3, +1.7, +2.0.

デフォルト設定は 0.0.です。

カメラのデフォルトは全体の画像によって、適切な露出レベルを決定します。又、露出機能 を使用すれば、カメラに優先させる領域を選択できます。この設定は、撮影中で重要なエ リアが露出過剰または不足になる場合に対して、とても便利です。

この設定を変更すると、LCDディスプレイに画像の効果がすぐに表示されます。モードを 変更すると、カメラは正しい露出レベルを調整するために、全体シーンの使用モードに戻 ります。

#### 7. 画素: 20MP/16MP/14MP/12MP/8MP/5MP/4MP

デフォルト設定は20MPです。

#### 8. 連写: 3枚

連写は1秒間に3枚までの写真を撮影できるので、速い動きの活動を撮影することに最適 です。

#### 9. タイムラプス写真: 2S/3S/5S/10S/20S/30S/60S

デフォルト設定は5Sです。

タイムラプス画像は指定された間隔で一連の画像を撮影します。このモードを使用する 場合、いずれかの活動を撮影し、後で最適な画像を選択します。

### 10. 連続ラプス: オフ / オン

デフォルト設定はオンです。

連続ラプスをオンにすると、このカメラはタイムラプス写真で連続ラプス写真を撮影しま す。オフにすると、タイムラプス写真の中に1枚のタイムラプス写真が撮影されます。

#### JP

## カメラ設定

1. エフェクト**:** ノーマル/黒白/レトロ/ネガティブフィルム/暖かい色/クールな色/レッド/ グリーン/ブルー

デフォルト設定はノーマルです。

2. 視角設定: ウルトラワイド/ワイド / ミディアム / ナロー

デフォルト設定はウルトラワイドです。この視角は、カメラのレンズを通してどれくらいの シーンをキャプチャできるかを示しま す。 広角はシーンの最大量をキャプチャし、狭い角度は最も少なくキャプチャします。

#### 3. ダイビング: オフ/オン

デフォルト設定はオフです。

ダイビングモードをオンにすると、水面の赤い光の不足を補うことができます。 ダイビン グモードは、熱帯および青い水で使用するように設計されて、10フィートと80フィートの間 で使用するために最適化されています。

#### 4. マイク:内蔵/外部

デフォルト設定はbuilt-inです。

「内蔵」を選択すると、内蔵マイクは機能しますが、外部マイクは機能しません。「外部」を 選択すると、外部マイクは接続後も動作しますが、内蔵マイクは動作しません。

#### 5. 周波数: 50Hz/60Hz/自動

デフォルト設定は自動です。

6. 言語: English/简体中文/繁體中文/Italiano/Español/Português/Deutsch/Dutch /Français/日本語

デフォルト設定は Englishです。

7. 日付 & 時刻: 10/01/2018 00:23 MM/DD/YY

#### 8. 操作音:

シャッター: オフ/オン 操作音: オフ/オン 音量: オフ, 0, 1, 2, 3 自動音: オフ/オン

デフォルト設定は オンです。

シャッター、起動、ビープ音のオン/オフを切り替えることができます。

### 9. 180度回転: オフ/オン

デフォルト設定は オフです.

この設定は、映像の方向が逆転しないように、動画または画像の方向を設定します。

**10.** スクリーンセーバー**:** オフ/1分/3分./5分.

デフォルト設定は1分です。

バッテリーの使用寿命を節約するために、一時期で使用しないとディスプレイがオフに されます。カメラにいずれかのボタンを押すと、再びディスプレイをオンにします。

#### 11. パワーセーブ: オフ/1分/3分/5分.

デフォルト設定は3分です。

バッテリーの使用寿命を節約するために、一時期で使用しないと EK7000 Proの電源が切 られます。

### 12. フォーマット: いいえ/はい

デフォルト設定は オフです。

マイクロメモリカードが良い状態であることを確保して、正常な状態で再フォーマットしてく ださい。再フォーマットするとすべての内容が消去されるので、まず画像と動画をオフロ ードしたことをご確認ください。

カードを再フォーマットために、モードボタンを押してシステム設定に入ってから、ダウン ボタンを数回で押して、フォーマットに入ります。>カードをフォーマットしますか?>はい。

#### 13. 全てリセット: いいえ/はい

デフォルト設定は オフです。 このオプションは全ての値をデフォルトの値にリセットすることができます。

#### 14. バージョン:

Brand: AKASO

Model: EK7000 Pro

Version: XXXXXXVX

EK7000 Proのバージョンを確認できます。お使いのカメラのバージョン番号を覚えてお いてください。

#### アプリへの接続

Apple App Store または Google Play からアプリ「AKASO GO」をダウンロードしてイン ストールしてください。

「EK7000 Pro」アプリをインストールしたスマートフォンやタブレットが遠距離でカメラリ モートを制御できます。

- カメラコントロール、ライブプレビュー、再生、ダウンロード、設定などの機能を含めます。
- 1. カメラの電源を入れ、電源ボタンを押してWifiをオンにします。カメラの画面には Wifi名とパスワードが表示されます。
- 2. Wifi「EK7000 Pro」を接続して、スマートフォンのWLAN設定でパスワードを入力しま す。
- 3. AKASO GOアプリを開き、右上の「+」アイコンをタップします。「EK7000 Pro」を追加し て、「ライブプレビュー」をクリックします。
- 3. カメラが「AKASO GO」アプリに接続されます。

### 内容をオフロードする

動画と画像をコンピューターで再生するために、まずこれらのファイルをコンピュータに 転送する必要があります。転送するのは、新しい内容を記録ためにマイクロメモリカード のスペースを解放します。

カードリーダー(別売)とコンピューターのファイルエクスプローラーを利用して、ファイ ルをコンピューターにオフロードするのは、カードリーダーをコンピューターに接続して から、マイクロメモリカードを差し込みます。ファイルをコンピュータに転送できますし、カ ードに選択されたファイルを削除することができます。USBケーブルを使用してファイルを Windowsコンピュータにオフロードすることもできます。

#### コンテンツをスマートフォンにオフロードする

- 1. AKASO GOアプリを開き、カメラをアプリに接続します。
- 2. 再生アイコンをタップして、すべてのビデオと写直をチェックします。
- 3. ダウンロードしたい写真やビデオを選択して、右上隅にあるその他アイコンをタップし て、[削除]を選択します。

ご注意:

- 1. ビデオや写真をiPhoneまたはiPadにオフロードできない場合は、設定 → プライバシ ー → 写真 → 「AKASO GO」→ 「読み取りと書き込み」のステップより操作してくださ い。
- 2. iPhoneとiPadでは、アプリを介して4Kと2.7Kのビデオをダウンロードすることができま せん。この操作を実現するために、カードリーダーをご使用ください。

## 内容を再生する

-<br>カメラのディスプレイ コンピューター テレビ すたはスマートフォン / タブレットに内容 を再生できます。

マイクロメモリカードをコンピューターや互換性あるテレビなどのデバイスに直接に差し 込んで、内容を再生することもできます。この場合に、再生解像度はデバイスの解像度と解 像度を再生する能力に依存します。

#### EK7000 Proに動画と画像を見る

1. カメラをオンにします。

- 2. 左下隅にある ■マイコンをクリックして再生モードに入ります。
- 3. 動画ファイルアイコン または画像ファイルアイコン をクリックします。
- 4. アップ/ ダウン ボタンを押すと、再生したい動画または画像を選択します。
- 5. 再生アイコン■をクリックして動画または写真を再生します。
- 6. 戻すアイコン ★ をクリックして、動画または画像ファイルから戻ります。

ご注意:マイクロメモリカードに大量のコンテンツが含まれている場合は、読み込むのは 数分かかることがあります。

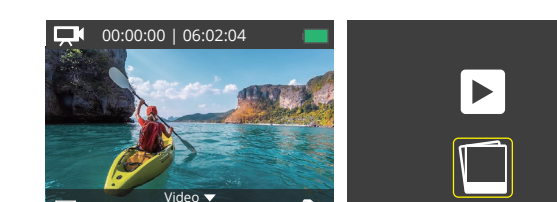

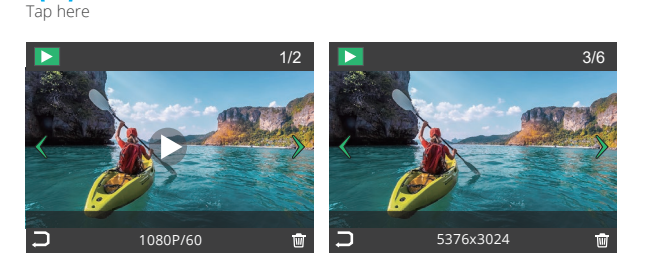

 $\overline{\mathbf{A}}$ 

## EK7000 PROに動画と画像を削除

1080/60

1. 再生モードに入ります。

- 2. 動画ファイルアイコン ■または画像ファイルアイコン■■をクリックします。
- 3. アップ/ ダウン ボタンを押すと、削除したい動画または画像を選択します。
- 4. m アイコンをクリックして、「てのファイルを削除しますか?はい/いいえ」が見えます。
- 5. 「はい」をクリックして、選択されたファイルが削除されました。

## マイクロメモリカードを再フォーマットする

マイクロメモリカードが良い状態であることを確保ために、正常な状態で再フォーマットし てください。再フォーマットするとすべての内容が消去されるので、まず画像と動画をオ フロードしたことをご確認ください。

1. カメラをオンにします.

2. ダウンボタンを押して、ビデオ/写真設定画面に入ります。

- 3. ダウンボタンを押して、設定モードを選んで、シャッターボタンを押すと設定モードに 入ります。
- 4. ダウンボタンを押して、「フォーマット」オプションを見つけます.
- 5. シャッターボタンを押して、「はい」を選んで、画面に「お待ちください、完了」が表示さ れ、成功にマイクロメモリカードをフォーマットしました。

## カメラのお手入れ

カメラの最高の実現を得るために、次のガイドラインに従ってください。

- 1. レンズをきれいにするには、柔らかくて、糸くずがない布で拭いてください。レンズの 周囲に異物を入れないでください。
- 2. 指でレンズにタッチしないでください。
- 3. カメラ内部の部品が破損する可能性があるので、ショックを加えたり、落としたりしな いでください。

損傷を引き起こさないため、強い日光と高温の環境を避けてください。

#### バッテリー寿命の最大化

撮影中で、バッテリーが0%に達すると、カメラはファイルを保存して電源をオフにします。 最大限にバッテリーを使用するために、できれば以下のガイドラインに従ってください。 1. 無線接続をオフにします。

2. 低いフレームレートと解像度の動画を撮影します。

3. スクリーンセーバー設定を使用します。

## バッテリーの保管と取り扱い

カメラには、バッテリーなどの敏感なコンポーネントが含まれています。カメラを非常に 低温や高温の環境に置かないでください。低温や高温の状態では、一時的にバッテリー の寿命が短くなったり、正常に動作しなくなったりする可能性があります。カメラの表面ま たは内部に結露が発生する可能性があるため、カメラを使用するときは温度や湿度の急 激な変化を避けてください。

- カメラは電池などの敏感な部品を含めています。非常に寒いや暑い場所を避けてくだ さい。低温または高温の環境に、バッテリーの使用寿命が一時的に短くて、又はカメラ が一時的に正常に作動できない可能性があります。
- カメラの表面または内部に結露が生じる可能性がありますので、カメラを使用中に、温 度や湿度が急激に変化する環境を避けてください。
- 電子レンジやヘアドライヤーなどの外部熱源でカメラやバッテリーを乾燥しないでく ださい。浸水によるのカメラまたはバッテリーの損傷は、保証の対象となりませんので、 ご注意ください。

警告**:** カメラやバッテリーを落としたり、分解したり、開けたり、粉砕したり、曲げたり、変形 させたり、穿孔したり、細断したり、電子レンジで焼却したり焼却したりしないでください。 カメラのバッテリーの開口部に異物を入れないでください。カメラやバッテリーが破損し ている場合は使用しないでください。例えばひび割れ、穿孔、または水に傷つきました。 バッテリーを分解または穿孔すると、爆発や火災の原因となります。

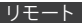

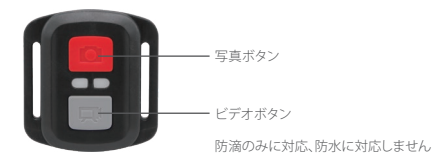

## ビデオ

ビデオを録画するには、カメラをビデオモードに設定します。

#### 録画を開始するには:

灰色のビデオボタンを押します。カメラからビープ音が1回鳴り、録画中にカメラのラン プが点滅します。

#### 緑面を停止するには·

もう一度灰色のビデオボタンを押します。カメラからビープ音が1回鳴り、ランプの点滅 が消えます。

### 写真

写真を撮影するには、カメラを写真モードに設定します。

#### 写真を撮影するには

赤色の写真ボタンを押します。カメラからシャッター音が1回鳴ります。

AKASOアクションカメラリモートのCR2032 バッテリー交換

1. 1.8mmのプラスドライバでリモコンの背面カバーにある4本のネジを外して開きます。

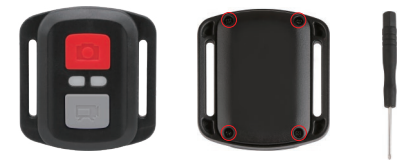

2. PCBボード上の4本のネジを取り外します。

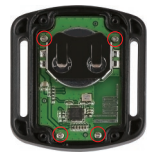

3. 図に示すように、PCBボードを持ち上げ、バッテリーを取り出します。 ご注意:カメラとビデオボタンの機能を逆にしないため、プリント基板を回転させない ようにバッテリーを取り外してください。

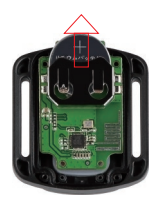

4. 「+」極を上に向けながら、新しいバッテリーを取り付けます。

5. 4本のネジをすべてPCBボードに取り付けます。

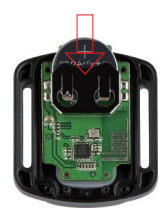

6. 4本のネジをすべてカバーに戻して取り付けます。

## カメラをマウントする

カメラをヘルメット、ギア、機器に取り付けます。

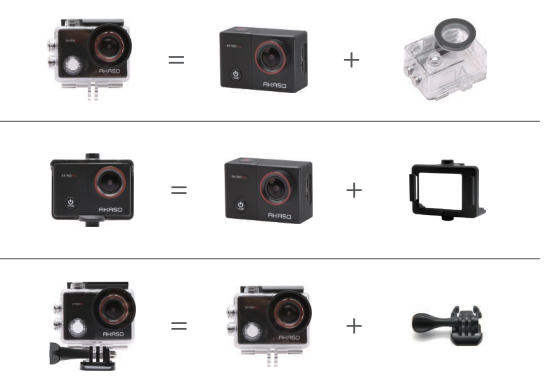

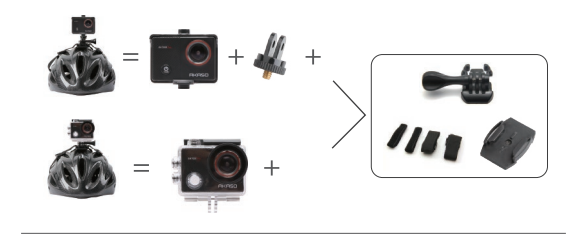

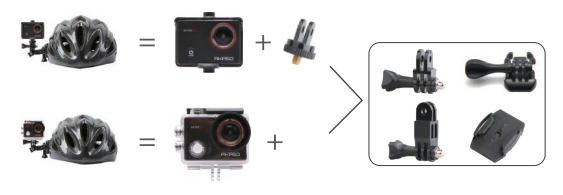

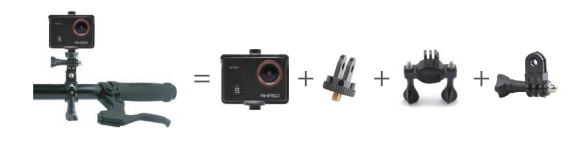

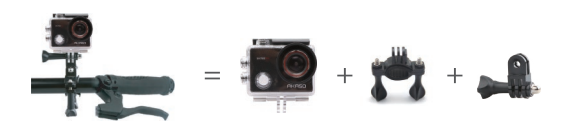

## お問い合わせ

当社製品に関するご質問・ご意見・ご感想などは下記ア ドレス、サイトまたはLINEまでお問い合わせください。 できるだけ早く対応致します。

E-メール: cs@akasotech.com 公式サイト: www.akasotech.com

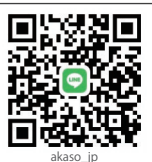

132

# **Zawartość**

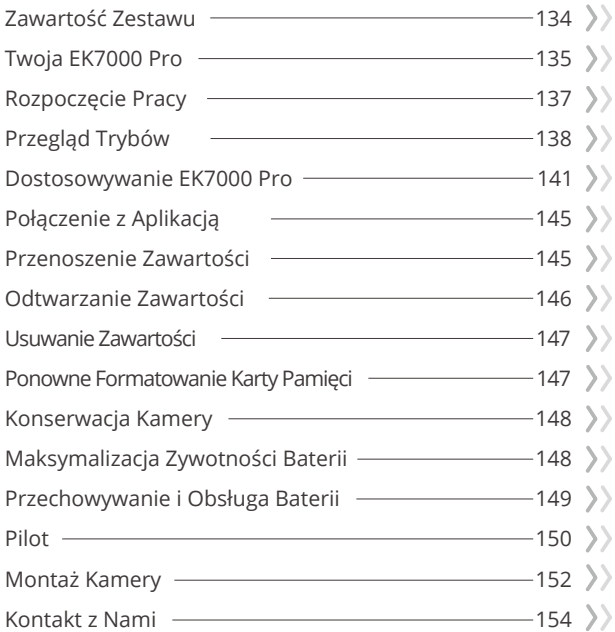

# <span id="page-135-0"></span>**Zawartość Zestawu**

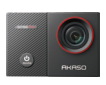

Kamera EK7000 Pro x 1

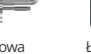

Obudowa wodoodporna x 1

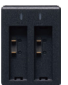

Ładowarka  $\vee$  1

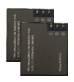

Akumulator  $x<sub>2</sub>$ 

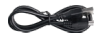

Przewód USB x 1

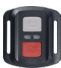

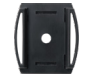

Uchwyt na kask 2 x 1

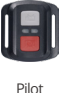

x 1

Pasek do pilota x 1

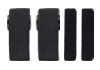

Opaska zaciskowa x 4

Uchwyt na kask x 1

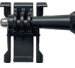

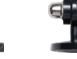

**Uchwyt** montażowy 3 x 1

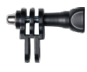

Uchwyt montażowy 4 x 1

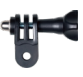

**Uchwyt** montażowy 5 x 1

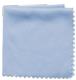

Ściereczka do obiektywu x 1

Uchwyt montażowy 1 x 1

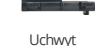

montażowy 2 x 1

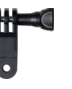

Uchwyt montażowy 6 x 1

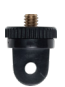

Uchwyt montażowy 7 x 1

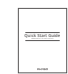

Taśma dwustronna x 2

Skrócona Instrukcja Obsługix 1

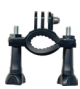

Uchwyt na rurkę x 1

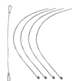

Linka zabezpieczająca  $\sim$  5

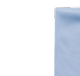

# <span id="page-136-0"></span>**PL**

# **Twoja EK7000 Pro**

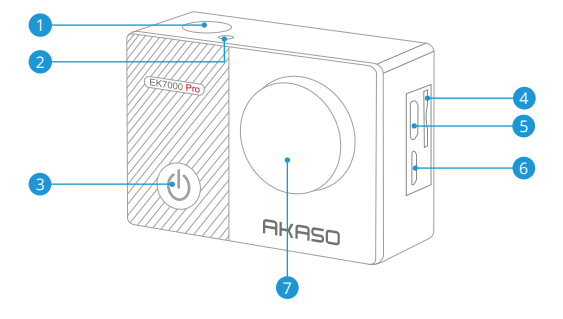

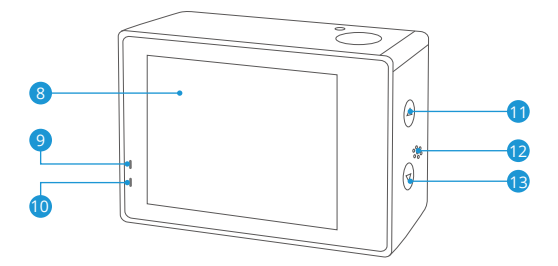

r.

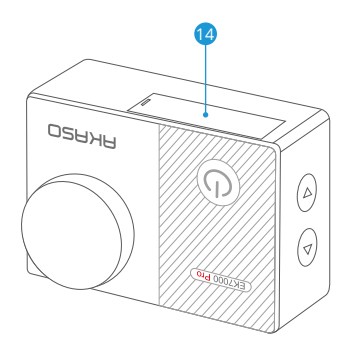

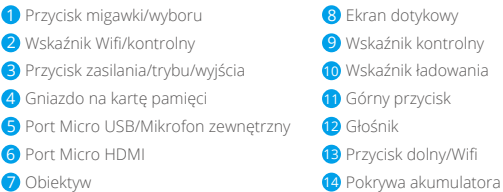

**Uwaga:** Kamera nie nagrywa dźwięku, gdy znajduje się w wodoodpornym etui.

# <span id="page-138-0"></span>**Rozpoczęcie Pracy**

Witaj w swoim AKASOEK 7000 Pro.A by rozpocząć użytkowanie produktu, wymagana jest karta pamęci i (sprzedawana oddzielnie). Kamera obsługuje zewnętrzny mikrofon (sprzedawana oddzielnie).

## **Karty Pamięci**

Należy używać kart pamięci, które odpowiadają tym wymaganiom:

- Klasa 10 lub klasyfikacja UHS-I
- Pojemność do 64 GB (FAT32)

## **Uwaga:**

- 1. Po włączeniu kamery po raz pierwszy lub przywróceniu ustawień fabrycznych pojawi się komunikat o wyborze języka. Należy wybrać i ustawić język systemu kamery. Można również zmienić język systemu w ustawieniach.
- 2. Przed użyciem należy sformatować kartę pamięci. Aby utrzymać kartę pamięci w odpowiednim stanie, należy ją regularnie formatować. Formatowanie usuwa całą zawartość, więc należy pamiętać, aby najpierw przenosić swoje zdjęcia i filmy.
- 3. Format FAT32 karty pamięci zatrzymuje nagrywanie, gdy zapis filmu przekracza 4 GB i rozpoczyna ponowne nagrywanie na nowym filmie.

## **Włączanie/Wyłączanie Zasilania**

## **Włączanie:**

Przytrzymaj przycisk trybu przez 3 sekundy. Kamera wyda sygnał dźwiękowy, a wskaźnik kontrolny będzie się świecił. Gdy na wyświetlaczu pojawi się informacja, oznacza to, że kamera jest włączona..

## **Wyłączanie:**

Przytrzymaj przycisk trybu przez 3 sekundy. Kamera wyda sygnał dźwiękowy, a wskaźnik kontrolny się wyłączy.

## **Przełączanie Trybu**

Aby przełączyć tryb, naciśnij przycisk trybu po włączeniu kamery. Aby wyjść z trybu, naciśnij przycisk trybu.

## <span id="page-139-0"></span>**Włączanie/Wyłączanie Wifi**

Włącz kamerę i przytrzymaj dolny przycisk przez 3 s, aby włączyć Wifi. Naciśnij dolny przycisk, aby wyłączyć Wifi.

# **Przegląd Trybów**

**Do wyboru jest 5 trybw:** Video, Photo, Burst Photo, Time Lapse Photo

i Setting (Ustawienia).

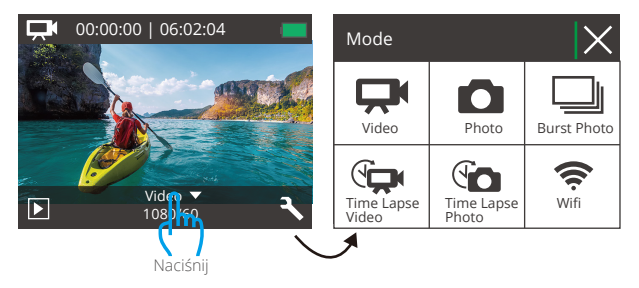

## **Tryb Wideo**

Tryb wideo jest trybem domyślnym po włączeniu kamery. W trybie wideo naciśnij przycisk migawki, aby kamera zaczęła nagrywać. Naciśnij przycisk migawki ponownie, aby zatrzymać nagrywanie wideo.

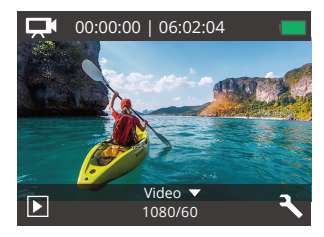

## **Tryb Zdjęć**

Naciśnij przycisk trybu, aby przejśćo d trybu Photo po włączeniu kamery. W trybie Photo naciśnij przycisk migawki, aby wykonać zdjęcie.

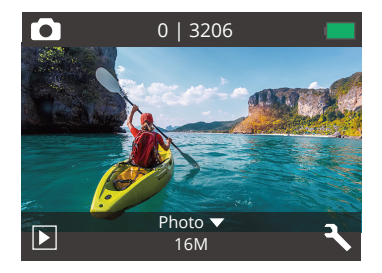

## **Tryb Burst Photo**

Naciśnij przycisk trybu dwa razy, aby przejść do trybu Burst Photo. W trybie Burst Photo naciśnij przycisk migawki, a kamera wykona 3 zdjęcia na sekundę.

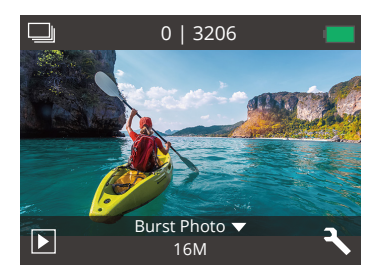

## **Tryb zdjęć Time Lapse**

Naciśnij kilkukrotnie przycisk trybu, aby przejść do trybu zdjęć Time Lapse. W trybie Time Lapse naciśnij przycisk migawki, a kamera wykona serię zdjęć w odstępach 2 s/3 s/5 s/10 s/20 s/30 s/60 s.

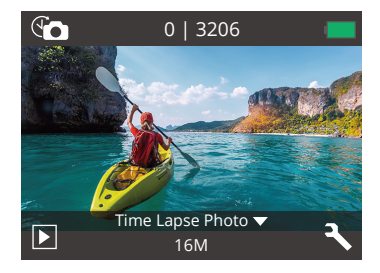

## **Tryb Ustawień**

Naciśnij dolny przycisk, aby przejść do trybu ustawień.

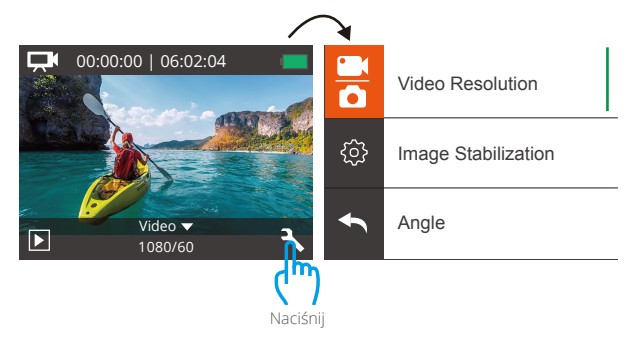

# <span id="page-142-0"></span>**Dostosowywanie EK7000 Pro**

## **Ustawienia Wideo**

**1. Rozdzielczość wideo:** 1080P 60fps, 1080P 30fps, 720P 120fps, 720P,60fps, 4K 30fps, 2.7K 30fps

Domyślnym ustawieniem jest 1080P 60fps.

## **2. Stabilizacja obrazu:** wł/wył

Domyślnym ustawieniem jest wył.

To ustawienie dostosowuje obraz do zmiany ruchu podczas nagrywania. W rezultacie uzyskuje się bardziej płynny materiał filmowy, zwłaszcza w przypadku czynności, w których ruch jest stosunkowo niewielki, ale szybki, w tym podczas jazdy na rowerze, jazdy na motorze i używania rąk.

## **3. Nagrywanie w pętli** wył./1 min./3 min./5 min.

## Domyślnie nagrywanie w pętli jest wył.

Jeśli ustawienie dla nagrywania w pętli to "1 min", to kamera będzie nagrywać wideo o długości 1 minuty. Gdy karta pamięci jest zapełniona, nowe filmy pokryją istniejące, jeśli nagrywanie w pętli jest włączone. Jeśli funkcja jest wyłączona, kamera nie będzie nagrywać nowych filmów, jeżeli karta jest zapełniona. W takiej sytuacji należy sformatować kartę pamięci lub wymienić ją na nową.

**Uwaga:** Nagrywanie w pętli jest wyłączone po wybraniu rozdzielczości wideo 4K 30fps lub 2.7K 30fps.

## **4. Tryb Video Time Lapse:** 1S/3S/5S/10S/30S/60S

Tryb wideo Time Lapse tworzy nagranie z klatek uchwyconych w określonych odstępach czasu. Ta opcja pozwala uchwycić kadr poklatkowo i natychmiast wyświetlić lub udostępnić je jako wideo. W trybie Time Lapse nagrywany film nie posiada dźwięku.

**Uwaga:** Tryb wideo Time Lapse jest wyłączony, gdy wybierzesz rozdzielczość wideo 4K 30fps lub 2.7K 30fps.

## **5. Ustawienia wyświetlania daty:** brak/data/data i czas.

Domyślnie urządzenie wyświetla datę.

Włączenie funkcji Date Stamp (Ustawienia wyświetlania daty), powoduje, że kamera dodaje oznaczenie daty do wykonywanych filmów i zdjęć.

**Uwaga:** Kamera nie dodaje znacznika daty do nagranych filmów, jeśli nagrywasz wideo poklatkowe lub gdy włączona jest stabilizacja obrazu.

**6. Ekspozycja:** -2.0, -1.7, -1.3, -1.0, -0.7, -0.3, 0.0, +0.3, +0.7, +1.0, +1.3, +1.7, +2.0. Domyślnym ustawieniem jest wartość 0.0.

Domyślnie kamera wykorzystuje cały obraz do określenia odpowiedniego poziomu ekspozycji. Jednak opcja ekspozycji pozwala wybrać obszar, który jest uwzględniony przez kamerę przy określaniu ekspozycji. To ustawienie jest szczególnie przydatne w przypadku ujęć, w których ważny obszar mógłby być prześwietlony lub niedoświetlony. Po zmianie tego ustawienia, na wyświetlaczu natychmiast pojawia się efekt na zdjęciu. Po zmianie trybów kamera powraca do całego kadru, aby określić prawidłowy poziom ekspozycji.

**7. Rozdzielczość zdjęć:** 20MP/16MP/14MP/12MP/8MP/5MP/4MP. Domyślnym ustawieniem jest 20MP.

## **8. Tryb Burst Photo:** 3zdjęcia.

Tryb Burst wykonuje do 3 zdjęć w ciągu 1 sekundy, przez co jest odpowiedni do uwieczniania szybko poruszających się czynności.

## **9. Tryb zdjęć Time Lapse:** 2S/3S/5S/10S/20S/30S/60S

Domyślnym ustawieniem jest 5S.

Tryb zdjęć Time Lapse wykonuje serię zdjęć w określonych odstępach czasu. Użyj tego trybu, aby wykonać zdjęcia dowolnej aktywności, a następnie wybrać najlepsze z nich.

## **10. Trybu Continuous Lapse:** wy./wył

Domyślnym ustawieniem jest wył.

Jeżeli tryb zdjęć Continuous Lapse jest włączony, kamera będzie wykony-wać zdjęcia poklatkowe. Jeżeli tryb jest wyłączony, kamera będzie wyko-nywać pojedyncze zdjęcia poklatkowe.
**PL**

**1. Efekty:** Normal/B&W/Sepia/Negative/Warm/Cold/Red/Green/Blue. Domyślnym ustawieniem jest efekt Normal.

### **2. Kąt:** Bardzo Szeroki/Szeroki/Średni/Wąski

Domyślnym ustawieniem jest kąt Bardzo Szeroki.

Kąt odnosi się do tego, jak duża część kadru (mierzona w stopniach) może być uchwycona przez obiektyw kamery. Bardzo szeroki kąt obejmuje największą część kadru, natomiast wąski kąt obejmuje najmniejszą część.

### **3. Trybu Diving:** wy./wył

Domyślnym ustawieniem jest wył.

Włączenie trybu Diving może wyrównać brak czerwonego światła pod wodą. Tryb Diving jest przeznaczony do wykorzystania w wodzie, zoptymalizowany do użycia na głębokości do 24 m (80 stóp).

### **4. Mikrofon:** Wbudowany/Zewnętrzny

Domyślnym ustawieniem jest Wbudowany.

Przy wyborze wbudowanego mikrofonu, zewnętrzny mikrofon nie będzie obsługiwany. Przy wyborze zewnętrznego mikrofonu, mikrofon będzie działał po podłączeniu, natomiast mikrofon wbudowany nie będzie obsługiwany.

### **5. Częstotliwość zasilania:** 50Hz/60Hz/Auto

Domyślnym ustawieniem jest automatyczna częstotliwość zasilania.

**6. Język:** angielski/ uproszczony chiński/tradycyjny chiński/włoski/ hiszpański/ portugalski/niemiecki/holenderski/francuski/日本語. Domyślnie ustawiony jest język English.

**7. Data i godzina:** 10/01/2018 00:23 MM/DD/YY.

### **8. Dźwięk**

Migawka: wył./wł. Sygnał dźwiękowy: wył./wł. Poziom głośności: wył., 0,1,2,3. Uruchamianie: wył./wł. Domyślnie dźwięki są włączone. Możliwe jest włączenie i wyłączenie wszystkich dźwięków.

#### **PL**

#### **9. Trybu Odwróconego:** wył./wł.

Domyślnym ustawieniem jest wył.

To ustawienie określa kierunek filmów lub zdjęć, aby zapobiec nagrywaniu w błędnym kierunku.

#### **10. Wygaszacz ekranu:** wył./1 min./3 min./5 min.

Domyślne ustawienie to 1 minuta.

Wygaszacz ekranu pomaga włączyć i wyłączyć wyświetlacz po okresie jego nieaktywności, aby oszczędzić poziom akumulatora. Aby ponownie włączyć wyświetlacz, naciśnij dowolny przycisk lub naciśnij ekran kamery.

### **11. Automatyczne wyłączanie:** wył./1 min/3 min/5 min.

Domyślne ustawienie wynosi 3 min.

Ta funkcja automatycznie wyłącza kamerę po okresie jej nieaktywności, aby oszczędzić poziom akumulatora.

### **12. Format karty:** Tak/Nie.

Domyślnym ustawieniem jest wyłączony format karty.

Aby utrzymać kartę pamięci w prawidłowym stanie, należy ją regularnie formatować. Ponowne formatowanie usuwa całą zawartość, więc należy pamiętać, aby najpierw przenieść swoje zdjęcia i filmy. Aby ponownie sformatować kartę, wejdź w Ustawienia kamery i przewiń opcje, aby wybrać "Format", a następnie naciśnij "Tak".

### **13. Reset Fabryczny:** Tak/Nie.

Domyślnie reset fabryczny jest wyłączony. Ta opcja przywraca wszystkie ustawienia do wartości fabrycznych.

### **14. Wersja:**

Marka: AKASO Model: EK7000 Pro Wersja: XXXXXXVX Możliwe jest sprawdzenie modelu i zaktualizowanie czasu swojego urządzenia. Należy zachować numer wersji aparatu w celu uzyskania obsługi serwisowej.

# **Połączenie z Aplikacją**

Zaleca się pobranie oraz zainstalowanie aplikacji **AKASO GO** w App Store lub **Google Play**. Aplikacja **AKASO GO** pozwala na zdalne sterowanie kamerą za pomocą smartfona lub tabletu. Funkcje obejmują sterowanie kamerą, podgląd na żywo, odtwarzanie, pobieranie, ustawienia i edycję.

- 1. Włącz kamerę i naciśnij przycisk zasilania, aby włączyć Wifi. Wyświetli się komunikat, aby wpisać nazwę i hasło Wifi.
- 2. Połącz się z Wifi i wprowadź hasło w ustawieniach Wifi w smartfonie.
- 3. Otwórz aplikację AKASO GO, naciśnij ikonę **"+"** w prawym górnym rogu. Dodaj urządzenie **"EK7000 Pro"** i kliknij **"Podgląd na żywo"**.
- 4. Kamera zostanie połączona z aplikacją **AKASO GO**.

# **Przenoszenie Zawartości**

#### **Przenoszenie Plików do Komputera**

Aby odtwarzać filmy i zdjęcia na komputerze, należy najpierw przenieść te filmy do komputera. Przenoszenie zwalnia również miejsce na karcie pamięci na nową zawartość. Aby przenieść filmy do komputera za pomocą czytnika kart (sprzedawanego oddzielnie) i eksploratora filmów na komputerze, podłącz czytnik kart do komputera, a następnie włóż kartę pamięci. Możesz wtedy przenieść filmy do komputera lub usunąć wybrane filmy na karcie. Pamiętaj, że do przenoszenia zdjęć lub filmów audio musisz użyć czytnika kart.

#### **Przenoszenie Plików do Smartfona**

- 1. Otwórz aplikację AKASO GO. Połącz kamerę z aplikacją
- 2. Naciśnij "Odtwarzanie", aby zobaczyć wszystkie filmy i zdjęcia.
- 3. Wybierz zdjęcie lub film, który chcesz pobrać, a następnie naciśnij "Więcej" w prawym górnymro gu i wybierz opcję "Pobierz".

#### **Uwaga:**

- 1. Jeśli nie możesz przenieść filmów lub zdjęcia do urządzenia iPhone przejdź do "Ustawienia"->Prywatne -> Zdjęcia, znajdź "AKASO GO" i wybierz "Wszystkie Zdjęcia".
- 2. Urządzenia iPhone nie pozwalają na pobieranie filmów 4K lub 2.7K przez aplikację, zaleca się przenieść pliki wideo o rozdzielczości 4K lub 2.7K przez czytnik kart.

# **Odtwarzanie Zawartości**

Materiały można odtwarzać na aparacie, komputerze, telewizorze, smartfonie lub tablecie. Możesz również odtwarzać zawartość, wkładając kartę pamięci bezpośrednio do urządzenia, takiego jak komputer lub kompatybilny telewizor. W przypadku tej metody rozdzielczość odtwarzania zależy od rozdzielczości urządzenia i jego możliwości odtwarzania w tej rozdzielczości.

#### **Wyświetlanie Filmów i Zdjęć na EK7000 Pro**

- 1. Włącz kamerę
- 2. Naciśnii ikone wideo **W** w lewym rogu ekranu, aby wejść w tryb odtwarzania.
- 3. Naciśnij ikonę wideo **Lub** lub ikonę zdjęcia **D**.
- 4. Naciśnij ikonę przewijania do przodu lub do tyłu, aby odtwarzać filmy lub zdjęcia.
- 5. Naciśnij ikonę odtwarzania wideo , aby odtwarzać filmy w widoku pełnoekranowym.
- 6. Aby wyjść z filmu lub zdjęć, dotknij ikony powrotu.

**Uwaga:** Jeśli karta pamięci zawiera dużo zawartości, jej wczytanie może potrwać ok. 1 min.

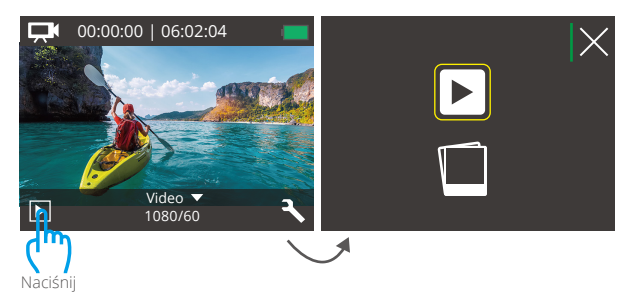

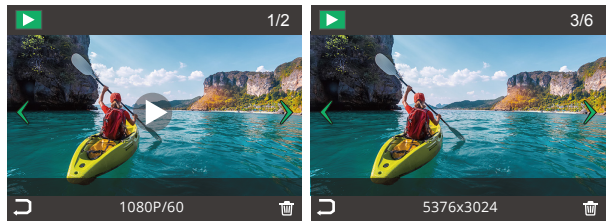

# **Usuwanie Zawartości**

#### **Usuwanie Filmów i Zdjęć na EK7000 Pro**

- 1. Wejdź do trybu odtwarzania.
- 2. Naciśnii ikone wideo $\square$ Nub ikone zdiecia  $\square$ .
- 3. Naciśnij ikonę przewijania do przodu lub do tyłu, aby wybrać plik, który chcesz usunąć.
- 4. Naciśnij ikone kosza  $\overline{\overline{W}}$ . Na ekranie pojawi się napis "Czy usunąć ten plik?Tak/nie?".
- 5. Naciśnij "tak", a wybrany film zostanie usunięty.

# **Ponowne Formatowanie Karty Pamięci**

Aby utrzymać kartę pamięci w odpowiednim stanie, należy ją regularnie formatować. Formatowanie usuwa całą zawartość, więc należy pamiętać, aby najpierw przenieść swoje zdjęcia i filmy.

- 1. Włącz kamerę.
- 2. Naciśnij dolny przycisk, aby wejść do ustawień wideo i kamery.
- 3. Naciśnij dolny przycisk, a następnie przycisk migawki, aby wejść do ustawień kamery.
- 4. Naciśnij dolny przycisk, aby znaleźć opcję "Format".
- 5. Naciśnij przycisk migawki ->dolny przycisk -> przycisk migawki, a na ekranie pojawi się komunikat "Oczekiwanie" i "Zakończono". Następnie sformatuj kartę pamięci.

### **Konserwacja Kamery**

Należy stosować się do poniższych wskazówek, aby uzyskać jak najlepsze funkcjonowanie kamery:

- 1. Aby uzyskać najlepszą jakość dźwięku, lekko poruszaj kamerą lub dmuchnij w mikrofon, aby usunąć zanieczyszczenia z otworów mikrofonu.
- 2. Aby wyczyścić obiektyw, przetrzyj go miękką szmatką. Nie należy wkładać obcych przedmiotów do okolic obiektywu.
- 3. Nie dotykaj obiektywu palcami.
- 4. Uważaj, aby kamera nie uległa upadkowi, ponieważ może to spowodować uszkodzenie części znajdujących się wewnątrz.
- 5. Przechowuj kamerę z dala od wysokiej temperatury i bezpośredniego działania promieni słonecznych, aby uniknąć jej uszkodzenia.

# **Maksymalizacja Zywotności Baterii**

Jeśli akumulator osiągnie 0% podczas nagrywania, kamera zapisze film i wyłączy zasilanie. Aby zwiększyć żywotność akumulatora, postępuj zgodnie z poniższymi wskazówkami, jeżeli jest to możliwe:

- Wyłącz połączenie bezprzewodowe.
- Nagrywaj wideo z niższą częstotliwością odświeżania i rozdzielczością.
- Włącz funkcję wygaszacza ekranu.

# **Przechowywanie i Obsługa Baterii**

Kamera zawiera ważne elementy, w tym akumulator. Należy unikać wystawiania kamery na działanie bardzo niskich lub wysokich temperatur. Niska lub wysoka temperatura może tymczasowo skrócić żywotność akumulatora lub spowodować, że kamera przestanie działać prawidłowo. Podczas używania kamery należy unikać gwałtownych zmian temperatury lub wilgotności, ponieważ na kamerze lub w jej wnętrzu może tworzyć się kondensacja.

• Nie należy suszyć kamery lub akumulatora za pomocą zewnętrznego źródła ciepła, takiego jak kuchenka mikrofalowa lub suszarka do włosów. Uszkodzenia kamery lub akumulatora spowodowane kontaktem z cieczą wewnątrz kamery nie są objęte gwarancją.

• Nie należy przechowywać akumulatora z metalowymi przedmiotami, takimi jak monety, klucze lub naszyjniki. Jeśli zaciski akumulatora wejdą w kontakt z metalowymi przedmiotami, może to spowodować pożar.

• Nie należy dokonywać żadnych nieautoryzowanych modyfikacji w kamerze. Może to zagrozić bezpieczeństwu, zgodności z przepisami, wydajności i może spowodować utratę gwarancji.

**OSTRZEŻENIE:** Nie należy upuszczać, demontować, otwierać, zgniatać, zginać, deformować, przebijać, rozdrabniać, wykorzystywać mikrofalówki, spalać ani malować kamery lub akumulatora. Nie należy wkładać obcych przedmiotów do otworu na akumulator w kamerze. Nie należy używać kamery ani akumulatora, jeśli zostały one uszkodzone - na przykład pęknięte, przebite lub uszkodzone przez wodę. Rozmontowanie lub przebicie akumulatora może spowodować wybuch lub pożar.

# **Pilot**

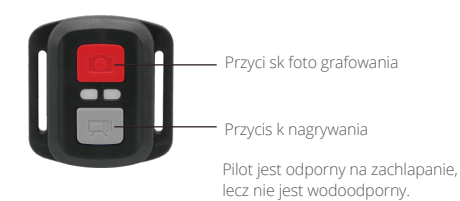

### **Wideo**

Aby nagrywać wideo, sprawdź, czy kamera jest w trybie wideo.

Aby rozpocząć nagrywanie, naciśnij przycisk nagrywania. Kamera wyda jeden sygnał dźwiękowy, a wskaźnik kamery będzie migać podczas nagrywania.

Aby zatrzymać nagrywanie, naciśnij ponownie przycisk nagrywania. Kamera wyda jeden sygnał dźwiękowy, a wskaźnik kamery przestanie migać.

### **Zdjęcie**

Aby wykonać zdjęcie, upewnij się, że kamera znajduje się w trybie zdjęć. Naciśnij przycisk fotografowania. Kamera wyda sygnał dźwiękowy migawki.

### **Wymiana Baterii CR2032 do Pilota EK7000 Pro**

1. Za pomocą śrubokręta z końcówką Phillips 1,8 mm odkręć 4 śruby na tylnej pokrywie pilota.

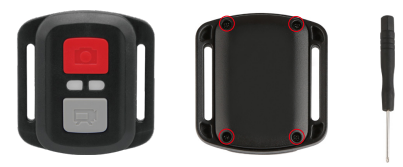

2. Wykręć kolejne 4 śruby na płytce PCB.

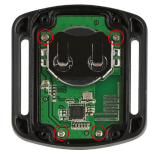

3. Podnieś płytkę PCB i wysuń baterię, jak pokazano na rysunku.

**Uwaga:** Nie obracaj płytki PCB, aby uniknąć odwrócenia funkcji przycisków kamery.

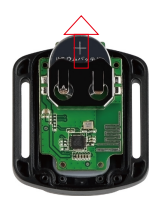

4. Zamontuj nową baterię, zwracając uwagę na biegun "+" skierowany do góry.

5. Zamontuj wszystkie śruby z powrotem na płytce PCB.

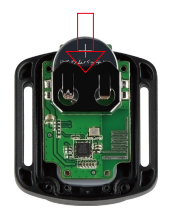

6. Zamontuj ponownie pokrywę baterii.

# **Montaż Kamery**

Przymocuj kamerę do kasków, sprzętu i wyposażenia.

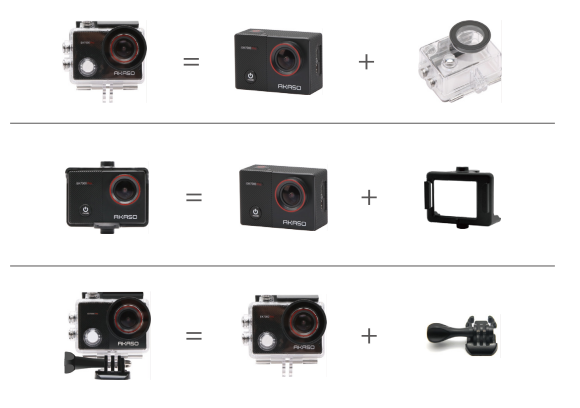

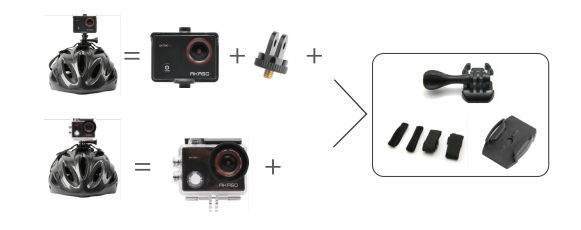

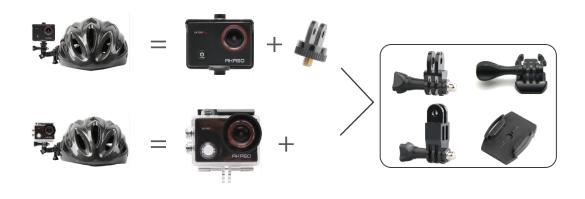

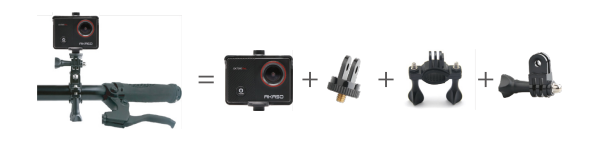

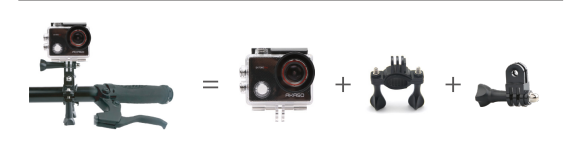

# **Kontakt z Nami**

W przypadku jakichkolwiek zapytań dotyczących produktów AKASO, prosimy o kontakt. Odpowiemy w ciągu 24 godzin.

**Email: cs@akasotech.com** 

**Web: www.akasotech.com**